# **Notes de version Sun Java System Application Server Enterprise Edition 8.1 2005Q2**

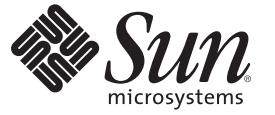

Sun Microsystems, Inc. 4150 Network Circle Santa Clara, CA 95054 U.S.A.

Référence : 819–3507 Février 2008

Copyright 2008 Sun Microsystems, Inc. 4150 Network Circle, Santa Clara, CA 95054 U.S.A. Tous droits réservés.

Sun Microsystems, Inc. détient les droits de propriété intellectuelle relatifs à la technologie incorporée au produit qui est décrit dans ce document. En particulier, et ce sans limitation, ces droits de propriété intellectuelle peuvent inclure un ou plusieurs des brevets américains ou des demandes de brevet en instance aux États-Unis et dans d'autres pays.

Droits du gouvernement américain – logiciel commercial. Les utilisateurs gouvernementaux sont soumis au contrat de licence standard de Sun Microsystems, Inc. et aux clauses applicables du FAR et de ses suppléments.

La distribution du logiciel peut s'accompagner de celle de composants mis au point par des tiers.

Des parties de ce produit peuvent être dérivées des systèmes Berkeley BSD concédés sous licence par l'Université de Californie. UNIX est une marque déposée aux États-Unis et dans d'autres pays, exclusivement concédée en licence par X/Open Company, Ltd.

Sun, Sun Microsystems, le logo Sun, le logo Solaris, le logo Java Coffee Cup, docs.sun.com, Java et Solaris sont des marques de fabrique ou des marques déposées de Sun Microsystems, Inc. aux États-Unis et dans d'autres pays. Toutes les marques déposées SPARC sont utilisées sous licence et sont des marques commerciales ou déposées de SPARC International, Inc. aux États-Unis et dans d' autres pays. Les produits portant les marques déposées SPARC sont constitués selon une architecture développée par Sun Microsystems, Inc.

OPEN LOOK et l'interface graphique utilisateur Sun<sup>TM</sup> sont développés par Sun Microsystems, Inc. pour ses utilisateurs et ses concessionnaires. Sun reconnaît les efforts novateurs de Xerox en ce qui concerne la recherche et le développement du concept des interfaces visuelles ou graphiques dans le domaine informatique. Sun détient une licence non exclusive de Xerox sur l'interface d'utilisateur graphique Xerox, cette licence couvrant également les détenteurs de licence Sun qui mettent en place l'interface utilisateur graphique OPEN LOOK et qui, en outre, se conforment aux licences écrites de Sun.

Les produits mentionnés dans ce manuel et les informations fournies sont soumis à la législation américaine en matière de contrôle des exportations et peuvent être soumis à la réglementation en vigueur dans d'autres pays dans le domaine des exportations et importations. L'utilisation d'armes nucléaires, de missiles, d'armes biologiques et chimiques ou d'armes nucléaires maritimes, qu'elle soit directe ou indirecte, est strictement interdite. Les exportations ou réexportations vers les pays sous embargo américain, ou vers des entités figurant sur les listes d'exclusion des exportations américaines, y compris, mais de manière non exhaustive, la liste des personnes refusées et la liste de ressortissants spécifiquement désignés, sont rigoureusement interdites.

LA DOCUMENTATION EST FOURNIE « EN L'ÉTAT » ET TOUTES AUTRES CONDITIONS, REPRÉSENTATIONS ET GARANTIES EXPRESSES OU TACITES, Y COMPRIS TOUTE GARANTIE IMPLICITE RELATIVE À LA COMMERCIALISATION, L'ADÉQUATION À UN USAGE PARTICULIER OU LA NON-VIOLATION DE DROIT, SONT FORMELLEMENT EXCLUES. CETTE EXCLUSION DE GARANTIE NE S' APPLIQUE PAS DANS LA MESURE OÙ ELLE EST TENUE JURIDIQUEMENT NULLE ET NON AVENUE.

# Présentation

Sun Java<sup>™</sup> System serveur d'application Environment Enterprise 8.1 2005Q2 simplifie considérablement les tâches de création et d'administration des applications de services Web. Il permet d'accroître les performances tout en offrant des fonctions de clustering et de disponibilité élevée aux services évolutifs qui sont capables de fonctionner malgré une défaillance matérielle ou logicielle. serveur d'application fournit un chemin de développement pour les services Web permettant de simplifier le processus de développement tout en offrant des opportunités de croissance flexible.

- "À propos de ces notes" à la page 3
- ["Historique de révision des notes de mise à jour" à la page 4](#page-3-0)
- ["Fonctions d'accessibilité" à la page 4](#page-3-0)
- ["Documentation connexe" à la page 5](#page-4-0)
- ["Comment signaler des problèmes et apporter des commentaires" à la page 6](#page-5-0)
- ["Sun attend vos commentaires" à la page 7](#page-6-0)
- "Ressources Sun supplémentaires" à la page 8

# **À propos de ces notes**

Ces notes de version contiennent des informations importantes, disponibles au moment de la commercialisation de Sun Java System serveur d'application 8.1 2005Q2. Vous y trouverez des renseignements sur les améliorations et sur les problèmes connus, ainsi que les toutes dernières informations sur le produit. Lisez ce document attentivement avant d'utiliser serveur d'application Environment Enterprise 8.12005Q2.

Vous pourrez trouver la version la plus récente de ces notes de version sur le site Web de Sun Java System (<http://docs.sun.com/app/docs/coll/1310.1>) . Consultez ce site Web avant d'installer et de configurer votre logiciel, puis régulièrement pour vous procurer la documentation concernant le produit et les notes de version les plus récentes.

Des URL tiers pointant vers des informations complémentaires sont cités dans ce document.

<span id="page-3-0"></span>**Remarque –** Sun ne saurait être tenu responsable de la disponibilité des sites Web tiers mentionnés dans ce manuel. Sun décline toute responsabilité quant au contenu, à la publicité, aux produits ou tout autre matériel disponibles dans ou par l'intermédiaire de ces sites ou ressources. Sun ne pourra en aucun cas être tenu responsable, directement ou indirectement, de tous dommages ou pertes, réels ou invoqués, causés par ou liés à l'utilisation des contenus, biens ou services disponibles dans ou par l'intermédiaire de ces sites ou ressources.

## **Historique de révision des notes de mise à jour**

Cette section répertorie les modifications apportées à ces notes de version depuis la première mise sur le marché de Sun Java SystemEnvironment Enterprise serveur d'application 8.12005Q2 Update 2.

**TABLEAU 1–1** Historique de révision des notes de mise à jour

| Date de révision    | Description                                                                                                    |
|---------------------|----------------------------------------------------------------------------------------------------|
| <b>Juin 2005</b>    | Version initiale de Sun Java Systemserveur d'application 8.1<br>2005Q2 Update 2.                                                                                            |
| <b>Juin 2007</b>    | Mises à jour ultérieures présentant les problèmes connus,<br>apportant des solutions à des bogues et indiquant de nouvelles<br>références URL de support technique.         |
| Octobre 2005        | Informations ajoutées sur l'assistance technique de Microsoft<br>Windows.                                                                                                   |
| Février 2006        | Différents URL mis à jour, informations ajoutées sur l'assistance<br>technique, autres sujets ajoutés à la section Chapitre 3, URL mis à<br>jour vers le patch Red Hat RPM. |
| Juillet 2007        | Défaut 6396045 ajouté aux problèmes connus pour l'installation.                                                                                                    |
| Février $\sim$ 2008 | Défaut 6654726 ajouté aux problèmes connus pour<br>l'administration.                                                                                                    |

## **Fonctions d'accessibilité**

Pour obtenir la liste des fonctions d'accessibilité mises à disposition depuis la publication de ce média, consultez les évaluations de produit de la Section 508, disponibles sur demande auprès de Sun, afin de déterminer les versions les mieux adaptées au déploiement des solutions accessibles. Des versions à jour d'applications sont disponibles à l'adresse <http://sun.com/software/javaenterprisesystem/get.html>

Pour obtenir des informations sur l'engagement de Sun en matière d'accessibilité, consultez la page Web <http://sun.com/access>.

# <span id="page-4-0"></span>**Documentation connexe**

serveur d'application comprend une documentation complète, disponible sur le site Web à l'adresse (<http://docs.sun.com/app/docs/coll/1310.1>).

Le tableau suivant contient la liste des manuels fournis avec serveur d'application.

| <b>Titre du manuel</b>                                                                                        | <b>Description</b>                                                                                                    |
|----------------------------------------------------------------------------------------------------|----------------------------------------------------------------------------------------------------|
| Sun Java System Application Server Enterprise<br>Edition 8.1 2005Q2 Documentation Center                      | Il permet d'accéder à toutes les rubriques relatives à serveur d'application.                                                                                                    |
| Sun Java System Application Server<br>Enterprise Edition 8.1 2005Q2 Quick<br><b>Start Guide</b>               | Présentation d'une méthode de mise en route rapide de Sun Java<br>System serveur d'application.                                                                                                    |
| Sun Java System Application Server<br>Enterprise Edition 8.1 2005Q2<br>Installation Guide <sup>1</sup>        | Installation du logiciel Sun Java System serveur d'application et de ses<br>composants.                                                                                                    |
| Sun Java System Application Server<br>Enterprise Edition 8.1 2005Q2<br>Deployment Planning Guide              | Évaluation des besoins du système et de l'entreprise pour assurer le<br>bon déploiement de Sun Java System serveur d'application sur votre<br>site. Vous y trouverez également des questions plus générales<br>concernant le déploiement d'un serveur d'applications.                                                                                                    |
| Sun Java System Application Server<br>Enterprise Edition 8.1 2005Q2<br>Developer's Guide                      | Création et implémentation d'applications sur Java 2 Platform,<br>${\rm Enterprise}$ Edition (J2EE $^{\rm TM}$ platform) destinées à être utilisées sous<br>Sun Java System serveur d'application suivant le modèle des normes<br>Java ouvertes pour les composants J2EE et les API. Ce manuel<br>comprend des informations générales sur les outils de<br>développement, la sécurité, l'assemblage, le déploiement, le débogage<br>et la création de modules de cycle de vie. |
| Sun Java System Application Server<br>Enterprise Edition 8.1 2005Q2 J2EE<br>Tutorial                          | Utilisation des technologies de la plate-forme J2EE 1.4 et des API<br>pour développer des applications J2EE et les déployer sur Sun Java<br>System serveur d'application.                                                                                                    |
| Sun Java System Application Server<br>Enterprise Edition 8.1 2005Q2<br><b>Administration Guide</b>            | Configuration, gestion et déploiement des composants et des<br>sous-systèmes de Sun Java System serveur d'application à partir de la<br>console d'administration.                                                                                                    |
| Sun Java System Application Server<br>Enterprise Edition 8.1 2005Q2 High<br>Availability Administration Guide | Instructions de configuration et d'administration postinstallation<br>pour la base de données haute disponibilité.                                                                                                    |
| Sun Java System Application Server<br>Enterprise Edition 8.1 2005Q2<br><b>Administration Reference</b>        | Modification du fichier de configuration de Sun Java System serveur<br>d'application, domain. xml.                                                                                                    |

**TABLEAU 1–2** Manuels composant cette documentation

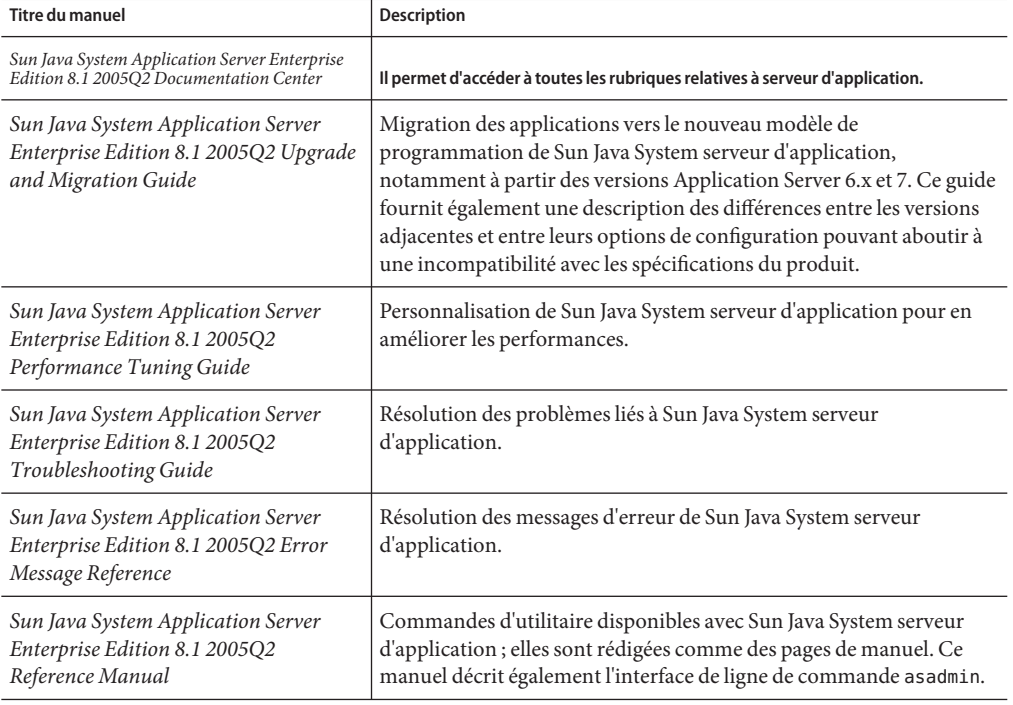

<span id="page-5-0"></span>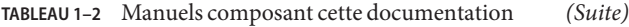

1 Le manuel *Sun Java System Application Server Enterprise Edition 8.1 2005Q2 Installation Guide* est disponible pour une installation autonome de serveur d'application.

## **Comment signaler des problèmes et apporter des commentaires**

Si vous rencontrez des problèmes avec Sun Java System serveur d'application, contactez le service clientèle Sun de l'une des manières suivantes :

- [Formulaire d'envoi de commentaires](http://java.sun.com/docs/forms/J2EE14SubmittalForm.html) (<http://java.sun.com/docs/forms/J2EE14SubmittalForm.html>) : utilisez ce formulaire pour donner votre avis sur serveur d'application.
- [Liste J2EE-INTEREST](http://archives.java.sun.com/archives/j2ee-interest.html) (<http://archives.java.sun.com/archives/j2ee-interest.html>) : liste de diffusion concernant les questions relatives à la plate-forme J2EE.
- <span id="page-6-0"></span>■ [Base de données des bogues sur le site Java Developer Connection](http://developer.java.sun.com/servlet/SessionServlet?url=/developer/bugParade/index.jshtml) ([http://developer.java.sun.com/](http://developer.java.sun.com/servlet/SessionServlet?url=/developer/bugParade/index.jshtml) [servlet/SessionServlet?url=/developer/bugParade/index.jshtml](http://developer.java.sun.com/servlet/SessionServlet?url=/developer/bugParade/index.jshtml)) : elle permet de prendre connaissance des bogues ou d'en soumettre un via la page Bug Parade du site Java Developer Connection.
- [Forums relatifs à la technologie Java \(](http://forum.java.sun.com/)http://forum.java.sun.com/) : forums interactifs sur lesquels vous pouvez partager vos connaissances et vos questions sur les technologies Java et les techniques de programmation ; rendez-vous sur le forum J2EE SDK pour participer aux discussions liées à Sun Java System serveur d'application Environment Enterprise 8.1.
- [Services de support technique des logiciels Sun](http://www.sun.com/service/sunone/software) (<http://www.sun.com/service/sunone/software>) : ce site contient des liens vers la base de connaissances, le centre de support en ligne et le service de téléchargement Product Tracker, ainsi que vers les programmes de maintenance et les coordonnées du support technique.
- Le numéro de téléphone indiqué sur votre contrat de maintenance.

Afin que nous puissions vous aider au mieux à résoudre vos problèmes, munissez-vous des informations suivantes lorsque vous contactez le support :

- Description du problème, notamment les conditions dans lesquelles le problème se produit et sa répercussion sur l'opération effectuée.
- Le type de machine, les versions du système d'exploitation et du produit, y compris les patchs et autres logiciels pouvant avoir un lien avec le problème.
- Étapes détaillées des méthodes utilisées pour reproduire le problème.
- Journaux des erreurs ou core dumps éventuels.

## **Sun attend vos commentaires**

Afin d'améliorer sa documentation, Sun vous encourage à faire des commentaires et à apporter des suggestions.

Pour nous faire part de vos commentaires, accédez au site <http://docs.sun.com>, puis cliquez sur Envoyer des commentaires. Dans le formulaire en ligne, indiquez le titre et le numéro de référence du document. La référence est un numéro composé de sept ou neuf chiffres figurant sur la page de garde du manuel ou en haut du document. Par exemple, le titre de ce document est *Sun Java System serveur d'application Environment Enterprise 8.1 2005Q2 Notes de version* et sa référence est 819-3507.

## <span id="page-7-0"></span>**Ressources Sun supplémentaires**

Vous pouvez obtenir des informations utiles sur les sites suivants:

- [Informations sur le produit serveur d'application](http://wwws.sun.com/software/products/appsrvr/home_appsrvr.html) ([http://wwws.sun.com/software/products/appsrvr/home\\_appsrvr.html](http://wwws.sun.com/software/products/appsrvr/home_appsrvr.html))
- serveur d'application<http://docs.sun.com/app/docs/coll/1310.1>
- Sun Java System Documentation (<http://docs.sun.com/prod/java.sys>)
- [Services professionnels de Sun Java System](http://www.sun.com/service/sunps/sunone) (<http://www.sun.com/service/sunps/sunone>)
- [Produits et services logiciels de Sun Java System \(](http://www.sun.com/software)http://www.sun.com/software)
- [Services de support logiciel Sun Java System](http://www.sun.com/service/sunone/software) (<http://www.sun.com/service/sunone/software>)
- [Base de connaissances et support Sun Java System](http://www.sun.com/service/support/software) (<http://www.sun.com/service/support/software>)
- [Services de formation et de support Sun \(](http://training.sun.com)http://training.sun.com)
- [Services professionnels et de conseil Sun Java System](http://www.sun.com/service/sunps/sunone) (<http://www.sun.com/service/sunps/sunone>)
- [Informations pour les développeurs de Sun Java System \(](http://developers.sun.com)http://developers.sun.com)
- Services de support pour développeurs Sun (<http://www.sun.com/developers/support>)
- [Formation sur les logiciels Sun Java System \(](http://www.sun.com/software/training)http://www.sun.com/software/training)
- [Fiches techniques sur les logiciels Sun \(](http://wwws.sun.com/software)http://wwws.sun.com/software)
- [Documentation sur les produits Sun Microsystems \(](http://docs.sun.com/)http://docs.sun.com/)

#### **CHAPITRE 2** 2

# À propos de serveur d'application Environment Enterprise 8.1 2005Q2

Sun Java System serveur d'application Environment Enterprise 8.1 2005Q2 Update 2 est un serveur compatible avec la plate-forme J2EE 1.4 permettant de développer et de déployer des applications J2EE et des services Web basés sur la technologie Java dans des environnements de production à grande échelle.

Cette section aborde les sujets suivants :

- "Nouveautés de la version 8.1 2005Q2 Update 2" à la page 9
- ["Configurations matérielle et logicielle requises" à la page 11](#page-10-0)
- ["Problèmes résolus dans la version Environment Enterprise 8.1" à la page 19](#page-18-0)
- ["Problèmes résolus dans la version 8.1 Update 2" à la page 21](#page-20-0)
- ["Informations supplémentaires sur HADB" à la page 25](#page-24-0)
- ["Versions du produit Application Server" à la page 35](#page-34-0)
- ["Problèmes de compatibilité" à la page 36](#page-35-0)
- ["Prise en charge de J2EE" à la page 38](#page-37-0)
- ["Hautes performances" à la page 39](#page-38-0)
- ["Évolutivité" à la page 39](#page-38-0)
- ["Prise en charge de JavaServer Faces1.1" à la page 39](#page-38-0)

## **Nouveautés de la version 8.1 2005Q2 Update 2**

serveur d'application Environment Enterprise 8.1 2005Q2 Update 2 propose les améliorations suivantes :

Amélioration de l'administration : serveur d'application prend en charge la gestion sécurisée distante des déploiements d'entreprise multimachines complexes via une console installée sur un navigateur ou une interface de ligne de commande pouvant contenir des scripts. Il fournit également une interface API JMX complète permettant un accès par programme distant et sécurisé aux fonctions de contrôle et d'administration.

- **Courtier de messages** : serveur d'application est fourni avec un courtier de messages de classe d'entreprise intégré, composant un système de messagerie haute disponibilité, performant, fiable et évolutif.
- **Prise en charge d'une plate-forme étendue** : de nouveaux systèmes d'exploitation, environnements localisés et composants matériels, ainsi que de nouvelles bases de données sont pris en charge.
- **Sun Java Enterprise System** : serveur d'application, considéré comme composant clé de Sun Java Enterprise System, est étroitement intégré aux services d'identités réseau et de portail.
- **Outils de migration et de mise à niveau** : ces outils vous permettent de vérifier la portabilité et le respect des standards des applications J2EE, facilitent la migration à partir d'autres serveurs d'applications J2EE (JBoss, WebLogic, WebSphere) et contribuent à la mise à niveau à partir des versions précédentes de Sun ONE Application Server/iPlanet Application Server.
- **Prise en charge de Java 2 Standard Edition 5.0** : serveur d'application prend en charge Java 2 Standard Edition 5.0 qui comprend des fonctions de contrôle et de gestion améliorées ainsi que plusieurs améliorations en termes de performances et d'évolutivité.
- **Prise en charge des plug-in Java Web Services Developer Pack 1.6 (JWDSP)**: tous les plug-in JWSDP sont désormais pris en charge. JWSDP 1.6 peut être téléchargé gratuitement à l'adresse <http://java.sun.com/webservices/downloads/1.6/index.html>.
- **Pilotes JDBC** : serveur d'application est doté des pilotes Sun JDBC.
- Sécurité des services Web : ces mécanismes de sécurité des messages du conteneur implémentent un système d'authentification au niveau des messages (par exemple, le chiffrement ou la signature numérique XML) des appels de services Web SOAP. Pour cela, des profils nom utilisateur/mot de passe X509 de la norme OASIS WS-Security sont utilisés.
- **WS-I Basic Profile 1.1** : comme indiqué dans la spécification J2EE 1.4, cette version implémente Web Services Interoperability (WS-I) Basic Profile 1.1 afin d'autoriser une intéroperabilité des applications de services Web.
- **Connectivité d'arrière-plan avec des adaptateurs iWay** : désormais, Sun Microsystems revend et prend en charge vingt-deux adaptateurs iWay pour la connexion des systèmes centraux (SAP, Siebel, Oracle, CICS et IBM MQ Series) afin que vous puissiez tirer parti des applications informatiques existantes depuis l'environnement serveur d'application. Ces adaptateurs prennent en charge la spécification J2EE Connector Architecture 1.5 et les normes de services Web (SOAP). Ils incluent par ailleurs des outils de développement permettant de réduire le temps de connexion aux applications d'arrière-plan.
- **Dernière version du système de gestion HADB** : les plates-formes UNIX<sup>™</sup> intègrent le nouveau système de gestion de base de données haute disponibilité (HADB version 4.4.3). Ce système se compose d'un serveur de base de données, d'un pilote ODBC 2.5, d'un pilote JDBC 3.0 de type 4, du programme clusql (programme interactif permettant de saisir et d'exécuter des instructions SQL) et d'un système de gestion. Cette version permet d'éliminer la dépendance SSH/RSH, mais requiert une configuration réseau pour multidiffusion UDP.

<span id="page-10-0"></span>Reportez-vous au manuel *Sun Java System Application Server Enterprise Edition 8.1 2005Q2 High Availability Administration Guide* pour plus d'informations sur la configuration minimale requise et les restrictions de HADB.

■ **Prise en charge des zones Solaris 10** : serveur d'application peut être installé dans une zone globale ou non globale sous Solaris 10. Reportez-vous à la page [Solaris Zones](http://www.sun.com/bigadmin/content/zones/) (<http://www.sun.com/bigadmin/content/zones/>) pour plus d'informations sur les zones Solaris.

# **Configurations matérielle et logicielle requises**

Cette section présente la configuration système requise pour installer Sun Java System serveur d'application Environment Enterprise 8.1.

- "Spécifications requises pour la plate-forme" à la page 11
- ["Informations importantes concernant les patchs" à la page 12](#page-11-0)
- ["Pilotes JDBC et bases de données" à la page 13](#page-12-0)
- ["Configuration d'Oracle" à la page 14](#page-13-0)
- ["Configuration de PointBase" à la page 14](#page-13-0)
- ["Serveurs Web" à la page 15](#page-14-0)
- ["Navigateurs" à la page 15](#page-14-0)
- ["Configuration requise pour HADB et plates-formes prises en charge" à la page 16](#page-15-0)
- ["Mise à niveau de Sun Java System serveur d'application" à la page 17](#page-16-0)
- ["Passage à une version J2SE prise en charge" à la page 17](#page-16-0)
- ["Autres exigences" à la page 18](#page-17-0)

# **Spécifications requises pour la plate-forme**

Le tableau ci-dessous répertorie les systèmes d'exploitation pris en charge par Sun Java System serveur d'application Environment Enterprise 8.1 2005Q2. En outre, il indique la mémoire minimale requise et la mémoire recommandée pour l'installation et l'exécution d'serveur d'application.

**TABLEAU 2–1** Configuration requise par la plate-forme Sun Java System serveur d'application 8.1 2005Q2

| Système d'exploitation          | Mémoire<br>minimum | Mémoire<br>recommandée | Espace disque<br>minimum | Espace disque<br>recommandé | <b>JVM</b>                        |
|---------------------------------|--------------------|------------------------|--------------------------|-----------------------------|-----------------------------------|
| Sun Solaris 8, 9, 10<br>(SPARC) | 512 Mo             | $1$ Go                 | 250 Mo<br>disponibles    | 500 Mo<br>disponibles       | J2SE 1.4.2 06,<br><b>I2SE 5.0</b> |
| Solaris 9, 10 (x86)             |                    |                        |                          |                             |                                   |

| Système d'exploitation                                           | Mémoire<br>minimum | Mémoire<br>recommandée | Espace disque<br>minimum         | Espace disque<br>recommandé      | <b>JVM</b>                        |
|------------------------------------------------------------------|--------------------|------------------------|----------------------------------|----------------------------------|-----------------------------------|
| Red Hat Enterprise<br>Linux2.1 Update 2, 3.0<br>Update 1         | 512 Mo             | $1$ Go                 | 220M <sub>o</sub><br>disponibles | 300M <sub>o</sub><br>disponibles | I2SE 1.4.2 06,<br><b>J2SE 5.0</b> |
| Windows Server 2000 SP4+<br>Windows 2000 Advanced<br>Server SP4+ | $1$ Go             | 2 G <sub>o</sub>       | 500 Mo<br>disponibles            | 1 Go<br>disponible               | J2SE 1.4.2 06,<br><b>I2SE 5.0</b> |
| Windows Server 2003<br>Windows XP Pro SP1+                       |                    |                        |                                  |                                  |                                   |

<span id="page-11-0"></span>**TABLEAU 2–1** Configuration requise par la plate-forme Sun Java System serveur d'application 8.1 2005Q2 *(Suite)*

Sous UNIX, vous pouvez vérifier la version du système d'exploitation en utilisant la commande uname et l'espace disque en utilisant la commande df.

## **Informations importantes concernant les patchs**

Pour obtenir la liste actuelle des patchs requis pour Sun Java System serveur d'application Environment Enterprise 8.1, accédez au site <http://sunsolve.sun.com> et faites une recherche sur app server 8.1 patch.Suivez les liens de Sun Java System serveur d'application Environment Enterprise 8.1. Au fur et à mesure de la modification des exigences relatives aux patchs de système d'exploitation et de la mise à disposition de patchs pour les composants Java Enterprise System, des mises à jour sont disponibles sur le site SunSolve, initialement sous la forme de blocs de patchs recommandés.

## **Patchs requis pour Solaris**

Sun conseille aux utilisateurs de Solaris 9, 10 (x86, SPARC) d'installer le groupe de patchs recommandés. Ce dernier est disponible dans la [section des patchs sécurisés et recommandés](http://sunsolve.sun.com/) (<http://sunsolve.sun.com/>) du site SunSolve.

## **Configuration requise associée au package supplémentaire de RedHat Enterprise Linux 3.0**

Pour exécuter des composants natifs de ce produit, y compris le programme d'installation, le package suivant (qui ne fait pas partie de la distribution RedHat Enterprise Linux 3.0 standard) doit être installé : compat-libstdc++-7.3-2.96.118.i386.rpm

Le package peut être téléchargé à l'adresse [http://rpm.pbone.net/](http://rpm.pbone.net/index.php3/stat/4/idpl/843376/com/compat-libstdc++-7.3-2.96.118.i386.rpm.html) [index.php3/stat/4/idpl/843376/com/compat-libstdc++-7.3-2.96.118.i386.rpm.html](http://rpm.pbone.net/index.php3/stat/4/idpl/843376/com/compat-libstdc++-7.3-2.96.118.i386.rpm.html).

# <span id="page-12-0"></span>**Pilotes JDBC et bases de données**

Sun Java System serveur d'application a été conçu pour prendre en charge la connectivité des SGBD avec les pilotes JDBC correspondants. Pour obtenir la liste des composants testés par Sun et jugés compatibles pour la création de configurations de bases de données conformes J2EE, reportez-vous au tableau suivant :

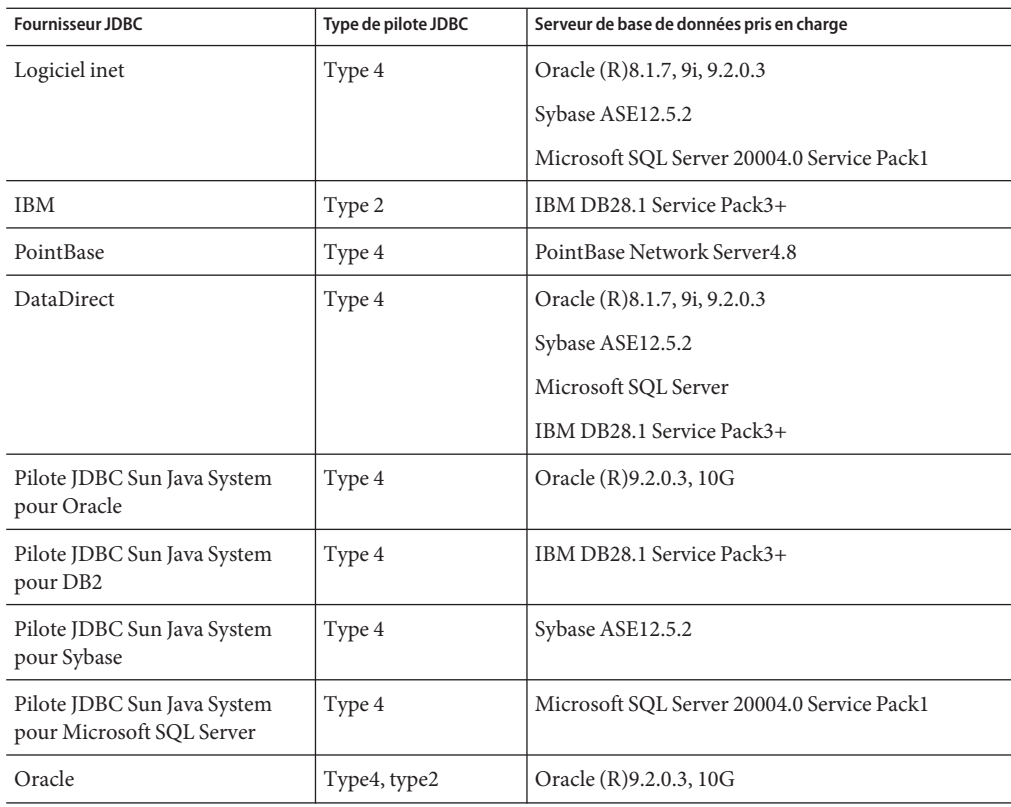

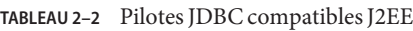

Pour obtenir plus d'informations sur le logiciel i-net, consultez le site <http://www.inetsoftware.de/>.

Pour obtenir plus d'informations sur DataDirect Technologies, consultez le site <http://www.datadirect.com/>.

# <span id="page-13-0"></span>**Configuration d'Oracle**

Les pilotes JDBC Oracle doivent être correctement configurés pour être compatibles avec J2EE 1.4. Pour ce faire, utilisez la configuration suivante avec les pilotes de types 2 et 4 :

## **Pour configurer Oracle**

- **Utilisez le pilote JDBC version 9.2.0.3 ou version ultérieure. 1**
- **Le fichier de paramètres (**init.ora**) de la base de données Oracle doit contenir le paramètre 2** compatible=9.0.0.0.0 **ou supérieur.**
- **Utilisez le fichier** ojdbc14.jar**. 3**
- **Configurez serveur d'application de façon à définir la propriété JVM suivante : 4**

-Doracle.jdbc.J2EE13Compliant=true

En outre, pour les pilotes de type 2, les variables ORACLE\_HOME et LD\_LIBRARY\_PATH (qui doivent inclure \$ORACLE\_HOME/lib) doivent toutes les deux être définies dans un environnement dans lequel serveur d'application est exécuté. Vous pouvez, par exemple, les ajouter au fichier asenv.conf et vous assurer qu'elles sont bien exportées.

# **Configuration de PointBase**

Un grand nombre d'applications utilisent le serveur de base de données PointBase fourni avec serveur d'application. Si vous utilisez serveur d'application Enterprise Edition, vous devez au préalable configurer le serveur de base de données PointBase.

Vous pouvez configurer PointBase de deux manières:

- 1. À l'aide de la commande correspondant à votre système d'exploitation et à votre shell, définissez la variable d'environnement JAVA\_HOME dans le répertoire dans lequel J2SE est installé. Par exemple : % setenv JAVA\_HOME "/opt/SUNWappserver/jdk"
- 2. Modifiez le fichier de configuration PointBase d'Application Server comme suit :
	- a. Sous les systèmes Solaris et Linux, modifiez le fichier de configuration *install\_dir*/pointbase/tools/serveroption/pbenv.conf, en remplaçant la ligne :

```
PB_JAVA=%%%PB_JAVA%%%
```
par

PB\_JAVA=*J2SE\_location*

a. Sous les systèmes Windows, modifiez le fichier de configuration *install\_dir*\pointbase\tools\serveroption\pbenv.bat en remplaçant la ligne :

PB\_JAVA=%%%PB\_JAVA%%%

<span id="page-14-0"></span>par

PB\_JAVA=*J2SE\_location*

où *J2SE\_location* correspond au répertoire dans lequel J2SE est installé. Si vous avez installé J2SE avec Application Server, il est installé par défaut sous*install\_dir*/jdk.

Une fois la modification effectuée, lancez PointBase à l'aide du script startserver.

## **ServeursWeb**

Cette section répertorie les serveurs Web pris en charge par Sun Java System serveur d'application Environment Enterprise 8.1 2005Q2.

| <b>Web Server</b>          | Version          | Système d'exploitation                             |
|----------------------------|------------------|----------------------------------------------------|
| Sun Java System Web Server | $6.1+$           | Solaris SPARC8, 9, 10                              |
|                            |                  | Solaris x86 9, 10                                  |
|                            |                  | Red Hat Enterprise Linux2.1 Update 2, 3.0 Update 1 |
| Serveur Web Apache         | $1.3+, 1.4, 2.0$ | Solaris SPARC 9, 10                                |
|                            |                  | Solaris $x8610$                                    |
|                            |                  | Red Hat Enterprise Linux2.1 Update 2, 3.0 Update 1 |
|                            |                  | Windows Server 2003                                |
|                            |                  | Windows 2000 Advanced Server SP4+                  |
|                            |                  | Windows Server 2000 SP4+                           |
|                            |                  | Windows XP Pro SP1+                                |
| Microsoft $IIS^{TM}$       | $5.0+$           | Windows Server 2003                                |
|                            |                  | Windows 2000 Advanced Server SP4+                  |
|                            |                  | Windows Server 2000 SP4+                           |
|                            |                  | Windows XP Pro SP1+                                |

TABLEAU 2-3 Serveurs Web pris en charge

# **Navigateurs**

Cette section répertorie les navigateurs pris en charge par Sun Java System serveur d'application Environment Enterprise 8.1 2005Q2.

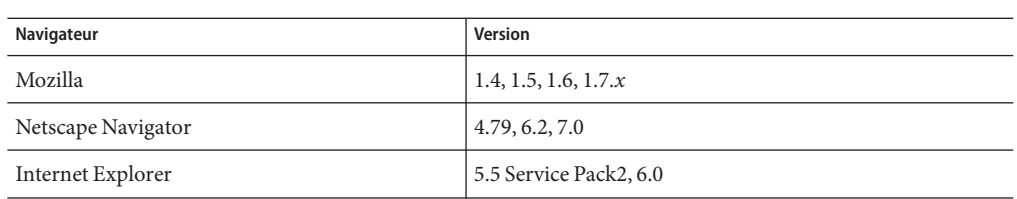

<span id="page-15-0"></span>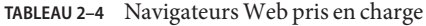

## **Configuration requise pour HADB et plates-formes prises en charge**

Outre la configuration indiquée dans la section ["Configurations matérielle et logicielle](#page-10-0) [requises" à la page 11,](#page-10-0) vous devez vérifier que le système est conforme aux exigences ci-dessous pour pouvoir exécuter HADB.

- "Plates-formes prises en charge" à la page 16
- "Configuration requise au niveau de l'hôte pour le serveur HADB" à la page 16
- ["Configuration requise au niveau de l'hôte pour la gestion HADB" à la page 17](#page-16-0)
- ["Configuration requise au niveau de l'hôte pour le client HADB" à la page 17](#page-16-0)

**Remarque –** Les composants Java du système ont été créés avec JDK 1.4.2\_02 et testés sur JDK 1.5.

#### **Plates-formes prises en charge**

- **Solaris (SPARC)** Solaris 8 MU7, Solaris 9 MU7, Solaris 10 RR.
- **Solaris (x86)** Solaris 9 MU7, Solaris 10 RR.
- **RedHat Enterprise Linux** 2.1 U5 (seul le système de fichiers ext2 est pris en charge, non ext3), 3.0 U4 (ext2 et ext3 sont pris en charge. Les mises à jour antérieures à U4 ne sont pas recommandées en raison d'un swapping excessif). Notez que HADB est testé sur ces versions de système d'exploitation en mode 32 bits uniquement. Par ailleurs, HADB ne prend pas en charge la version RedHat Enterprise Linux 3.0 exécutée en mode 64 bits, en raison d'un bogue au niveau du système d'exploitation (voir le problème connu 6249685 dans la section ["Haute disponibilité" à la page 53](#page-52-0) pour obtenir plus de détails sur l'incidence de ce bogue sur HADB).
- **Microsoft Windows** Microsoft Windows 2000 Advanced Server Service Pack 4 et Microsoft Windows 2003 Enterprise Edition. Notez que HADB ne prend en charge aucune des versions ultérieures de Microsoft Windows en mode 64 bits.

### **Configuration requise au niveau de l'hôte pour le serveur HADB**

■ **Mémoire minimum** : 320 Mo par nœud.

- <span id="page-16-0"></span>■ **Espace minimum disponible sur le disque** : 70 Mo par hôte pour les binaires HADB. En outre, un espace disque doit être dédié aux périphériques de données, à savoir 512 Mo par nœud pour une installation test.
- **Mémoire recommandée** : 512 Mo par nœud.
- **Espace disque recommandé** : 70 Mo par hôte pour les binaires HADB. En outre, un espace disque doit être dédié aux périphériques de données, à savoir 1200 Mo par nœud pour une installation test.

**Remarque –** Vérifiez que l'écriture en cache est désactivée sur les périphériques sur lesquels des données HADB et des fichiers journaux sont stockés. L'écriture en cache est activée par défaut sur certaines plates-formes Solaris, Solaris *x*86 par exemple.

## **Configuration requise au niveau de l'hôte pour la gestion HADB**

- **Mémoire minimum** : 128 Mo
- **Espace disque minimum** : 70 Mo par nœud pour les binaires HADB.

## **Configuration requise au niveau de l'hôte pour le client HADB**

- **Mémoire minimum** : 120 Mo
- **Espace disque minimum** : 20 Mo

# **Mise à niveau de Sun Java System serveur d'application**

La mise à niveau sur place à partir d'une version antérieure d'Application Server n'est pas prise en charge. Reportez-vous au manuel *serveur d'application Environment Enterprise Upgrade and Migration Guide* pour obtenir des instructions complètes sur la mise à niveau à partir d'une version précédente d'serveur d'application vers la version actuelle.

# **Passage à une version J2SE prise en charge**

Si vous souhaitez utiliser PointBase avec serveur d'application, téléchargez J2SE 1.4.2 et utilisez-le à la place de la version J2SE 5.0 JVM fournie. Pour ce faire, suivez la procédure ci-dessous :

## **Pour passer à la version J2SE 1.4.2**

**Téléchargez le kit SDK J2SE 1.4.2 (et non JRE) et installez-le sur votre système si ce n'est pas déjà fait. 1**

Le kit SDK J2SE 1.4.2 est disponible à l'adresse <http://java.sun.com/j2se/1.4.2/>.

#### <span id="page-17-0"></span>**Arrêtez serveur d'application. 2**

À partir de la ligne de commande :

*install\_dir*/bin/asadmin stop-domain

À partir de la console d'administration :

- **a. Cliquez sur le nœud** Application Server**.**
- **b. Cliquez sur** Arrêter l'instance**.**
- **Modifiez le fichier***install\_dir*/config/asenv.conf **(**asenv.bat **sousWindows), en remplaçant la valeur** AS\_JAVA **de sorte qu'elle désigne le répertoire de base de J2SE 1.4.2. 3**
- **Modifiez le fichier** *as-install*/samples/common.properties**, en remplaçant la ligne commençant par** com.sun.aas.javaRoot... **de sorte qu'elle désigne le répertoire de base de J2SE 1.4.2. 4**

#### **Redémarrez serveur d'application. 5**

À partir de la ligne de commande :

*install\_dir*/bin/asadmin start-domain

À partir de la console d'administration :

- **a. Cliquez sur le nœud** Application Server**.**
- **b. Cliquez sur** Démarrer l'instance**.**

## **Autres exigences**

Avant d'installer le logiciel Sun Java System serveur d'application, vous devez également veiller à ce que les autres exigences ci-dessous soient satisfaites.

- **Espace libre** : le répertoire temporaire doit disposer d'au moins 35 Mo d'espace libre pour l'installation de Sun Java System serveur d'application et 250 Mo pour l'installation du kit SDK.
- **Utilisation du programme de désinstallation** : si vous devez supprimer serveur d'application du système, veillez à utiliser le programme de désinstallation fourni avec le logiciel. Si vous utilisez une autre méthode, des problèmes peuvent de se produire lors de la réinstallation de cette version ou de l'installation d'une nouvelle version.
- **Ports disponibles**: vous devez disposer de sept ports non utilisés et disponibles.
	- Le programme d'installation détecte automatiquement les ports utilisés et propose des ports non utilisés comme paramètres par défaut. Par défaut, il s'agit des ports 8080 pour HTTP, 8181 pour HTTPS et 4849 pour Administration Server.

<span id="page-18-0"></span>■ Le programme d'installation détecte les ports utilisés et vous en attribue deux autres : Sun Java System Message Queue (par défaut, 7676) et IIOP (par défaut, 3700 pour IIOP et 1060 et 1061 pour IIOP/SSL). Si ces numéros de ports par défaut sont déjà utilisés, le programme d'installation attribue un numéro de port aléatoire à partir de la plage de ports dynamiques (notez qu'il se peut que ce ne soit pas le prochain numéro de port disponible).

**Démarrage de serveurs déjà installés**(UNIX) : à moins que vous ne remplaciez le serveur précédemment installé, vous devez le démarrer avant d'entamer la procédure d'installation de Sun Java System serveur d'application 8.1. Le programme d'installation sera ainsi en mesure de détecter les ports utilisés et évitera de les affecter à d'autres utilisations.

- **Remplacement de serveurs déjà installés**(UNIX) : si vous souhaitez remplacer une ancienne version de Sun Java System serveur d'application par cette version d'serveur d'application, vous devez l'arrêter avant de procéder à l'installation du nouveau serveur. Utilisez l'assistant de mise à niveau du programme d'installation pour mettre le serveur à niveau.
- **Arrêt du pare-feu** (Microsoft Windows) : vous devez arrêter votre pare-feu avant d'installer le logiciel Sun Java System serveur d'application. À défaut, tous les ports par défaut risquent d'être désactivés. Le programme d'installation doit être capable de déterminer, avec précision, les ports qui sont disponibles.

Pour de plus amples informations de compatibilité, reportez-vous au manuel *Sun Java System Application Server Enterprise Edition 8.1 2005Q2 Upgrade and Migration Guide* .

# **Problèmes résolus dans la version Environment Enterprise 8.1**

Cette section répertorie les problèmes soulevés par les utilisateurs et résolus dans la version Environment Enterprise 8.1 de Sun Java System serveur d'application.

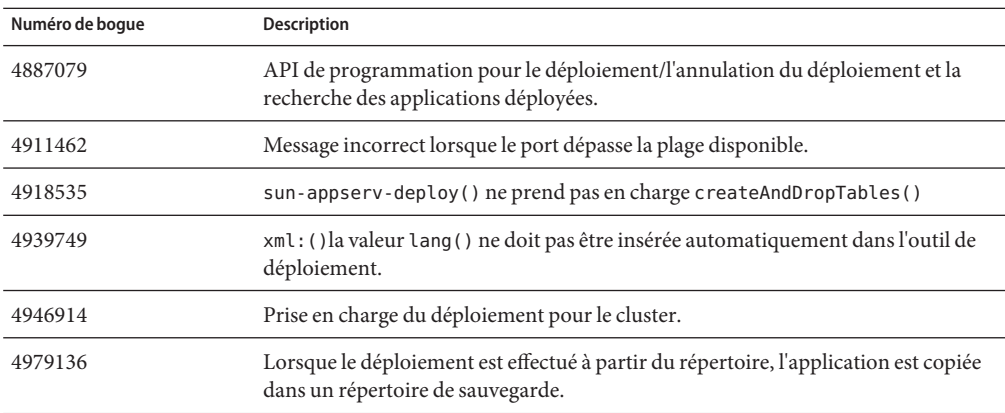

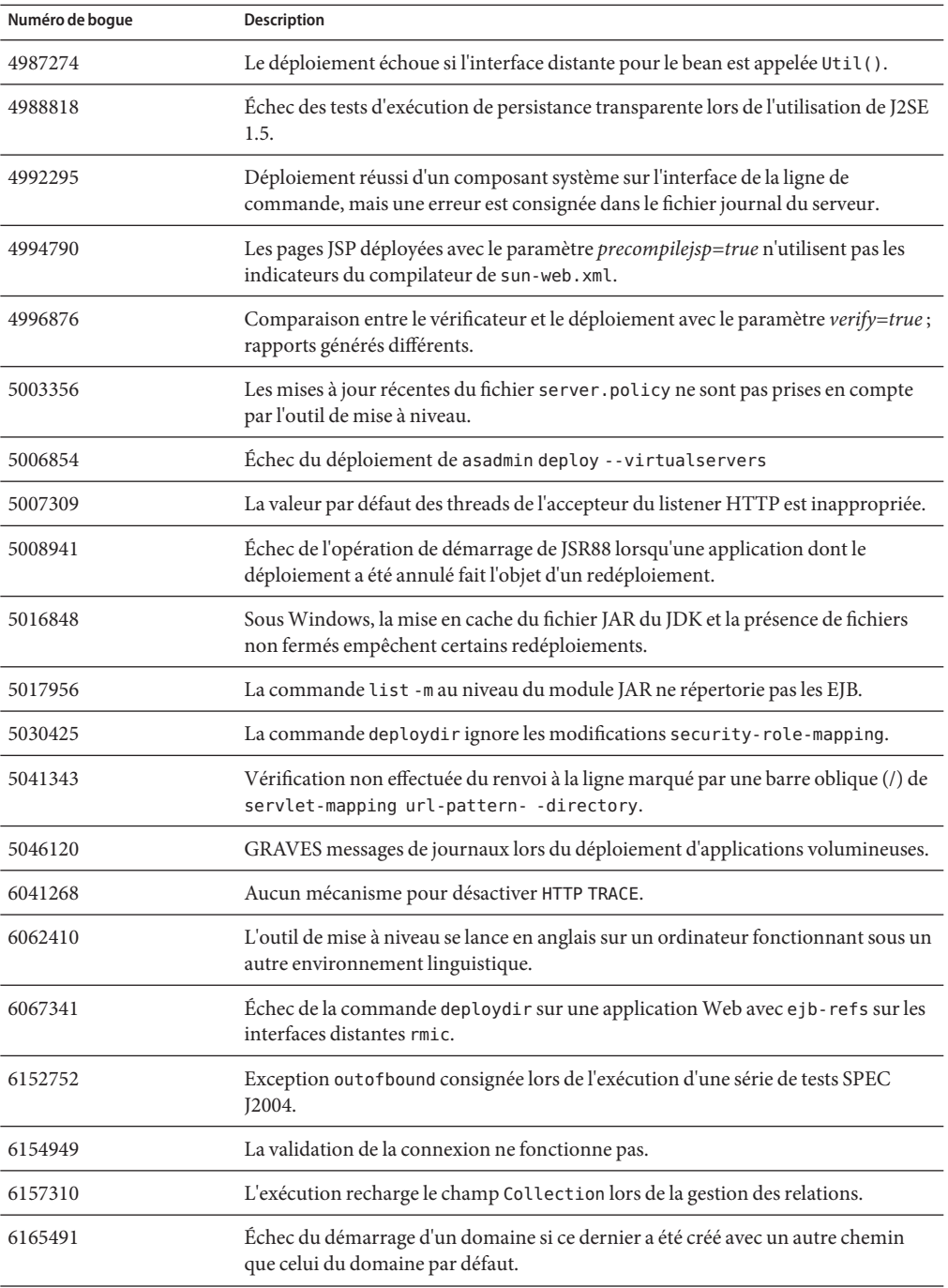

<span id="page-20-0"></span>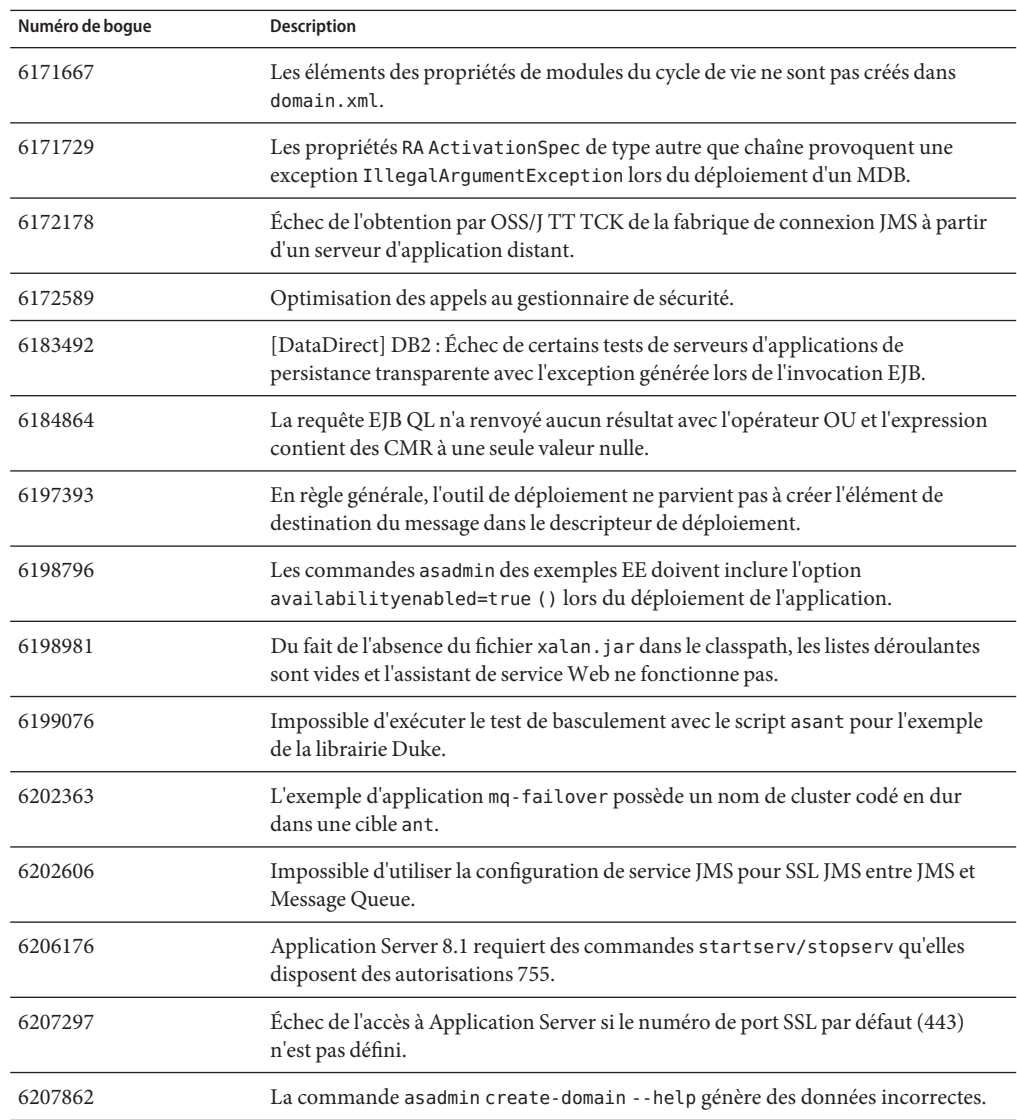

## **Problèmes résolus dans la version 8.1 Update 2**

Cette section répertorie les problèmes rencontrés par des utilisateurs et résolus dans Sun Java System serveur d'applicationEnvironment Enterprise 8.12005Q2Update 2.

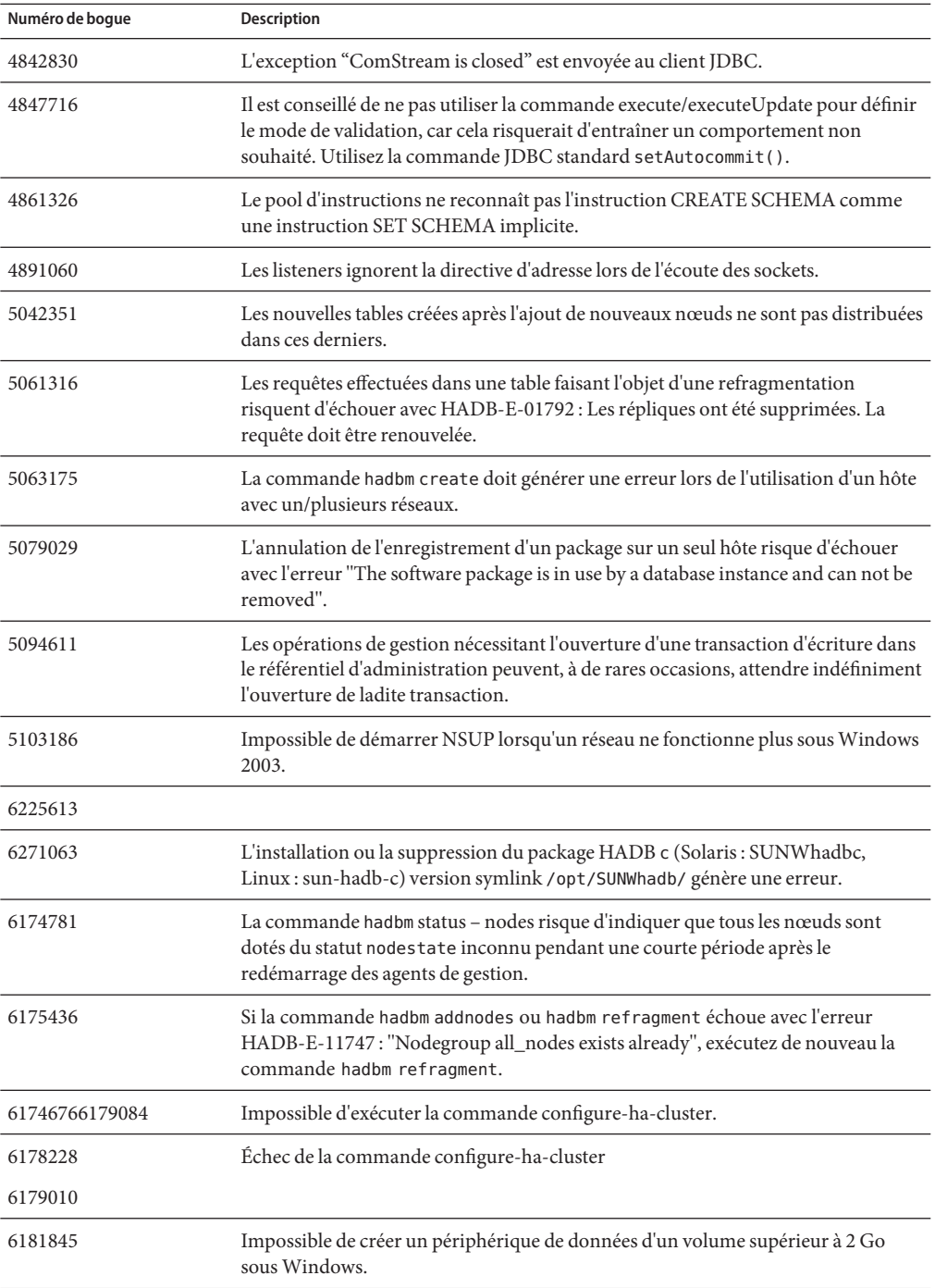

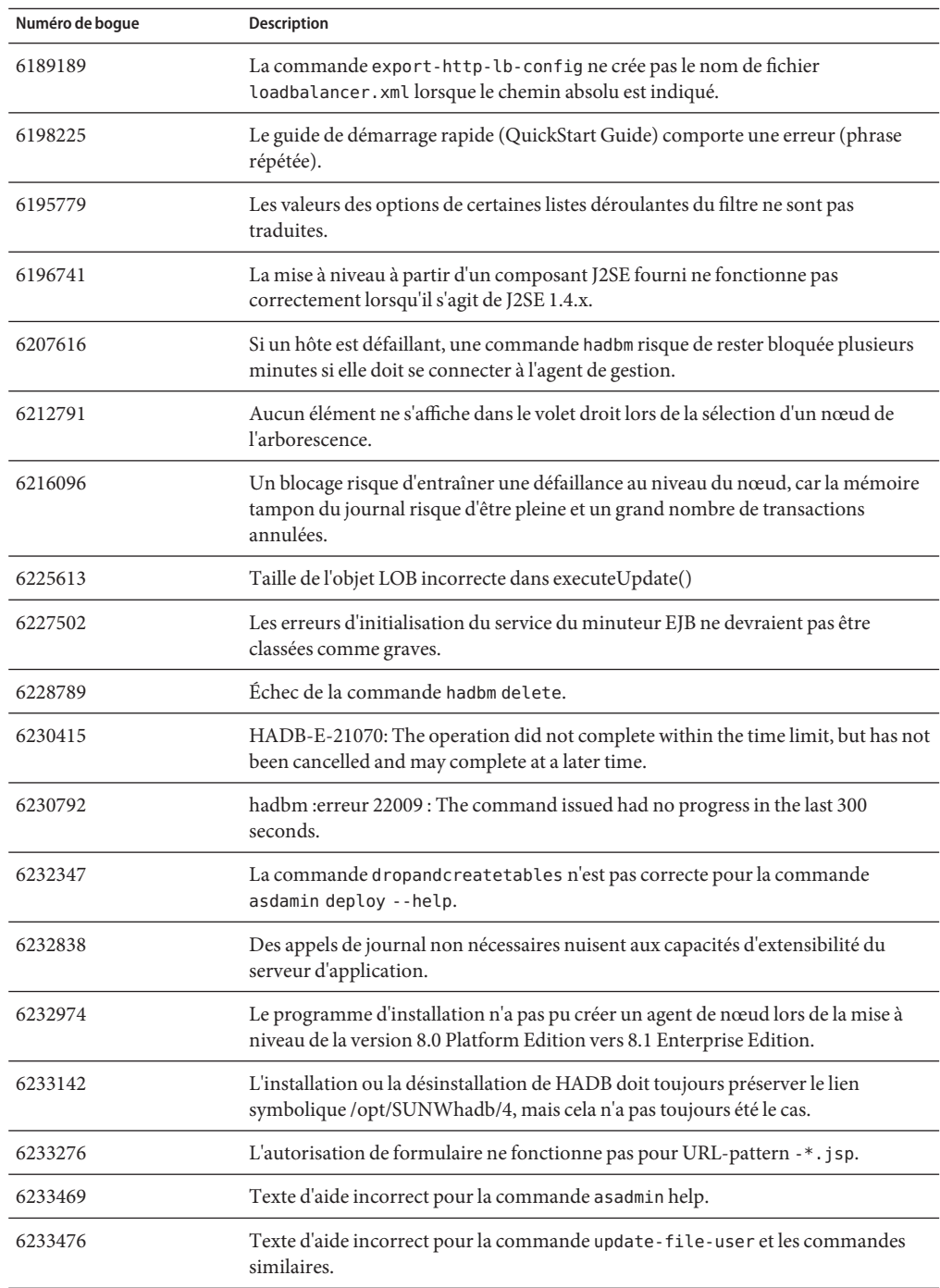

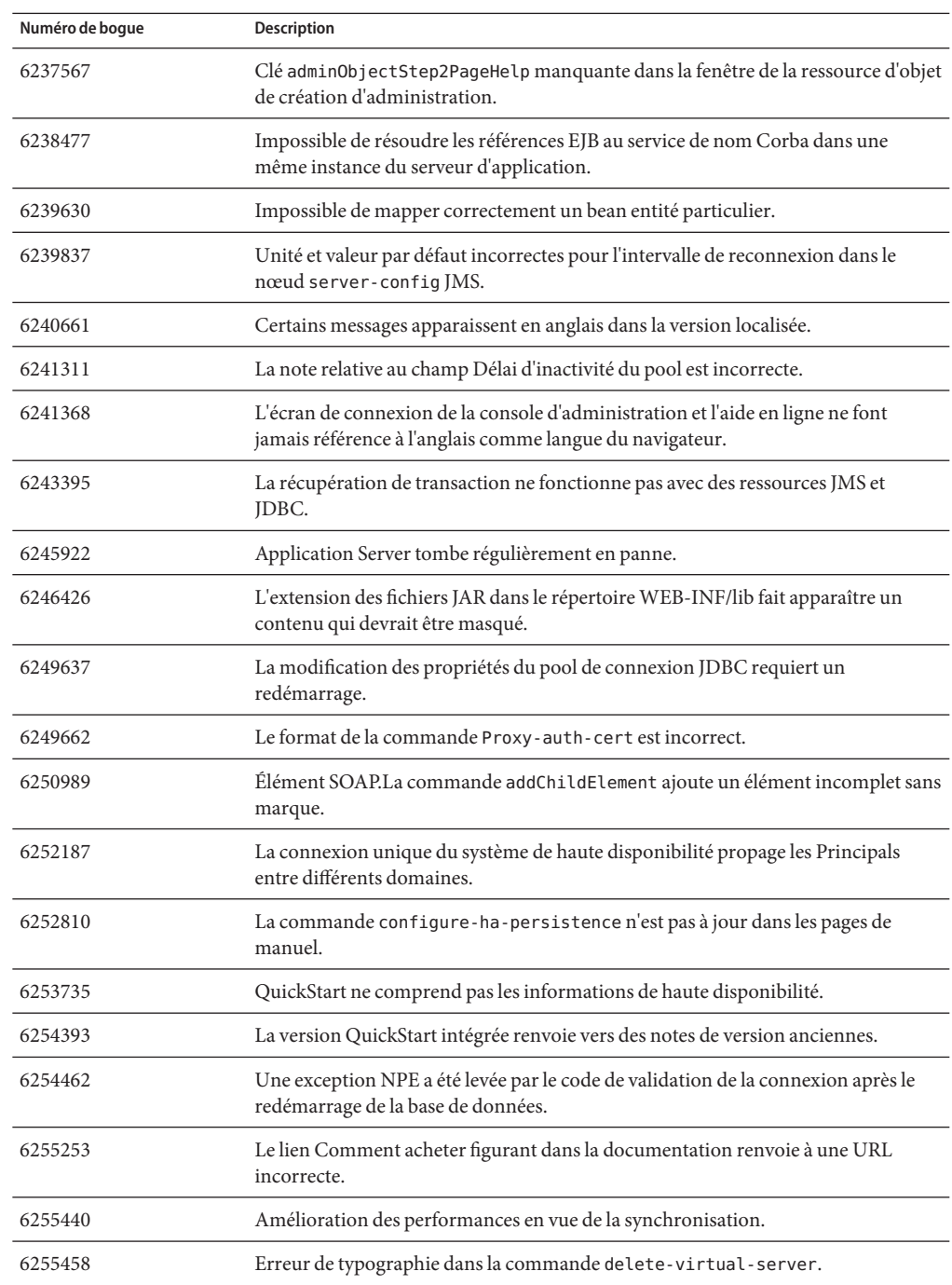

<span id="page-24-0"></span>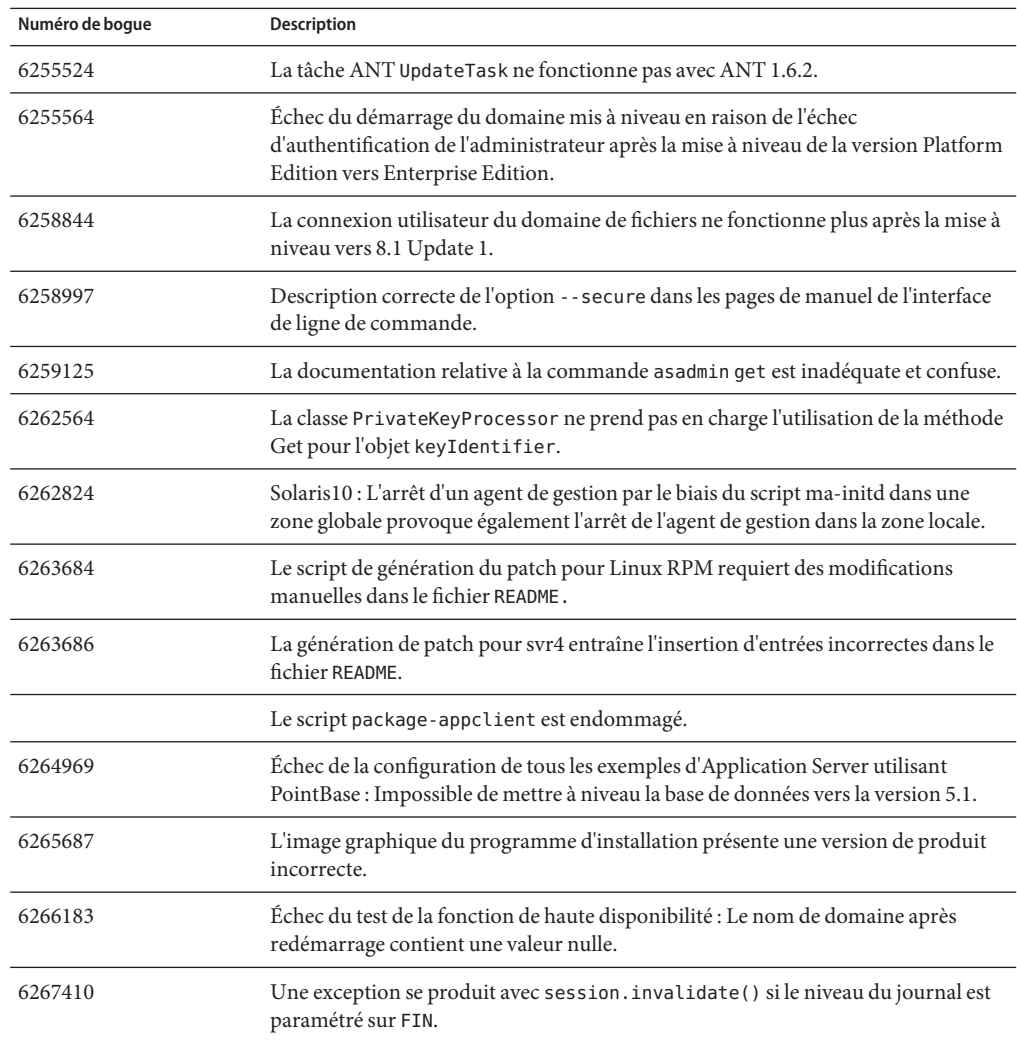

## **Informations supplémentaires sur HADB**

Cette section présente d'autres informations importantes sur l'implémentation du système HADB dans serveur d'application 8.1.

- ["Améliorations relatives à HADB" à la page 26](#page-25-0)
- ["Prise en charge du système de fichiers HADB" à la page 27](#page-26-0)
- ["Mise à niveau de la base de données de disponibilité anticipée" à la page 27](#page-26-0)
- ["Restrictions SQL connues" à la page 34](#page-33-0)
- ["Équilibrage de charge de haute disponibilité" à la page 35](#page-34-0)

## <span id="page-25-0"></span>**Améliorations relatives à HADB**

- Une nouvelle commande de gestion, hadbm setadminpassword, a été ajoutée afin de permettre la modification du mot de passe utilisé pour l'administration de la base de données. La commande comporte des options indiquant l'agent de gestion à utiliser ainsi que les ancien et nouveau mots de passe. Pour plus d'informations, reportez-vous à la page de manuel hadbm setadminpassword.
- La commande de gestion hadbm listpackages a été modifiée. Avant, la commande ne prenait en charge aucun opérande et répertoriait tous les packages dans le domaine de gestion approprié. À présent, la commande dispose d'un opérande de nom de package optionnel et répertorie uniquement les packages dotés de ce nom. Si l'opérande n'est pas indiqué, tous les packages sont répertoriés. Pour plus d'informations, reportez-vous à la page de manuel hadbm listpackages.
- La commande de gestion hadbm createdomain a été modifiée. L'opérande *hostlist* est étendu de manière à préciser également le numéro de port de l'agent de gestion. Ainsi, le domaine peut être entièrement spécifié en utilisant uniquement l'opérande *hostlist*. L'ancien comportement est toujours pris en charge dans le cadre de la compatibilité ascendante. Pour plus d'informations, reportez-vous à la page de manuel relative à la commande hadbm createdomain.
- Certains des messages d'erreur du système de gestion ont été modifiés. Ces modifications ont été apportées pour améliorer la compréhension, la cohérence et la précision de ces messages. Les modifications effectuées ne sont pas répertoriées dans ces notes de version.
- Les procédures d'installation et de désinstallation ont été légèrement modifiées. Normalement, le lien symbolique /opt/SUNWhadb/4 devrait être préservé lors de l'installation ou de la désinstallation de HADB, mais ce n'est pas toujours le cas :
- Il n'est plus possible de saisir des mots de passe sur la ligne de commande sous la forme d'options de commande. Cette modification concerne toutes les commandes hadbm prenant en charge la saisie de mots de passe comme options de ligne de commande. Dans les commandes hadbm, il était jusqu'alors possible d'entrer un mot de passe via :
	- 1. un fichier de mot de passe ;
	- 2. une option de ligne de commande ;
	- 3. une entrée interactive.

La deuxième méthode (l'option de ligne de commande), considérée comme dangereuse en termes de sécurité, n'est plus autorisée. Un message d'avertissement apparaît si un mot de passe est saisi de cette manière. Il est recommandé d'utiliser la première ou la troisième méthode. L'utilisation d'un mot de passe sur la ligne de commande deviendra impossible dans la prochaine version. Notez que cette modification s'applique à toutes les commandes hadbm prenant en charge l'option de mot de passe.

<span id="page-26-0"></span>■ Le système HADB a été mis à niveau de manière à prendre en charge JGroups version 2.2. Son code source est distribué avec HADB. Pour prendre en charge les mises à niveau à partir d'une version antérieure de HADB, les deux versions JGroups 2.1 et 2.2 sont fournies avec HADB. Pour JGroups 2.1, seul le code octet est fourni.

## **Prise en charge du système de fichiers HADB**

Plusieurs considérations importantes doivent être prises en compte si vous souhaitez configurer HADB de manière à utiliser l'un des systèmes de fichiers suivants :

- **ext2 et ext3** : HADB prend en charge les systèmes de fichiers ext2 et ext3 sous Red Hat Application Server 3.0. Sous Red Hat Application Server 2.1, seul le système ext2 est pris en charge.
- Veritas : lorsque le système de fichiers Veritas est utilisé sur la plate-forme Solaris, le message "WRN: Direct disk I/O mapping failed" est consigné dans les fichiers de l'historique. Ce message indique que le système HADB ne parvient pas à activer la fonction d'E/S directe pour les unités de données et de journaux. La fonction d'E/S directe permet de réduire le traitement nécessaire à l'écriture des pages de disque et, par voie de conséquence, d'améliorer les performances du processeur. En outre, elle réduit le temps système consacré à la gestion des pages de données corrompues dans le système d'exploitation.

Pour utiliser la fonction d'E/S directe avec le système de fichiers Veritas, procédez de l'une des manières suivantes:

- Créez des unités de données et de journaux sur un système de fichiers monté avec l'option mincache=direct. Cette option s'applique à l'ensemble des fichiers créés sur le système de fichiers. Reportez-vous à la commande mount\_vxfs(1M) pour obtenir plus de détails.
- Utilisez la fonction Quick I/O de Veritas pour effectuer une E/S brute sur les fichiers du système de fichiers. Reportez-vous au *Guide d'administration de VERITAS File System 4.0 pour Solaris* pour obtenir plus de détails.

Notez que ces configurations n'ont pas été testées avec serveur d'application 8.1 2005Q2 Update 2.

Reportez-vous au *Guide d'administration de la haute disponibilité d'serveur d'application Environment Enterprise* pour obtenir des informations sur l'installation et la configuration de HADB avec le logiciel serveur d'application.

## **Mise à niveau de la base de données de disponibilité anticipée**

- ["Migration de données et tâches antérieures à la mise à niveau" à la page 28](#page-27-0)
- ["Procédure de mise à niveau" à la page 28](#page-27-0)
- ["Test de la mise à niveau" à la page 29](#page-28-0)

<span id="page-27-0"></span>■ ["Informations spéciales relatives au déploiement et à la mise à niveau" à la page 30](#page-29-0)

### **Migration de données et tâches antérieures à la mise à niveau**

**Avant de commencer**

Les utilisateurs doivent conserver les fichiers de l'historique HADB, les fichiers de configuration de l'agent de gestion, les fichiers journaux et le référentiel, ainsi que toutes les unités de données en dehors du chemin d'installation. Si cela n'a pas déjà été fait, il est nécessaire d'y remédier avant de procéder à la mise à niveau. Pour déplacer le référentiel de gestion et les fichiers de configuration :

- **Arrêtez tous les anciens agents de gestion et maintenez les nœuds HADB en cours d'exécution. 1**
- **Sur chaque hôte, déplacez le référentiel vers le nouvel emplacement. 2**
- **Sur chaque hôte, copiez le répertoire** dbconfig **au nouvel emplacement. 3**
- **Sur chaque hôte, mettez à jour le fichier** mgt.cfg **et définissez le chemin approprié pour** dbconfig **et le référentiel. 4**
- **Lancez les agents de gestion via le fichier** mgt.cfg**mis à jour. 5**

#### **Procédure de mise à niveau**

Pour effectuer la mise à niveau de HADB version 4.4.x vers 4.4.2-7, suivez la procédure ci-dessous :

- **Si nécessaire, effectuez les tâches antérieures à la mise à niveau mentionnées ci-dessus. 1**
- **Installez HADB version 4.4.2-7 sur tous les hôtes HADB (sous un autre chemin que celui utilisé pour la version 4.4.x, par exemple sous** /opt/SUNWhadb/4.4.2-7**). 2**
- **Installez HADB 4.4.2-7 sur les hôtes client de** hadbm**, s'ils diffèrent des hôtes HADB. 3**
- **Arrêtez tous les agents de gestion exécutés sur tous les hôtes HADB. 4**
- **Démarrez les processus d'agent de gestion à l'aide de la nouvelle version du logiciel, mais en utilisant les anciens fichiers de configuration. Pour les étapes suivantes, utilisez la commande** hadbm **disponible à partir du répertoire** bin **de la nouvelle version. 5**
- **Enregistrez le package dans le domaine de gestion (étant donné que le nom de package par 6 défaut devient V4.4, vous devrez probablement fournir un autre nom pour éviter des conflits avec des packages existants dotés du même nom) :**

hadbm registerpackage --packagepath=/opt/SUNWhadb/4.4.2-7 V4.4.2-7

- <span id="page-28-0"></span>**Exécutez la commande** hadbm listpackages**, puis vérifiez que le nouveau package est 7 enregistré dans le domaine.**
- **Redémarrez la base de données avec la nouvelle version** hadbm **4.4.2-7. S'il est nécessaire de déplacer les unités et les fichiers d'historique, exécutez la mise à niveau en ligne tout en définissant de nouveaux chemins pour ces unités et fichiers d'historique, en une seule opération : 8**

```
hadbm set packagename=V4.4.2-7,devicepath=new_devpath,
historypath=new_histpath
```
Si les unités et les fichiers de l'historique sont déjà situés en dehors du répertoire d'installation, exécutez la commande ci-dessous, de manière à effectuer uniquement un redémarrage progressif des nœuds :

hadbm set packagename=V4.4.2-7 *database name*

- **Vérifiez que la base de données est en cours d'exécution (à l'aide de la commande** hadbm **9** status**) et qu'elle fonctionne normalement, en servant les transactions du client.**
- **Si tout fonctionne correctement, vous pourrez supprimer l'ancienne installation ultérieurement. Avant d'annuler l'enregistrement de l'ancien package, supprimez toutes les références à l'ancien package dans le référentiel** ma**. À défaut, la commande** hadbm unregisterpackage **échouera, en indiquant le message"package en cours d'utilisation."Une opération de reconfiguration fictive, par exemple** hadbm set connectiontrace=*same as previous value***, supprimera toutes les références à l'ancien package. Maintenant, annulez l'enregistrement de l'ancien package : 10**

hadbm unregisterpackage [--hosts=*host-list*] *old pacakge name*

**Supprimez l'ancienne installation du système de fichiers. 11**

#### ▼ **Test de la mise à niveau**

Sous Solaris, testez la mise à niveau en vérifiant qu'elle a été correctement effectuée :

**Vérifiez que les processus en cours d'exécution utilisent les nouveaux binaires. À tous les nœuds 1 HADB, vérifiez les éléments ci-dessous :**

```
new path/bin/ma -v
new path/bin/hadbm -v
```
**Vérifiez si la base de données est en cours d'exécution. La commande ci-dessous doit indiquer 2 que tous les nœuds HADB présentent un statut"en cours".**

*new path*/bin/hadbm status -n

**Vérifiez que les pointeurs des produits utilisant HADB ont été modifiés de manière à renvoyer 3 vers le nouveau chemin HADB.**

#### <span id="page-29-0"></span>**Vous pouvez exécuter les tests de mise à niveau des produits utilisant HADB pour vérifier le bon fonctionnement de la mise à niveau de HADB. 4**

Après une mise à niveau en ligne, si la nouvelle version ne fonctionne pas correctement, revenez à l'ancienne version de HADB. Toutefois, si le référentiel de l'agent de gestion a été modifié, vous pouvez rétablir la base de données HADB à un niveau inférieur, mais le nouvel agent de gestion doit rester en cours d'exécution.

### **Informations spéciales relatives au déploiement et à la mise à niveau**

Cette section présente des informations supplémentaires sur le déploiement et la mise à niveau de HADB.

- "Déploiement" à la page 30
- ["Mise à niveau en ligne de 4.4.1 vers 4.4.2" à la page 33](#page-32-0)

#### **Déploiement**

- Stockez l'unité, le journal et les fichiers de l'historique sur des disques locaux uniquement. N'utilisez pas de fichiers système montés à distance.
- Si plusieurs nœuds sont placés sur un hôte, il est recommandé de placer les périphériques appartenant à chaque nœud sur des disques différents. À défaut, les éventuels conflits de disque réduiront les performances. Les signes de ce problème sont indiqués dans les fichiers de l'historique par des messages comme BEWARE - last flush/fputs took too long. Lorsqu'un seul nœud comporte plusieurs fichiers de périphérique de données, il est recommandé d'utiliser des disques séparés.
- Utilisez des disques locaux (de préférence des disques distincts de celui utilisé pour les périphériques de données) pour installer les binaires HADB sur les hôtes HADB. Des retards NFS ou un conflit de disque peuvent entraîner le redémarrage du nœud avec l'avertissement : "Processus bloqué pournnn, durée de blocage max. de nnn" dans les fichiers de l'historique.
- Ne placez pas les périphériques HADB, les fichiers de l'historique, les répertoires et les fichiers de configuration de l'agent de gestion sous le chemin d'accès au package HADB. À défaut, vous rencontrerez des problèmes lors de mises à niveau vers des versions plus récentes et lors de la suppression de l'ancien chemin du package.
- La version de HADB est officiellement prise en charge pour un maximum de 28 nœuds (24 actifs et 4 disponibles).
- Nous vous recommandons d'utiliser la même version pour le pilote JDBC et le serveur HADB.
- Le protocole IPv6 n'est pas pris en charge, seul IPv4 l'est.
- La longueur des lignes de commande est limitée à 2048 octets sous Windows.
- Le réseau doit être configuré pour une multidiffusion UDP.
- En raison d'un swapping excessif observé dans RedHat Enterprise Linux 3.0, updates 1 à 3, nous ne le recommandons pas comme plate-forme de déploiement. Le problème est résolu dans la version RedHat Enterprise Linux 3.0 update 4.
- Possibilité d'exécution du superviseur de nœud NSUP avec la priorité au temps réel :

Les processus du superviseur de nœud (NSUP), clu nsup srv, garantissent la haute disponibilité de la base de données HADB par le biais de messages de "pulsation" échangés en temps voulu. Les délais sont affectés lorsqu'un NSUP est hébergé au même emplacement que d'autres processus, générant ainsi des insuffisances de ressource. Il en résulte des partitions de réseau erronées et des redémarrages de nœud (précédés de l'avertissement "Processus bloqué pendant n secondes" dans les fichiers de l'historique) entraînant des abandons de transactions et autres exceptions.

Pour résoudre ce problème, le superviseur de nœud clu nsup srv (trouvé sous installpath/lib/server) doit comporter le bit suid et le fichier doit appartenir à l'utilisateur root. Pour ce faire, procédez manuellement à l'aide des commandes :

```
# chown root clu_nsup_srv
# chmod u+s clu_nsup_srv
```
Le processus clu nsup srv est alors exécuté en tant qu'utilisateur root lors de son démarrage, ce qui lui permet d'obtenir automatiquement la priorité en temps réel après le démarrage. Pour éviter toute incidence sur la sécurité lors de l'utilisation de setuid, la priorité en temps réel est définie au tout début du processus et ce dernier reprend l'ID utilisateur réel une fois la priorité modifiée. D'autres processus HADB réduisent leur priorité au niveau de partage du temps.

Si le superviseur NSUP n'a pas pu définir la priorité de temps réel, il émet un avertissement, "Impossible de définir la priorité de temps réel" (unix: errno will be set to EPERM), consigné dans le fichier ma.log et se poursuit sans la priorité de temps réel.

Dans certains cas, il est impossible de définir des priorités de temps réel, notamment :

- lors d'une installation dans des zones non globales de Solaris 10;
- lors de la révocation des privilèges PRIV\_PROC\_LOCK\_MEMORY (autoriser un processus à verrouiller des pages dans la mémoire physique) et/ou PRIV\_PROC\_PRIOCNTL sous Solaris  $10;$
- lorsque les utilisateurs désactivent l'autorisation setuid;
- lorsque les utilisateurs installent le logiciel en tant que fichiers .tar (option d'installation non root pour App.server).

Le processus clu nsup srv n'utilise pas beaucoup de ressources processeur, son empreinte est petite et son exécution avec une priorité de temps réel n'a aucune incidence sur les performances.

■ Configuration du multiacheminement sur réseau IP (IPMP) pour HADB pour Solaris (testé sur Solaris 9 uniquement) :

Sun recommande de configurer le multiacheminement sur réseau IP sur les systèmes Solaris hébergeant des bases de données HADB, afin de garantir une disponibilité maximale du réseau. La procédure est expliquée en détail dans le *Guide d'administration du multiacheminement sur réseau IP*. Si vous décidez d'utiliser le multiacheminement avec HADB, reportez-vous à la section relative à l'administration du multiacheminement sur réseau du *Guide d'administration du multiacheminement sur réseau IP* afin de procéder à la configuration du multiacheminement, étape requise pour ensuite adapter cette configuration à HADB comme décrit ci-dessous. Le *Guide d'administration du multiacheminement sur réseau IP* fait partie de la documentation concernant l'administrateur système de Solaris 9. Vous pouvez la télécharger à partir de l'adresse <http://docs.sun.com>.

#### ■ **Définition du délai de détection des défaillances de l'interface réseau**

Afin que HADB puisse correctement prendre en charge les défaillances relatives au multiacheminement, le délai de détection des défaillances de l'interface réseau ne doit pas dépasser les 1000 millisecondes comme indiqué dans le paramètre FAILURE\_DETECTION\_TIME sous /etc/default/mpathd. Modifiez le fichier et remplacez la valeur de ce paramètre par 1000si la valeur initiale est supérieure :

FAILURE\_DETECTION\_TIME=1000

Pour que la modification soit prise en compte, exécutez la commande ci-dessous :

pkill -HUP in.mpathd

#### ■ **Adresses IP à utiliser avec HADB**

Comme décrit dans le *Guide d'administration du multiacheminement sur réseau IP Solaris*, le multiacheminement implique le rassemblement d'interfaces réseau physiques en groupes d'interfaces multivoies. Chacune des interfaces physiques d'un groupe est associée à deux adresses IP : une adresse d'interface physique et une adresse test. Seule l'adresse d'interface physique peut être utilisée pour la transmission des données. L'adresse de test, quant à elle, est destinée uniquement à un usage interne à Solaris. Lors de l'exécution de la commande hadbm create --hosts, chaque hôte doit être spécifié avec une seule des adresses d'interface physique du groupe de multiacheminement.

■ **Exemple**

Supposons que les Hôte 1 et Hôte 2 disposent chacun de deux interfaces réseau physiques. Sur chaque hôte, ces deux interfaces sont configurées en tant que groupe de multiacheminement. L'exécution de la commande ifconfig -a génère le résultat suivant :

*Hôte 1*

```
bge0: flags=1000843<mtu 1500 index 5 inet 129.159.115.10 netmask ffffff00
broadcast 129.159.115.255 groupname mp0
bge0:1: flags=9040843<mtu 1500 index 5 inet 129.159.115.11 netmask ffffff00
broadcast 129.159.115.255
```
<span id="page-32-0"></span>bge1: flags=1000843<mtu 1500 index 6 inet 129.159.115.12 netmask ffffff00 broadcast 129.159.115.255 groupname mp0 bge1:1: flags=9040843<mtu 1500 index 6 inet 129.159.115.13 netmask ff000000 broadcast 129.159.115.255

#### *Hôte 2*

bge0: flags=1000843<mtu 1500 index 3 inet 129.159.115.20 netmask ffffff00 broadcast 129.159.115.255 groupname mp0 bge0:1: flags=9040843<mtu 1500 index 3 inet 129.159.115.21 netmask ff000000 broadcast 129.159.115.255 bge1: flags=1000843<mtu 1500 index 4 inet 129.159.115.22 netmask ffffff00 broadcast 129.159.115.255 groupname mp0 bge1:1: flags=9040843<mtu 1500 index 4 inet 129.159.115.23 netmask ff000000 broadcast 129.159.115.255

Dans ce cas, les interfaces réseau physiques sur les deux hôtes sont celles répertoriées en tant que bge0 et bge1. Celles référencées par bge0:1 et bge1:1 sont des interfaces de test de multiacheminement (elles sont signalées comme étant désapprouvées dans ifconfig). Pour plus de détails, reportez-vous au *Guide d'administration du multiacheminement sur réseau IP*.

Pour configurer HADB dans cet environnement, sélectionnez une adresse d'interface physique au niveau de chaque hôte. Dans cet exemple, nous choisissons 129.159.115.10 sur l'hôte 1 et 129.159.115.20 sur l'hôte 2. Pour créer une base de données avec un nœud par hôte, utilisez l'argument suivant pour hadbm create :

--host 129.159.115.10,129.159.115.20

Pour créer une base de données avec deux nœuds de base de données sur chaque hôte, utilisez l'argument :

--host 129.159.115.10,129.159.115.20,129.159.115.10,129.159.115.20

Dans les deux cas, la variable ma.server.mainternal.interfaces doit être paramétrée sur 129.159.115.0/24 sur les deux hôtes.

#### **Mise à niveau en ligne de 4.4.1 vers 4.4.2**

**Il est impossible d'effectuer une mise à niveau de 4.2 ou 4.3 vers 4.4 en ligne.** En revanche, la version 4.4 prend en charge les mises à niveau en ligne vers les versions ultérieures. Pour effectuer une mise à niveau de 4.4.1 vers 4.4.2, suivez la procédure ci-dessous :

- 1. Installez 4.4.2 sur tous les hôtes HADB (sous un autre chemin que celui utilisé pour 4.4.1, par exemple sous /opt/SUNWhadb/4.4.2-6).
- 2. Installez la nouvelle version sur les hôtes hadbm client.
- 3. Arrêtez tous les agents de gestion exécutés sur les hôtes HADB.
- <span id="page-33-0"></span>4. Démarrez les processus d'agent de gestion à l'aide de la nouvelle version du logiciel, mais en utilisant les anciens fichiers de configuration. Pour les étapes suivantes, utilisez la commande hadbm disponible à partir du répertoire bin de la nouvelle version.
- 5. Enregistrez le package dans le domaine de gestion (étant donné que le nom de package par défaut devient V4.4, vous devrez probablement fournir un autre nom pour éviter des conflits avec des packages existants dotés du même nom) :

hadbm registerpackage --packagepath=/opt/SUNWhadb/4.4.2-6 V4.4.2

6. Redémarrez la base de données avec la nouvelle version (la commande suivante lance un redémarrage progressif des nœuds) :

hadbm set packagename=V4.4.2 nom\_base\_de\_données

- 7. Vérifiez que la base de données est en cours d'exécution (à l'aide de la commande hadbm status) et qu'elle fonctionne normalement, en servant les transactions du client.
- 8. Si tout fonctionne correctement, vous pourrez supprimer l'ancienne installation ultérieurement.

Avant d'annuler l'enregistrement de l'ancien package, supprimez toutes les références à l'ancien package dans le référentiel ma. À défaut, la commande hadbm unregisterpackage échouera et affichera le message "package en cours d'utilisation".Une opération de reconfiguration fictive, par exemple hadbm set connectiontrace=< same as previous value>, supprimera toutes les références à l'ancien package. Maintenant, annulez l'enregistrement de l'ancien package :

hadbm unregisterpackage [--hosts=<liste\_hôtes>] <nom\_ancien\_package>

Supprimez l'ancienne installation du système de fichiers, en suivant les instructions d'installation de HADB à l'adresse ([http://clustra.norway.sun.com/](http://clustra.norway.sun.com/intraweb/download/products/hadb/packages/pdf/4.4.2-6.pdf) [intraweb/download/products/hadb/packages/pdf/4.4.2-6.pdf](http://clustra.norway.sun.com/intraweb/download/products/hadb/packages/pdf/4.4.2-6.pdf)).

## **Restrictions SQL connues**

- Il est impossible de créer un index secondaire UNIQUE sur une table.
- L'expression (DISTINCT column) n'est pas autorisée dans une expression d'agrégation, à moins qu'elle ne soit la seule expression sélectionnée.
- Toutes les tables doivent être créées avec une clé primaire (les tables sans clé primaire ne sont pas prises en charge).
- FULL OUTER JOIN n'est pas pris en charge.
- Les sous-requêtes IN qui sont des sous-requêtes de table ne sont pas prises en charge ; par exemple :

SELECT SNAME FROM S WHERE (S1#,S2#) IN (SELECT S1#,S2# FROM SP WHERE P#='P2')

- <span id="page-34-0"></span>■ Les contraintes autres que NOT NULL et PRIMARY KEY ne sont pas prises en charge.
- Il est possible d'affecter un nouveau propriétaire à la ressource. Dans ce cas, cependant, les privilèges octroyés au propriétaire actuel ne sont pas accordés au nouveau propriétaire.
- Deux sous-requêtes NOT EXISTS imbriquées où chaque sous-requête n'est pas (directement) corrélée au niveau externe des requêtes ne sont pas prises en charge.
- Les privilèges de colonne ne sont pas pris en charge.
- Les constructeurs de valeur de ligne sont autorisés uniquement dans une clause VALUES.
- Les sous-requêtes ne sont pas acceptées comme expressions de valeur dans les constructeurs de valeur de ligne.
- Les types de données ci-dessous ne peuvent pas être utilisés lors de la création de clés primaires :
	- REAL
	- FLOAT
	- DOUBLE PRECISION
	- **DECIMAL**
	- NUMERIC

## **Équilibrage de charge de haute disponibilité**

Application Server inclut l'équilibrage de charge pour les clients HTTP, IIOP et JMS, la prise en charge du basculement de la session HTTP, la prise en charge du basculement et du clustering EJB, les services d'horloge EJB haute disponibilité, la récupération des transactions distribuées, la prise en charge des mises à niveau d'applications progressives, ainsi qu'une base de données haute disponibilité pour le stockage de l'état transitoire des applications J2EE.

La disponibilité assure le basculement des instances d'Application Server mises en cluster. Lorsqu'une panne est détectée, la session que supervisait le serveur non disponible est réaffectée à une autre instance d'Application Server. Les informations relatives à la session sont stockées dans la base de données HADB. Le système HADB prend en charge la persistance des sessions HTTP, des beans de session avec état et des références liées à la connexion unique.

## **Versions du produit Application Server**

Le produit serveur d'application est distribué sous diverses formes. Le tableau ci-dessous identifie les différentes versions du produit et les manières de se les procurer.

<span id="page-35-0"></span>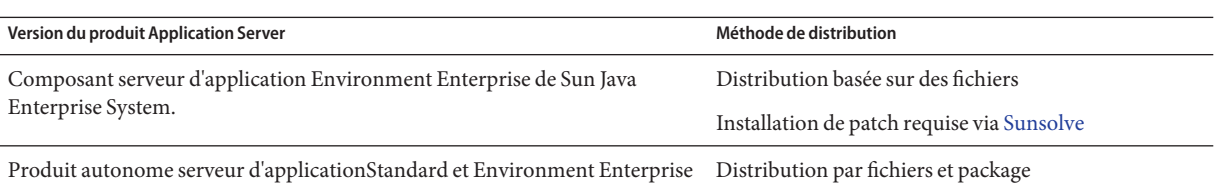

# **Problèmes de compatibilité**

Dans la prochaine version de Sun Java System serveur d'application Environment Enterprise , les incompatibilités suivantes seront introduites :

- Bien que le service HTTP continue d'utiliser un cache DNS pour une meilleure performance, le contrôle du cache DNS n'est pas disponible.
- La prise en charge de mise en cache de fichier HTTP sera remodelée, entraînant ainsi des changements de configuration et de contrôle.
- Le format du suffixe de rotation du journal d'accès sera remplacé par le format pris en charge par les objets de date et d'heure, tel que spécifié à l'adresse <http://java.sun.com/j2se/1.5.0/docs/api/java/text/SimpleDateFormat.html>. La valeur par défaut de cette version, "%YYYY;%MM;%DD;-%hh;h%mm;m%ss;s," sera encore prise en charge mais d'autres variations également.
- Les éléments, attributs et propriétés domain. xml, qui ne seront plus pris en charge seront signalés par des avertissements dans le journal du serveur et dans le fichier journal de mise à niveau comme n'étant plus autorisés.
- Le nœud server.http-service.dns ne sera plus disponible dans la vue de contrôle.
- Certains attributs du nœud server.http-service.file-cache peuvent être supprimés. Par conséquent, toute commande de contrôle asadmin visant à accéder à des attributs supprimés de ces nœuds échouera.

# **Outil de déploiement**

L'outil de déploiement ne sera plus disponible. La fonction équivalente est disponible dans l'IDE NetBeans. Pour plus d'informations et pour planifier une migration, consultez le didacticiel J2EE 1.4 pour NetBeans 4.1 à l'adresse

<http://www.netbeans.org/kb/41/j2ee-tut/index.html>.

## **Vérificateur**

Le mode GUI du vérificateur (invoqué via verifier -u) ne sera plus disponible. La fonction équivalente sera disponible dans l'IDE NetBeans.
■ Le mode par défaut pour la vérification de l'application avec le vérificateur "Vérifier des règles J2EE" sera remplacé par "Vérifier des règles J2EE et des règles de configuration de Sun Application Server."En d'autres termes, le vérificateur par défaut testera si une application répond aux règles J2EE et si elle est configurée pour être exécutée sur Sun Application Server. La commande du vérificateur comprendra un commutateur de ligne de commande afin de tester une application pour les règles J2EE uniquement.

#### **Modifications apportées à Classloader**

Dans la version actuelle, les entrées JAR et de répertoire ajoutées aux attributs classpath-prefix, server-classpath et classpath-suffix du fichier domain.xml (fichier de configuration d'Application Server) sont disponibles dans le chemin de classe du système JVM. Une application dépendante de ce comportement peut utiliser les méthodes suivantes de la classe java.lang.ClassLoader pour accéder à des classes ou d'autres ressources à partir du chemin de classe du système JVM :

- getSystemClassLoader()
- getSystemResource()
- getSystemResourceAsStream()
- getSystemResources

Dans la prochaine version importante, les entrées JAR et de répertoire ajoutées aux attributs classpath-prefix, cserver-classpath et classpath-suffix ne seront plus disponibles dans le chemin de classe du système JVM. Si une application utilise l'une des méthodes indiquées ci-dessus, Sun recommande fortement d'utiliser une méthode équivalente n'impliquant pas la disponibilité des ressources dans le chemin de classe du système. Les méthodes équivalentes ne portant pas sur le chemin de classe du système JVM sont disponibles dans java.lang.ClassLoader et doivent être utilisées dans la mesure du possible. Par exemple :

```
EXEMPLE 2–1 Ancien code
```
java.net.URL url = ClassLoader.getSystemResource ("com/acme/tools/tools.properties");

**EXEMPLE 2–2** Suggestion de modification

java.net.URL url = this.getClass().getClassLoader().getResource ("com/acme/tools/tools.properties");

S'il n'est pas possible de modifier le code, vous pouvez alors choisir d'utiliser une nouvelle option de configuration qui sera ajoutée dans la version suivante afin de définir le chemin de classe du système JVM.

#### **Configuration de la sécurité d'un serviceWeb**

La sécurité de services Web peut être configurée à l'aide des fichiers wss-client-config.xml et wss-server-config.xml. Notez que le contenu et le nom de ces fichiers de configuration peut varier. La fonction équivalente sera toujours disponible.

### **Prise en charge de J2EE**

Sun Java System serveur d'application Environment Enterprise 8.1 2005Q2 prend en charge la plate-forme J2EE 1.4. Le tableau ci-dessous présente une description des API disponibles sur la plate-forme J2EE 1.4 :

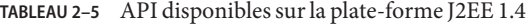

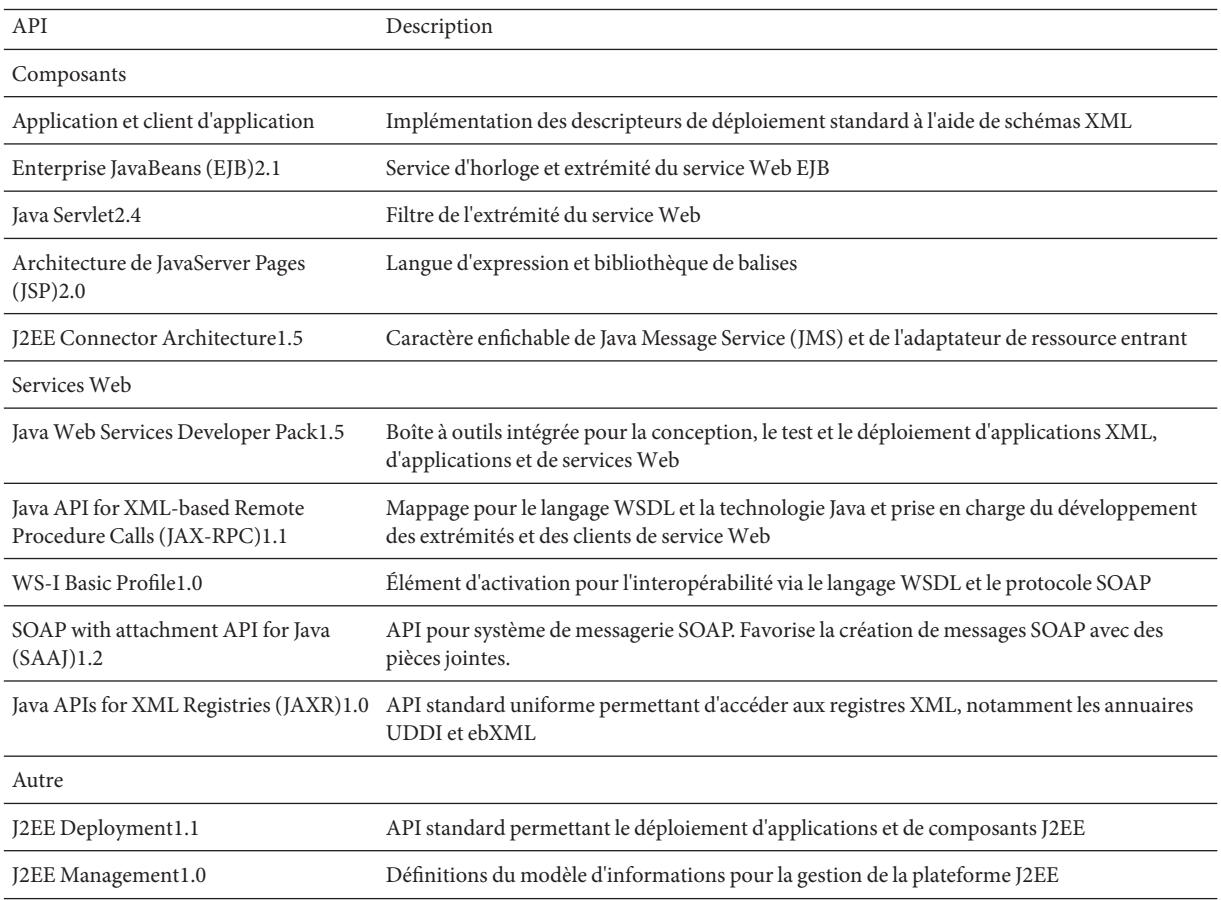

| Java Management Extensions (JMX)1.2 API de gestion standard |                                                                                                    |
|-------------------------------------------------------------|----------------------------------------------------------------------------------------------------|
| Java Authorization Contract for<br>Containers (JACC)1.0     | Définition des contrats de sécurité entre un serveur Application Server J2EE et un<br>fournisseur de stratégie d'autorisation                                                                                        |
|                                                             | Java API for XML Processing (JAXP)1.2 API utilisée par des applications pour analyser et convertir des documents XML ainsi que<br>pour gérer le traitement de schémas XML                                            |
| IMS1.1                                                      | Norme de messagerie qui permet aux composants d'application J2EE de créer, envoyer,<br>recevoir et lire des messages ; permet également de prendre en charge les API uniformes<br>pour files d'attente et rubriques. |
| JavaMail1.3                                                 | Ensemble de classes abstraites permettant de structurer un système de messagerie;<br>comporte également des mises à jour mineures pour les API.                                                                      |

**TABLEAU 2–5** API disponibles sur la plate-forme J2EE 1.4 *(Suite)*

#### **Hautes performances**

Application Server inclut des services Web, des conteneurs Web et EJB de hautes performances et prend en charge la livraison simultanée des messages avec le logiciel Sun Java System Message Queue.

# **Évolutivité**

Application Server prend en charge l'évolutivité horizontale par le biais du clustering des instances de serveur et l'équilibrage de charge des requêtes. Il permet également une évolutivité verticale de premier ordre, prenant en charge les grandes machines multiprocesseurs. Il vous est possible de clusteriser le courtier de messages intégré afin d'obtenir une meilleure évolutivité et une meilleure disponibilité. En outre, les clusters d'Application Server vous offrent la possibilité d'équilibrer la charge de l'accès aux clients, notamment les clients HTTP, les applications client enrichi RMI/IIOP, les clients de services Web et les clients JRM.

### **Prise en charge de JavaServer Faces1.1**

Sun Java System serveur d'application Environment Enterprise 8.1 prend en charge la technologie JavaServer 1.1. Cette technologie s'appuie sur un ensemble d'interfaces API côté serveur représentant les composants de l'interface utilisateur qui gèrent leur état, leur événement, leur gestion et la validation des entrées. De plus, les API définissent la navigation entre les pages et prennent en charge l'internationalisation et l'accessibilité. Vous pouvez ajouter des composants personnalisés de l'interface utilisateur à l'aide d'une bibliothèque de balises personnalisées JSP.

Au cours de la phase de développement, la technologie JavaServer Faces permet à chaque membre d'une équipe de développement de se consacrer à une partie spécifique du processus. Un modèle de programmation simple relie ensuite les différentes parties, facilitant et améliorant ainsi le cycle de développement.

## Problèmes connus et restrictions

Cette section décrit les problèmes connus relatifs à Sun Java System serveur d'application Environment Enterprise 8.1 2005Q2 et présente les solutions associées. Si aucune plate-forme particulière n'est spécifiée, le problème s'applique à toutes les plates-formes. Voici les sujets abordés :

■ ["Administration" à la page 42](#page-41-0)

**CHAPITRE 3** 3

- ["Serveur Apache et plug-in de l'équilibreur de charge" à la page 46](#page-45-0)
- ["Client d'application" à la page 47](#page-46-0)
- ["Pilotes Sun JDBC intégrés" à la page 48](#page-47-0)
- ["Connecteurs" à la page 51](#page-50-0)
- ["Documentation" à la page 51](#page-50-0)
- ["Haute disponibilité" à la page 53](#page-52-0)
- ["Installation" à la page 59](#page-58-0)
- ["Didacticiel J2EE" à la page 61](#page-60-0)
- ["Gestion du cycle de vie" à la page 61](#page-60-0)
- ["Enregistrement" à la page 62](#page-61-0)
- ["Message Queue" à la page 63](#page-62-0)
- ["Contrôle" à la page 64](#page-63-0)
- ["PointBase" à la page 66](#page-65-0)
- ["Exemples" à la page 67](#page-66-0)
- ["Sécurité" à la page 69](#page-68-0)
- ["Utilitaire de mise à niveau" à la page 70](#page-69-0)
- ["Conteneur Web" à la page 72](#page-71-0)

## <span id="page-41-0"></span>**Administration**

Cette section traite des problèmes connus liés à l'administration et les solutions associées.

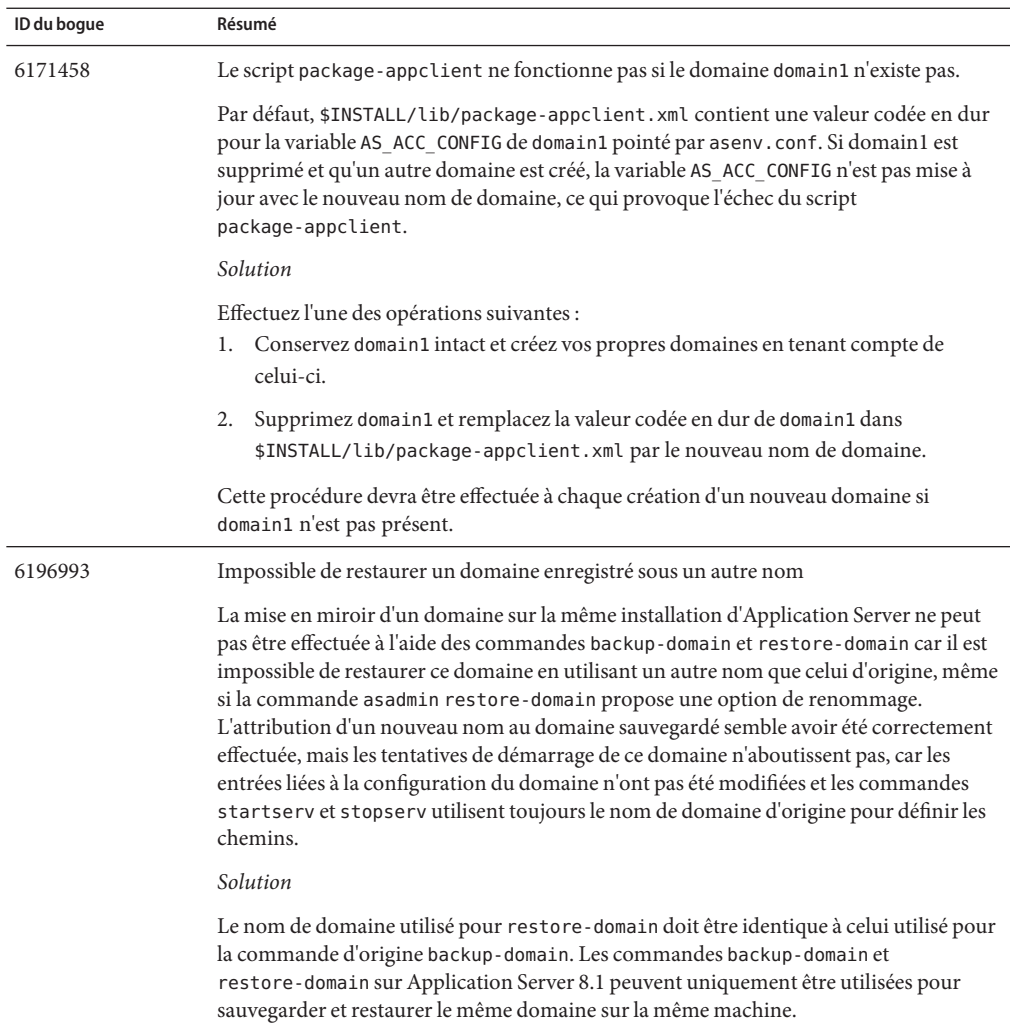

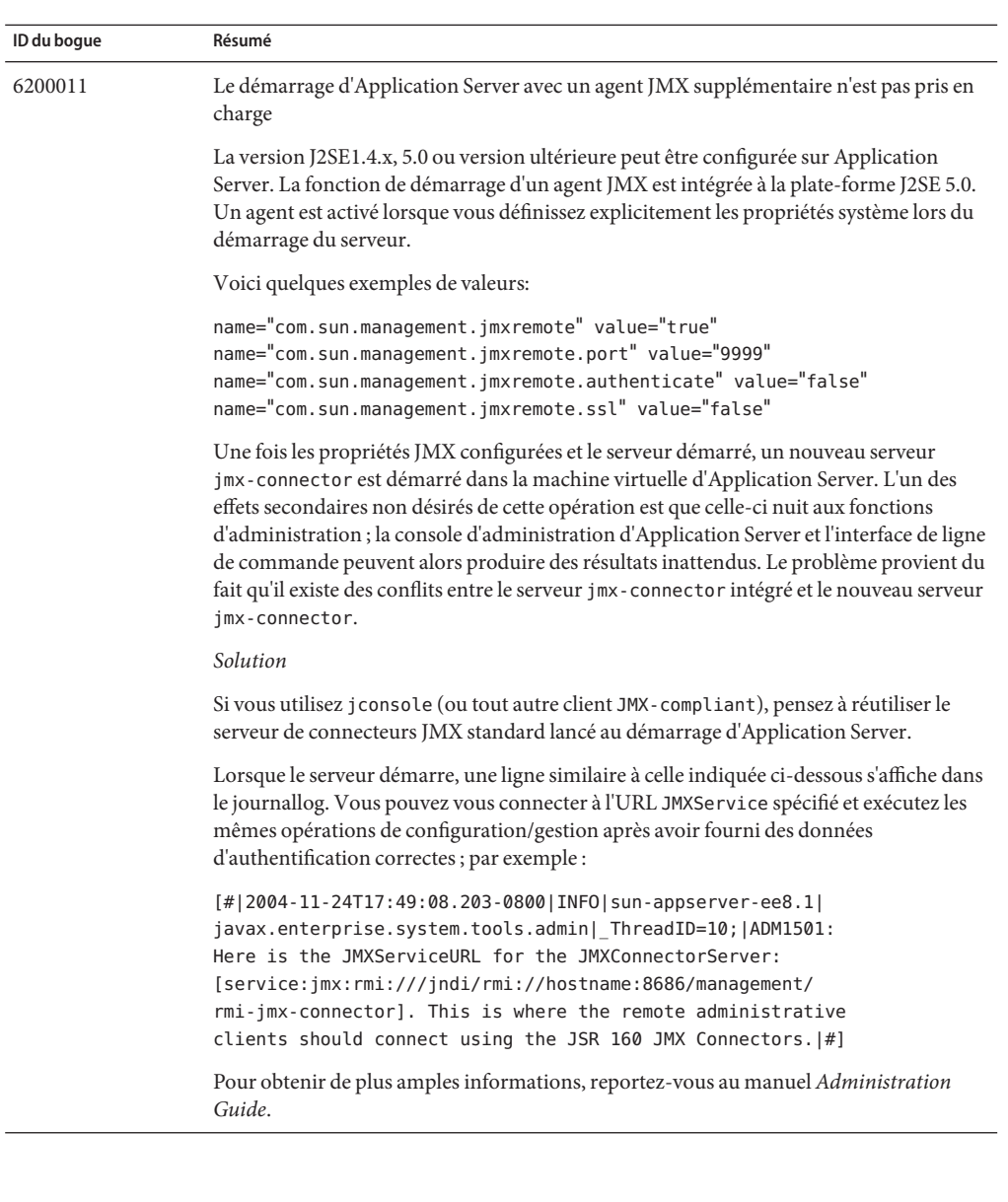

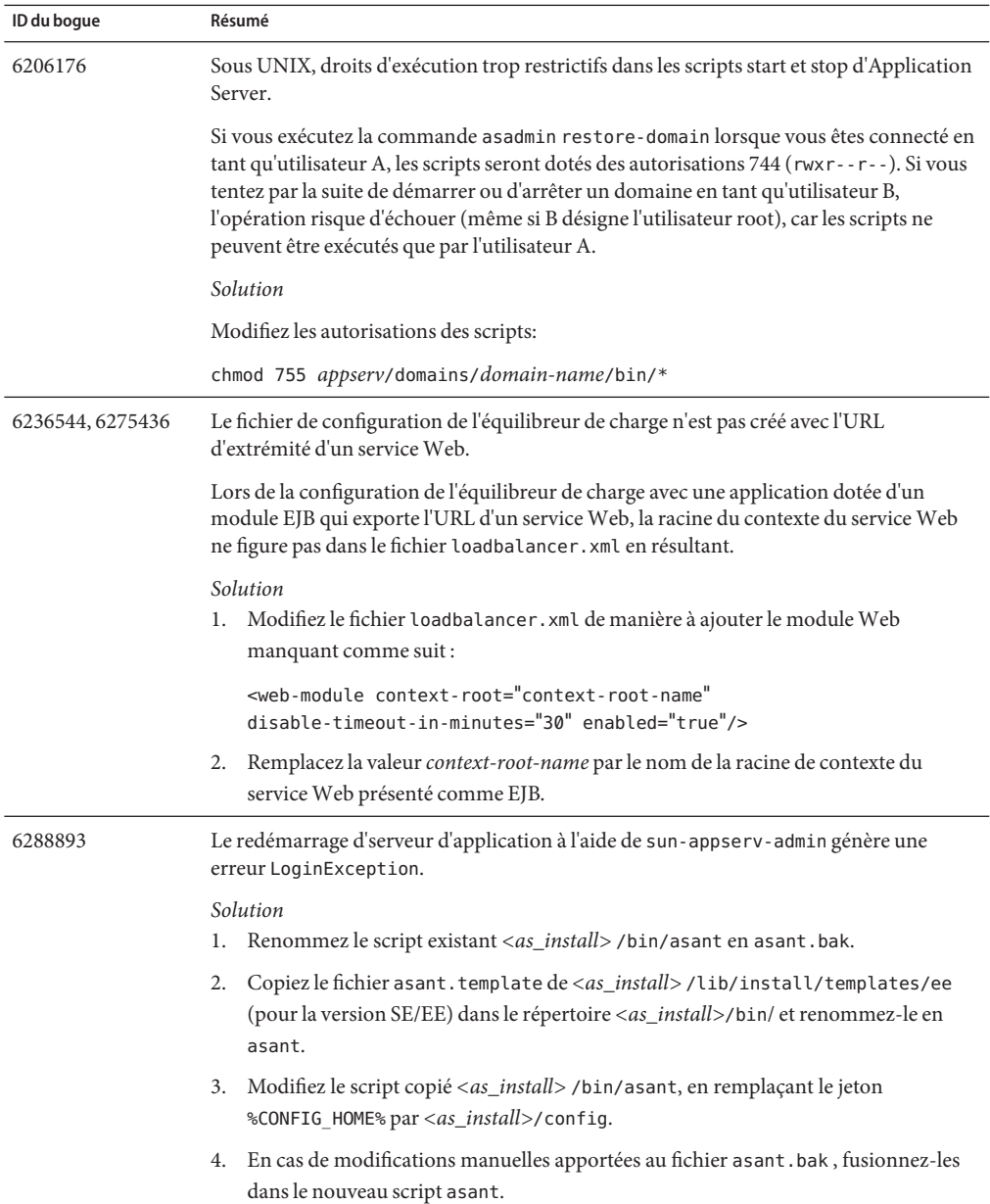

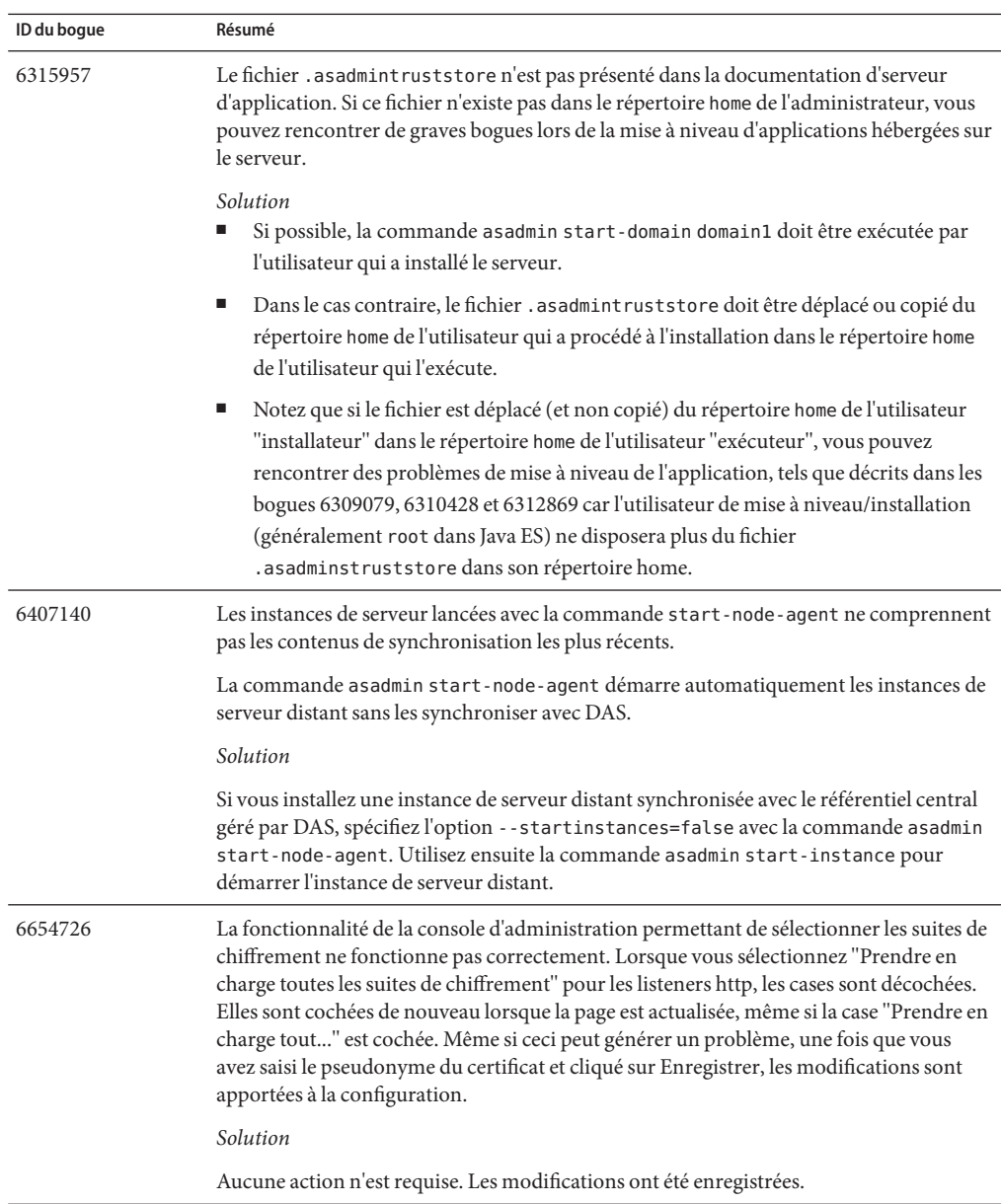

# <span id="page-45-0"></span>**Serveur Apache et plug-in de l'équilibreur de charge**

Cette section décrit les problèmes connus relatifs au serveur Web Apache et au plug-in de l'équilibreur de charge et présente les solutions associées.

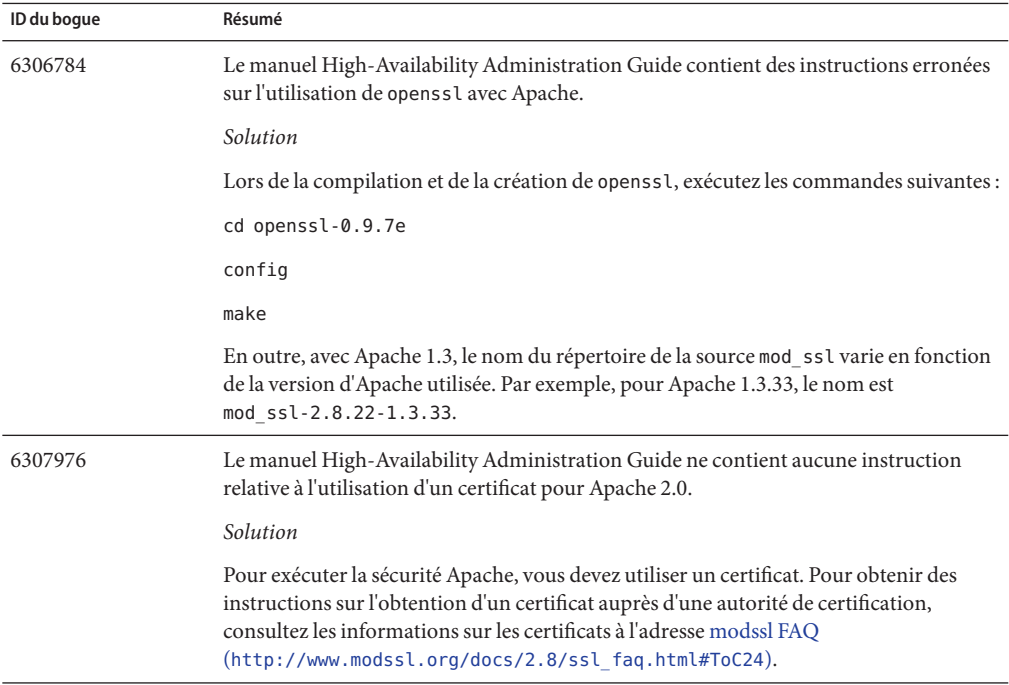

<span id="page-46-0"></span>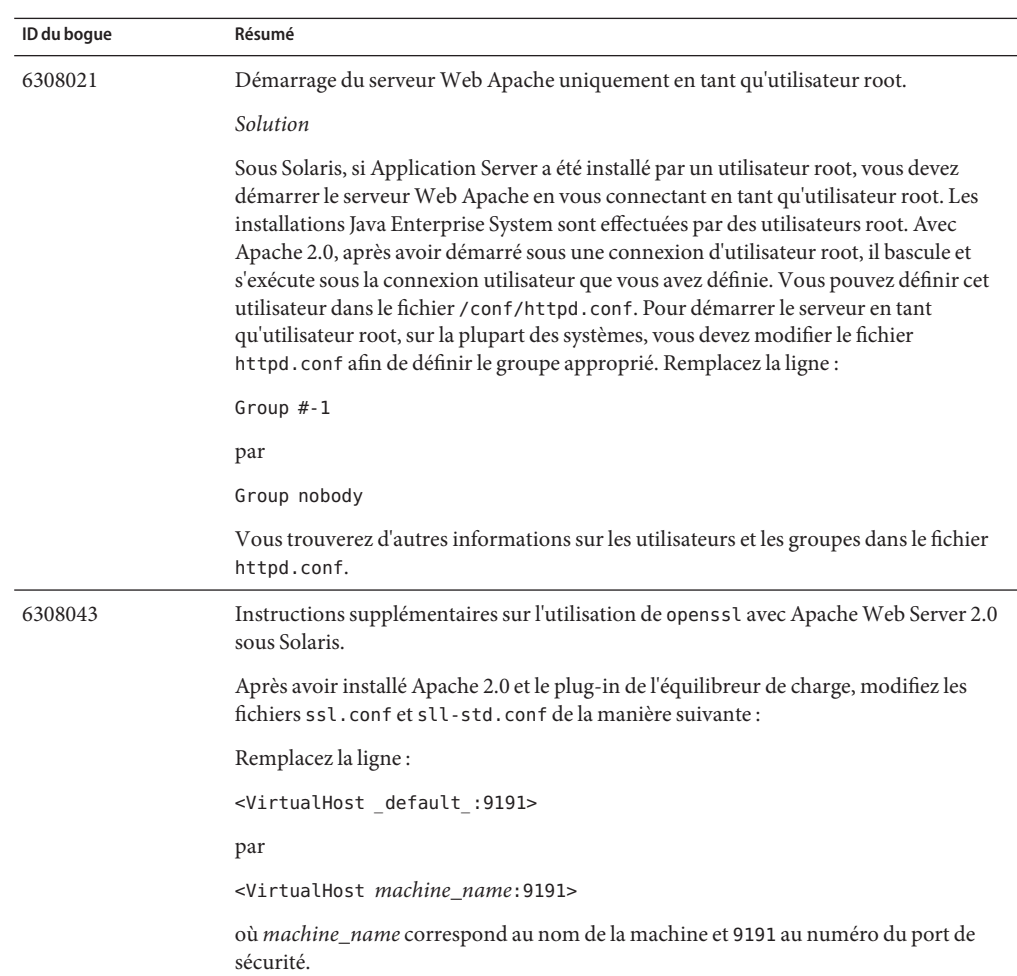

# **Client d'application**

Cette section décrit les problèmes connus des clients d'application et les solutions associées.

<span id="page-47-0"></span>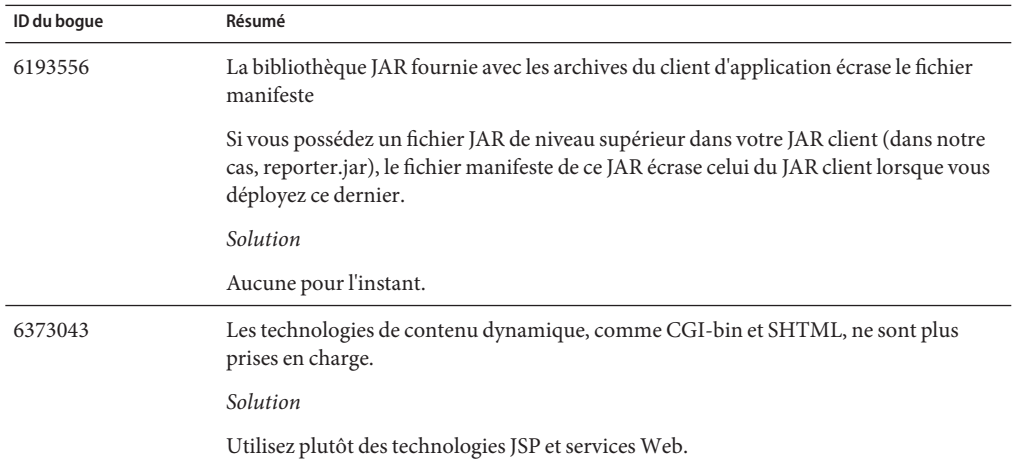

## **Pilotes Sun JDBC intégrés**

Cette section décrit les problèmes connus du pilote Sun JDBC intégré et les solutions associées.

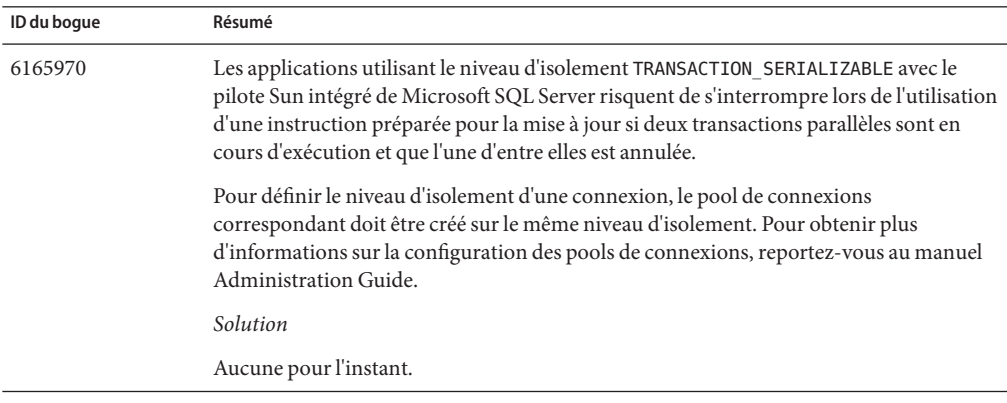

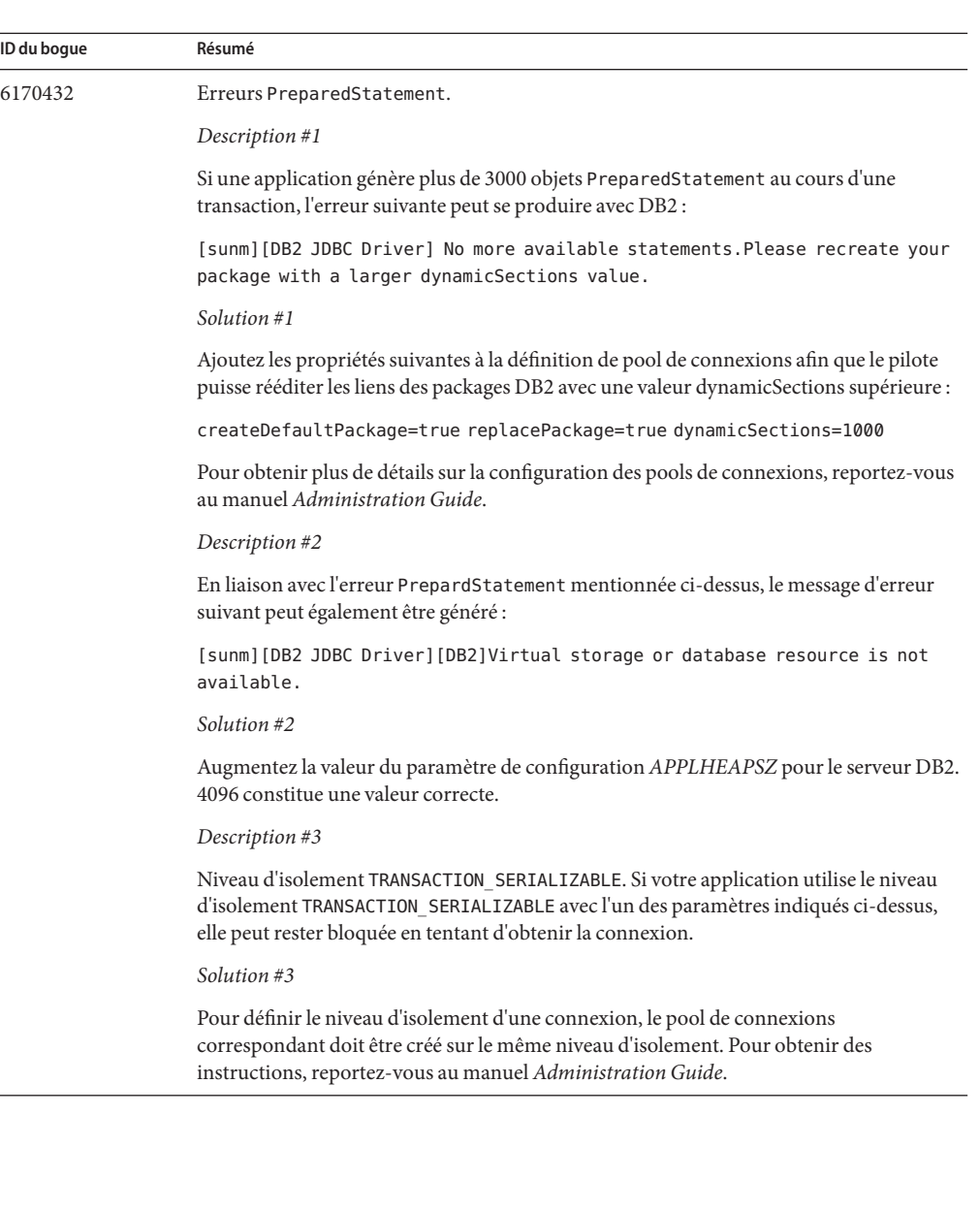

 $\overline{\phantom{0}}$ 

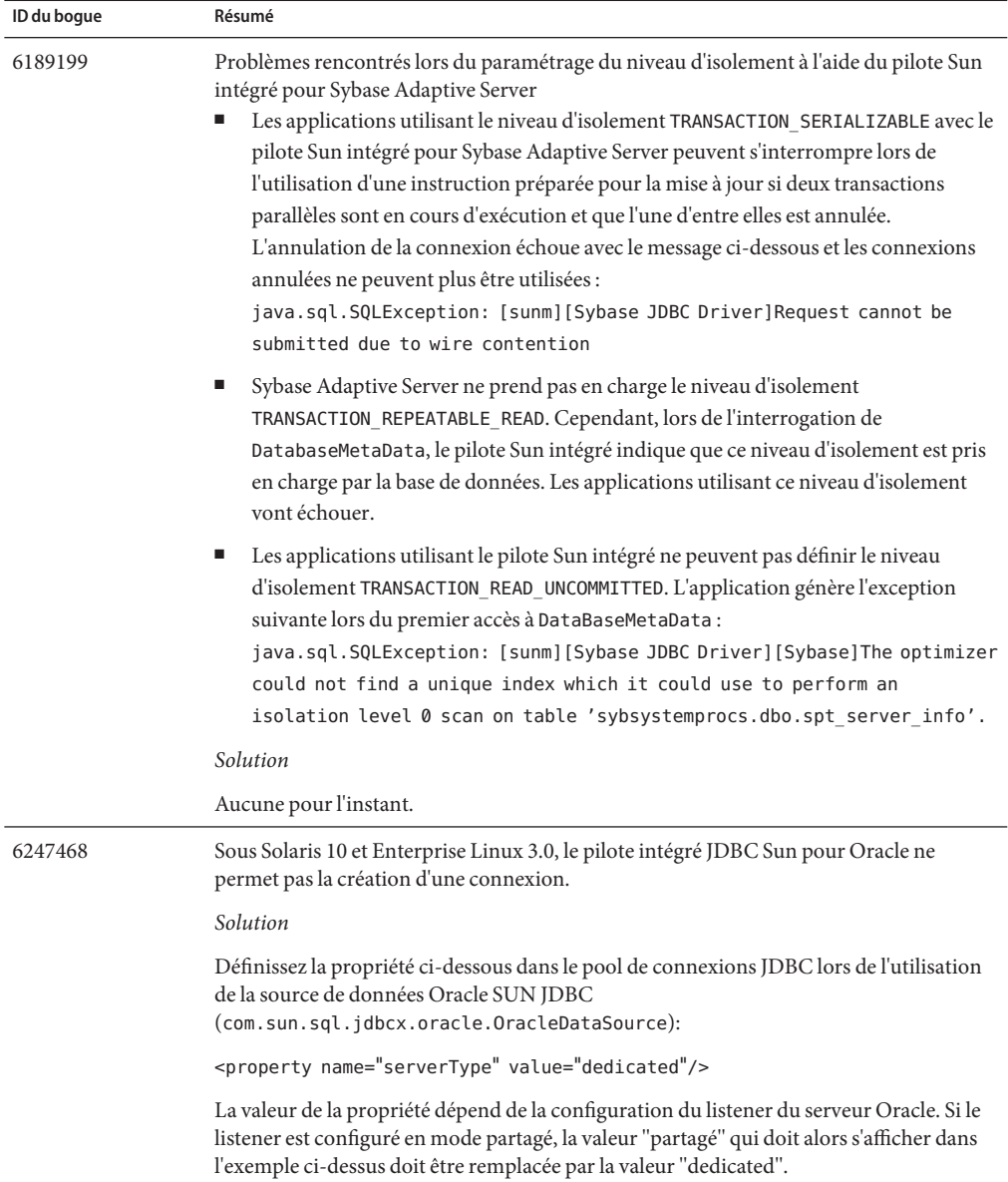

<span id="page-50-0"></span>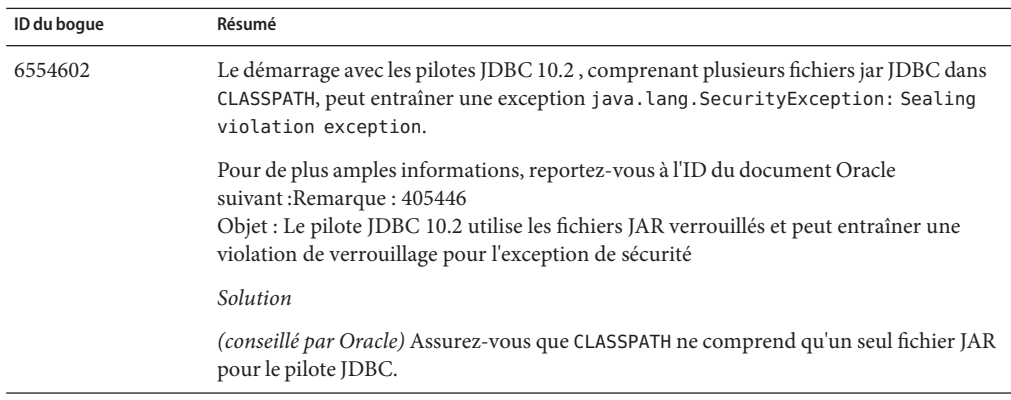

#### **Connecteurs**

Cette section décrit les problèmes connus de l'architecture de connecteurs J2EE et les solutions associées.

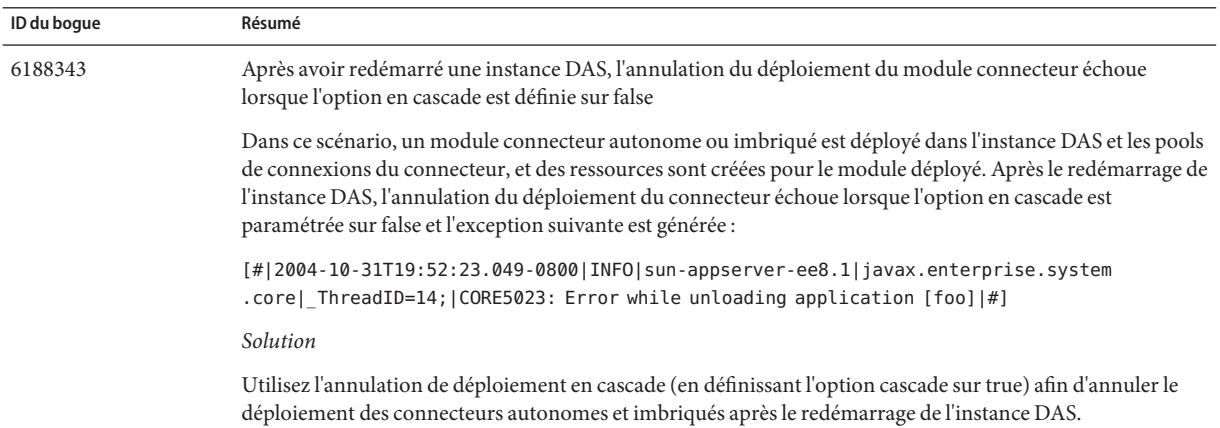

## **Documentation**

Cette section décrit les problèmes détectés dans la documentation et les solutions associées.

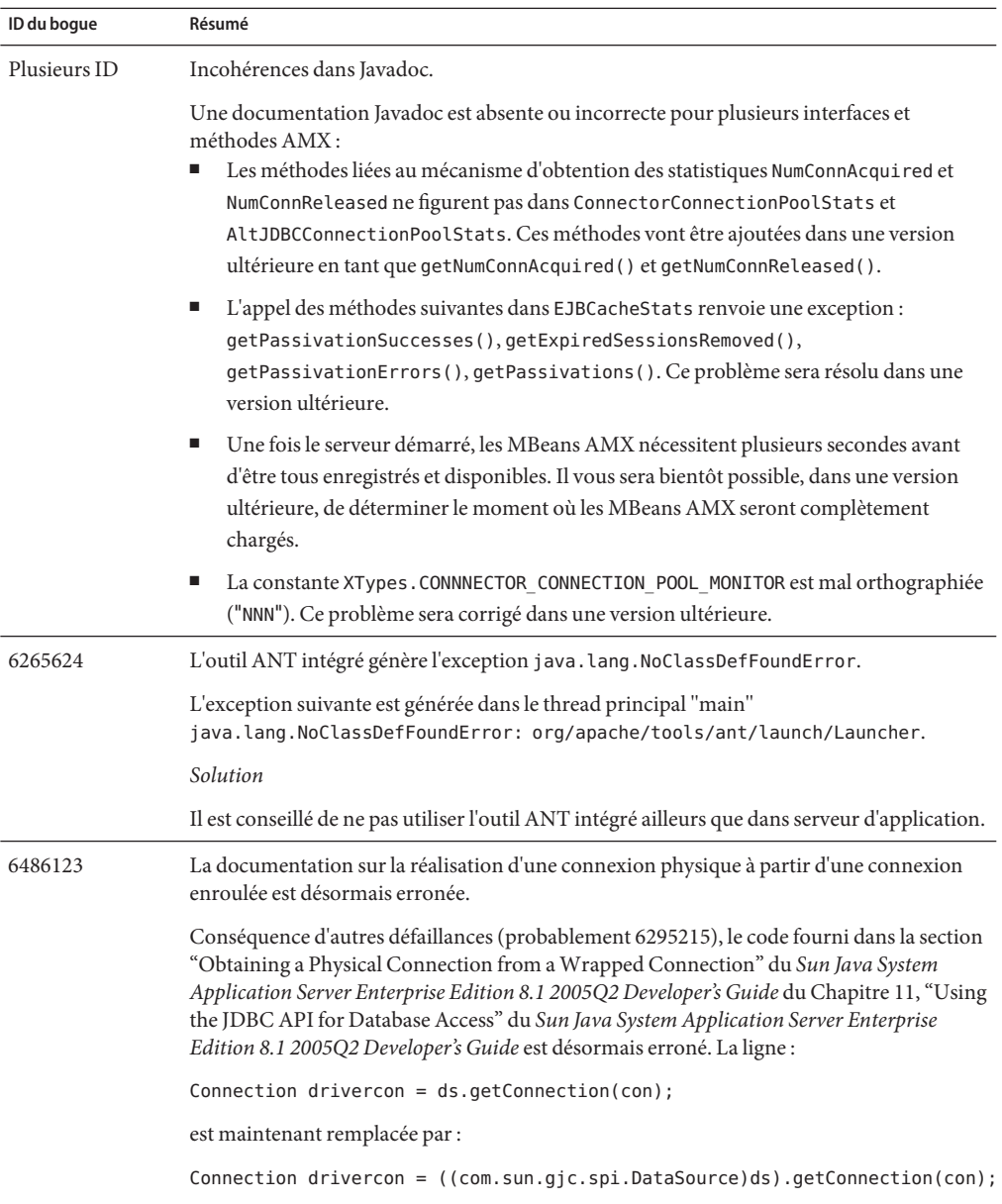

# <span id="page-52-0"></span>**Haute disponibilité**

Cette section décrit les problèmes connus de base de données haute disponibilité (HADB) et les solutions associées.

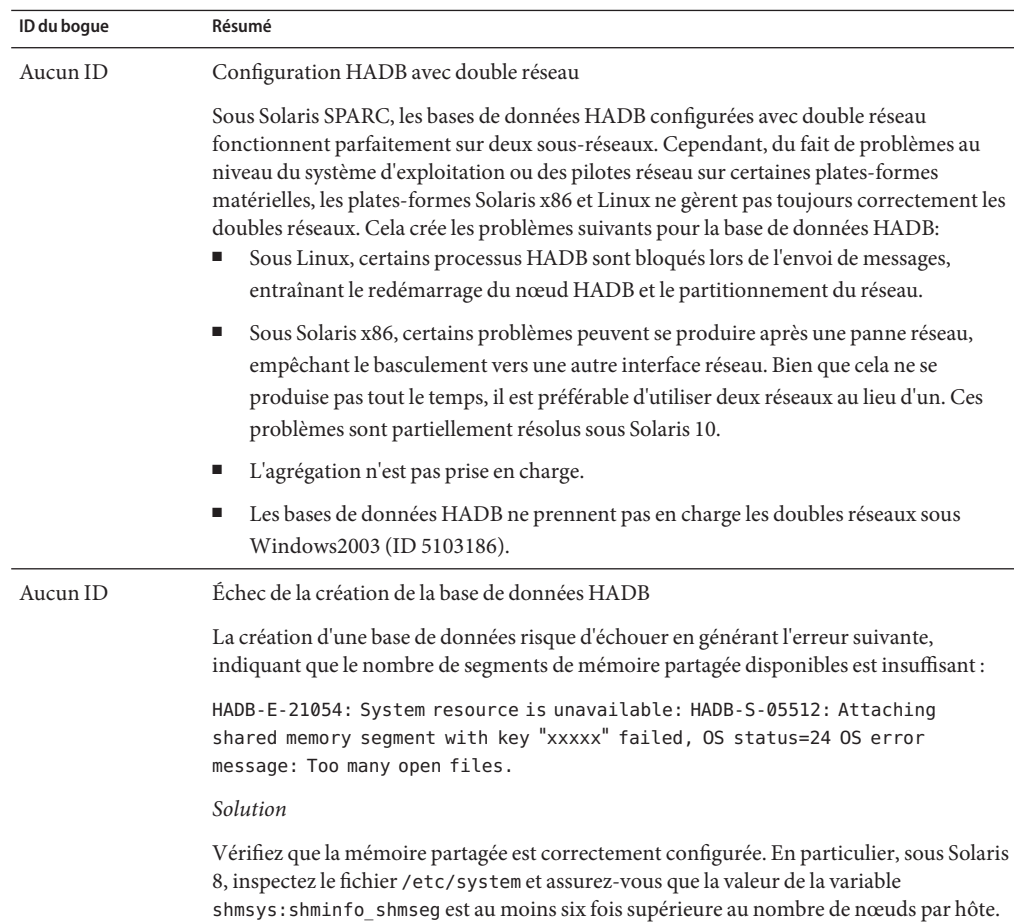

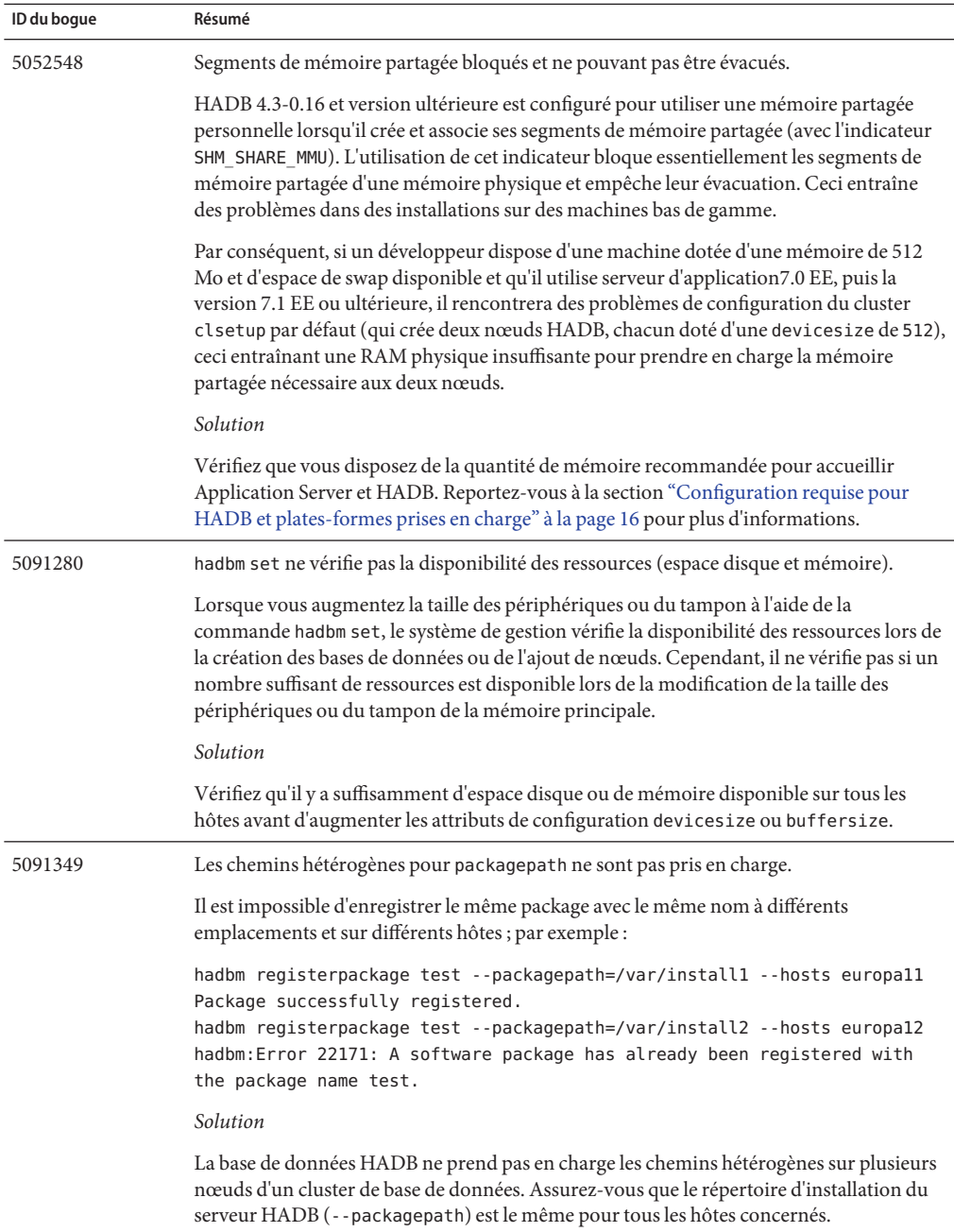

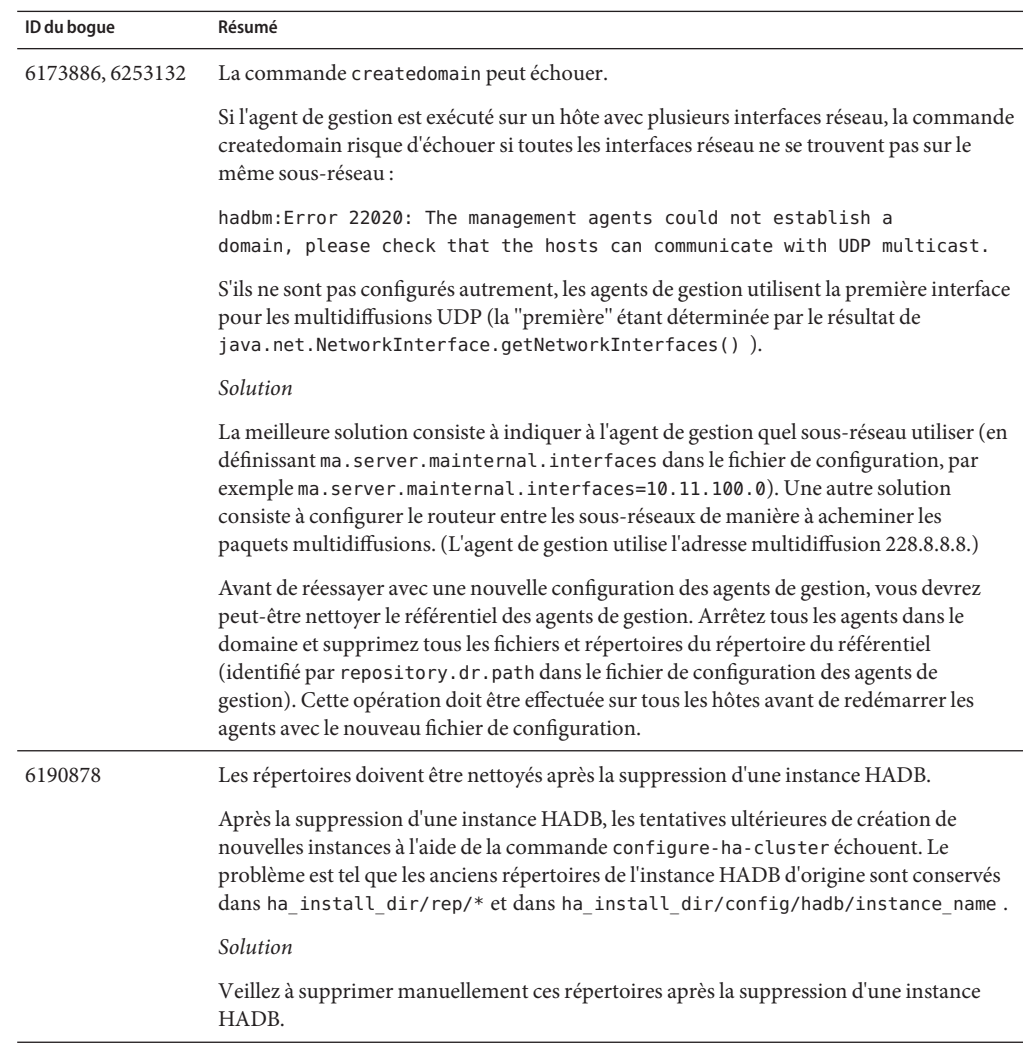

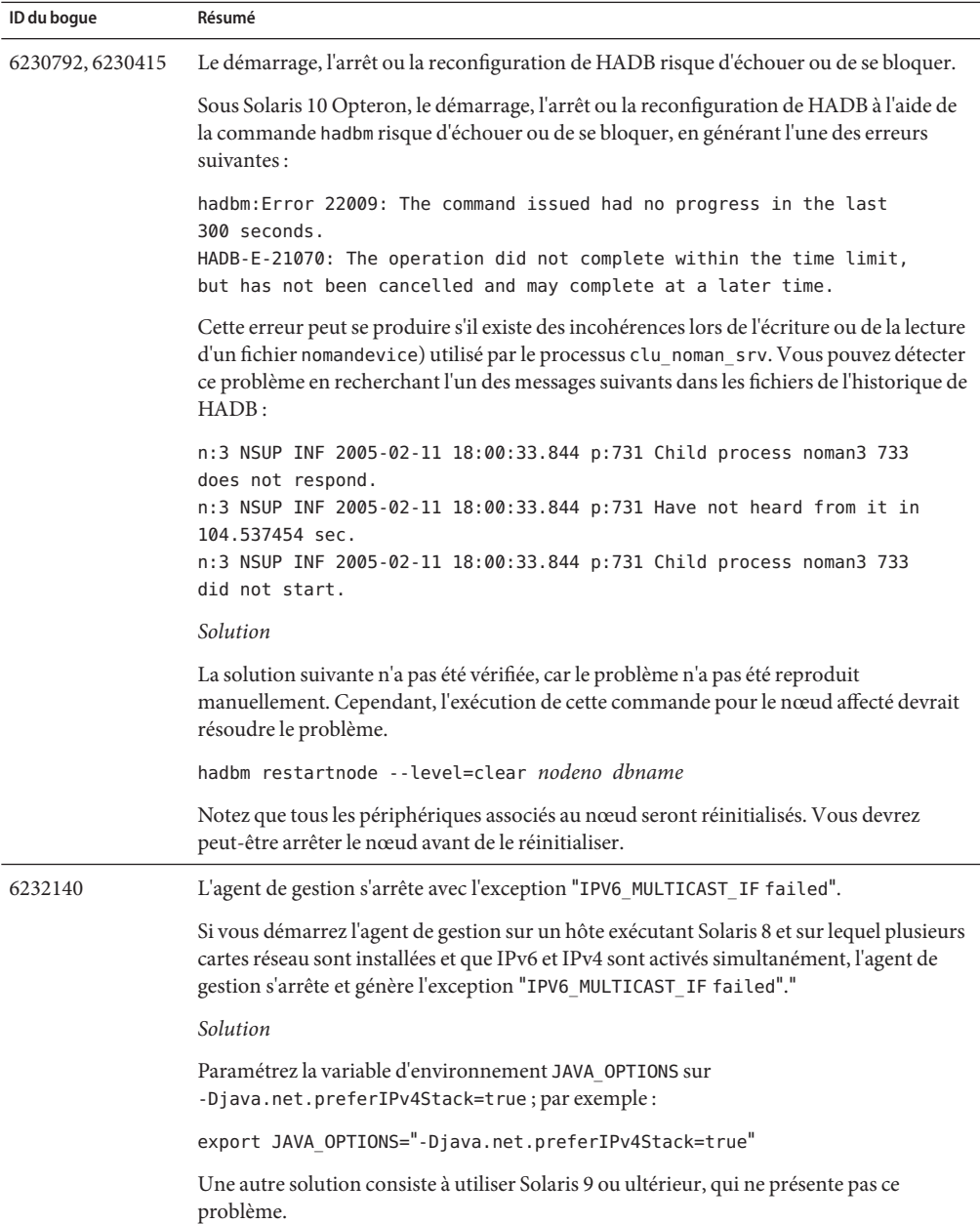

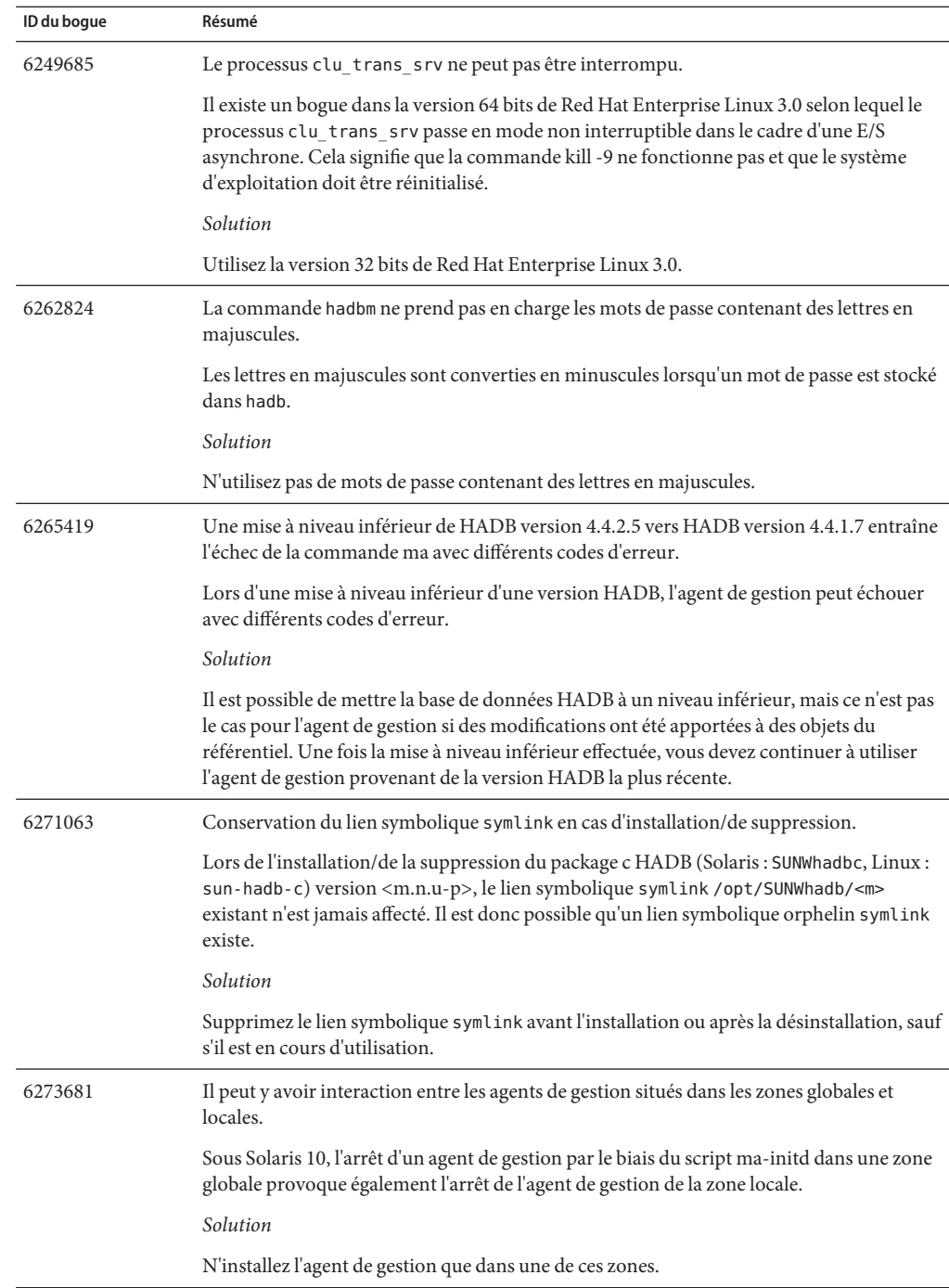

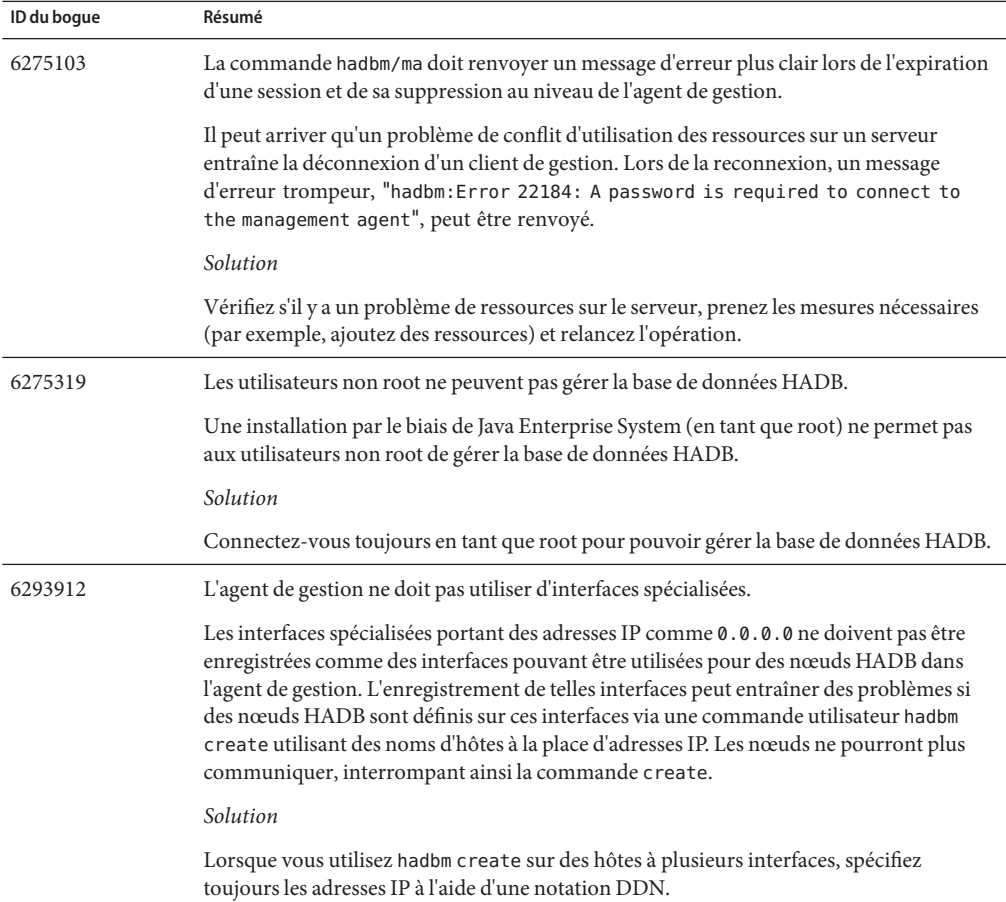

<span id="page-58-0"></span>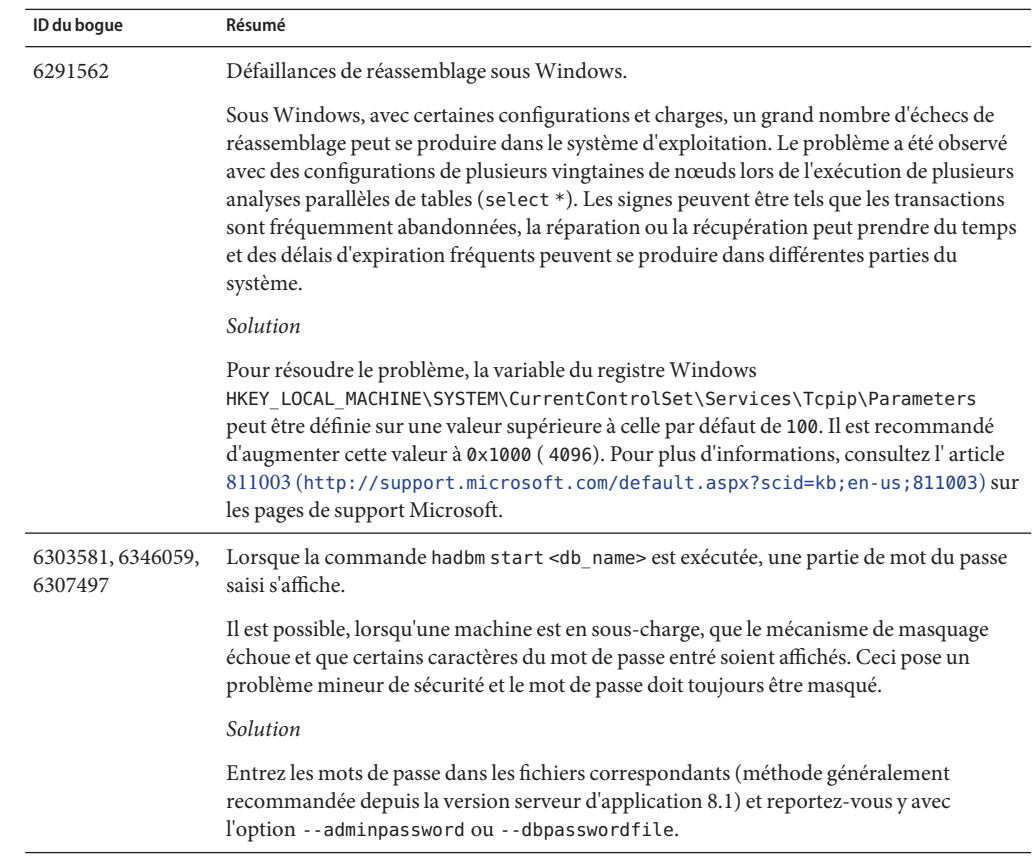

## **Installation**

Cette section décrit les problèmes connus liés à l'installation et les solutions associées.

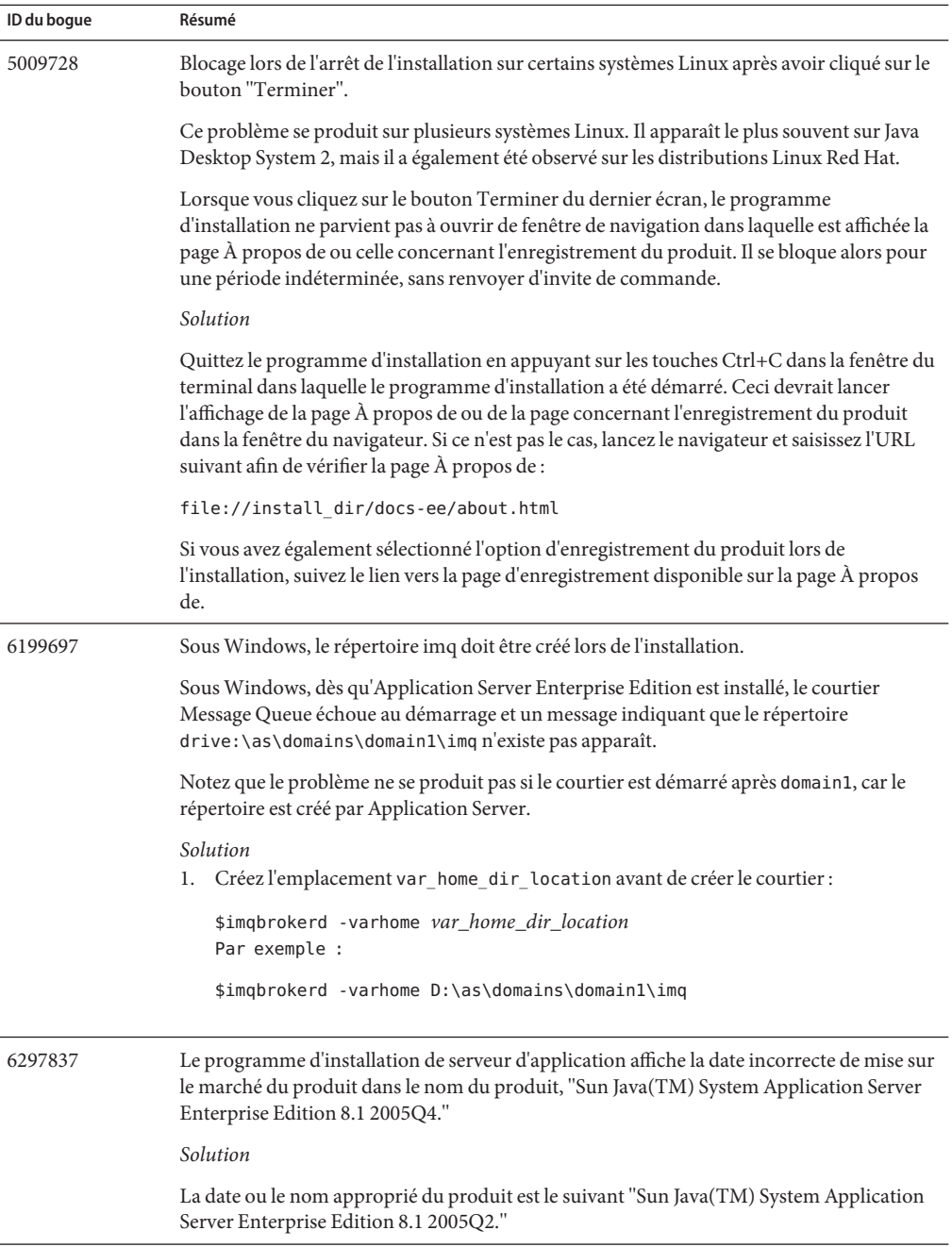

<span id="page-60-0"></span>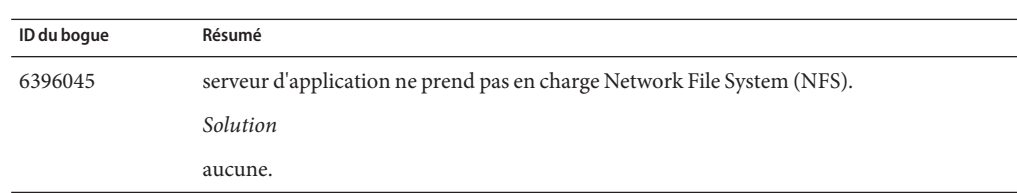

### **Didacticiel J2EE**

Pour exécuter le didacticiel J2EE 1.4 sur Sun Java System serveur d'application Environment Enterprise 8.1 2005Q2, effectuez les tâches suivantes :

- Lorsque vous modifiez les exemples de fichier / common/build.properties, tel qu'indiqué dans la section "À propos des exemples" du chapitre "À propos de ce didacticiel", remplacez le numéro de port 4848 par 4849.
- Lorsque vous utilisez l'outil de déploiement (deploytool), indiquez localhost:4849 comme adresse de serveur avant de déployer un exemple.
- Lorsque vous créez des ressources à l'aide de la console d'administration, utilisez l'onglet Cibles pour indiquer que le serveur est la cible. Si vous utilisez la ligne de commande ou une cible asant, le serveur représente la cible par défaut et aucune autre action n'est requise.

### **Gestion du cycle de vie**

Cette section décrit les problèmes connus de gestion du cycle de vie et les solutions associées.

<span id="page-61-0"></span>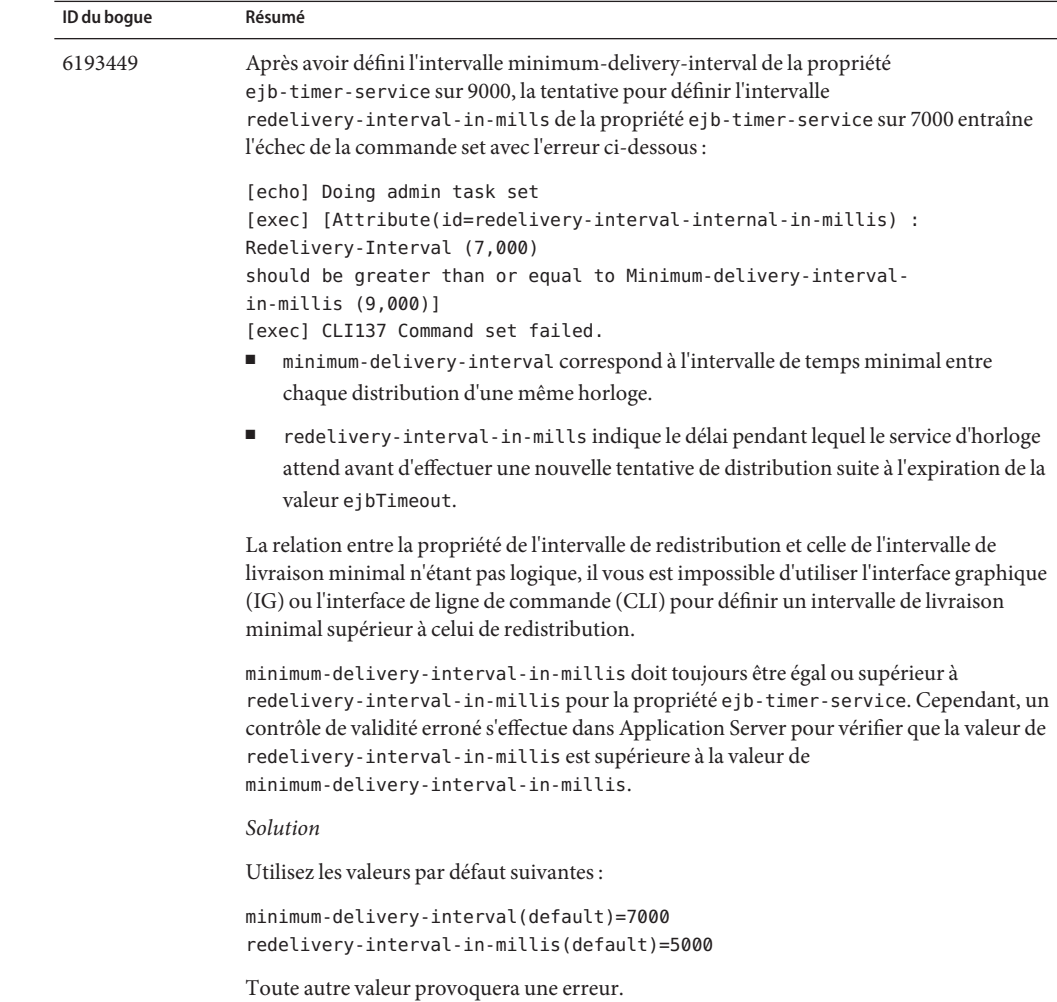

## **Enregistrement**

Cette section décrit les problèmes connus de consignation et les solutions.

<span id="page-62-0"></span>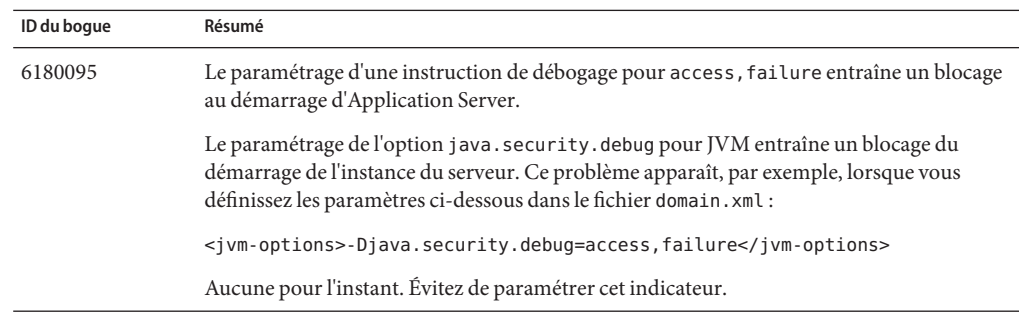

## **Message Queue**

Cette section décrit les problèmes connus liés aux files d'attente des messages Java et les solutions associées.

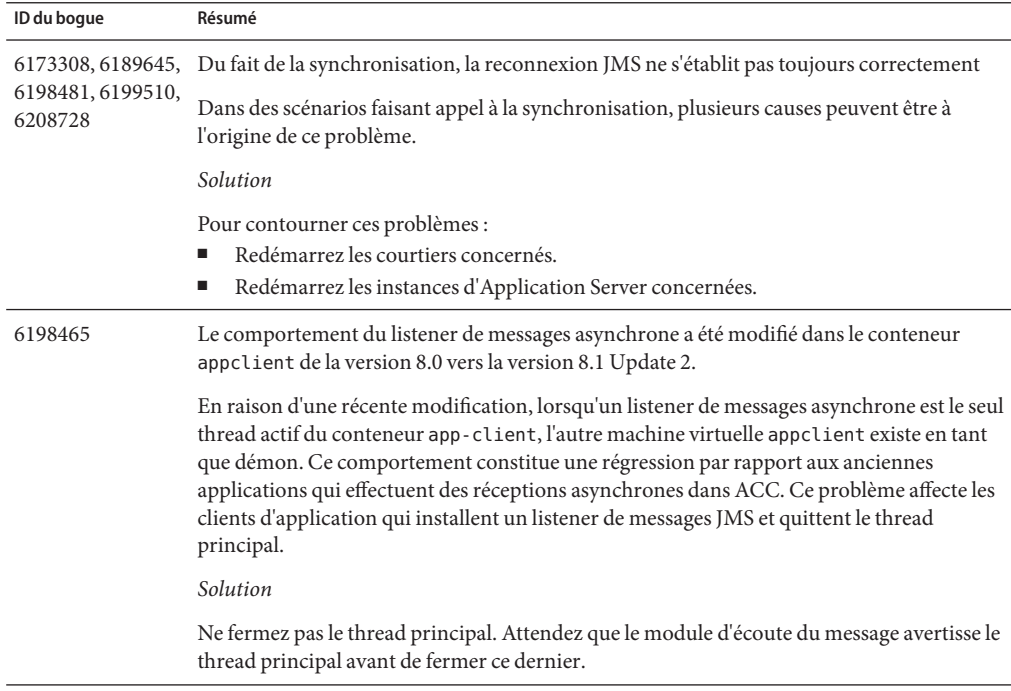

## <span id="page-63-0"></span>**Contrôle**

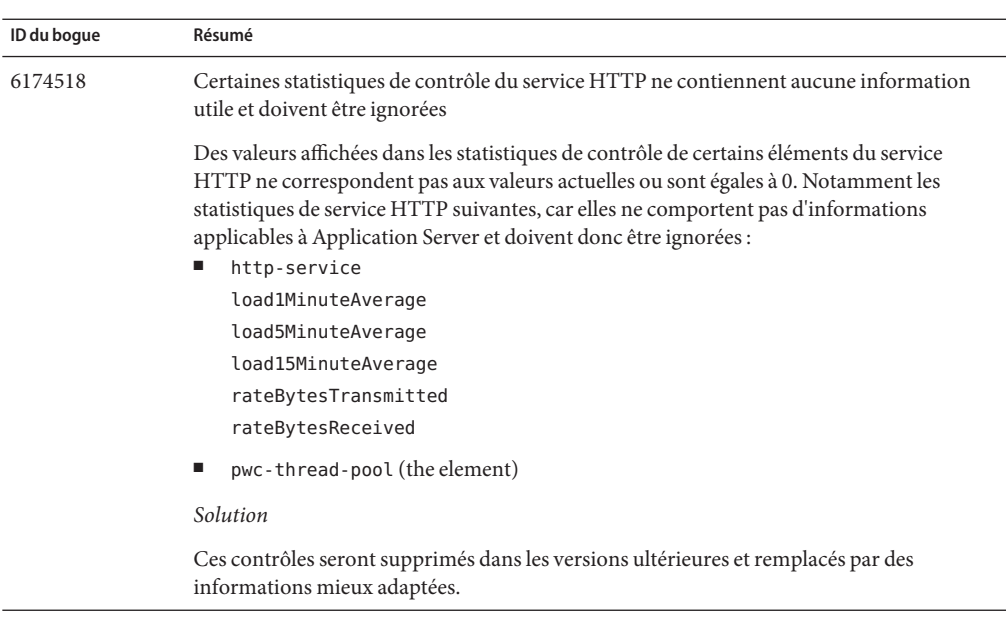

Cette section décrit les problèmes connus liés au contrôle et les solutions associées.

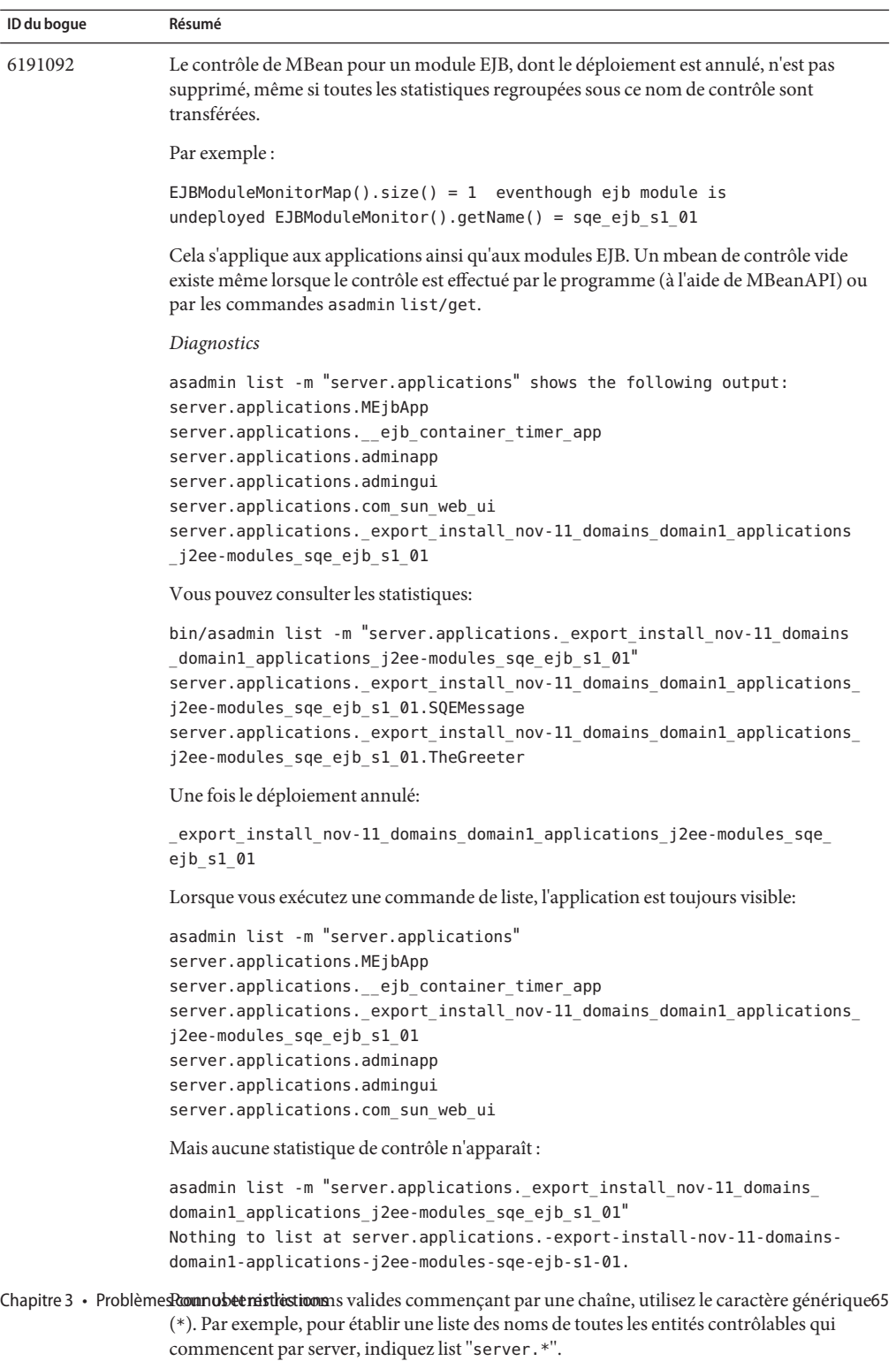

*Solution*

## <span id="page-65-0"></span>**PointBase**

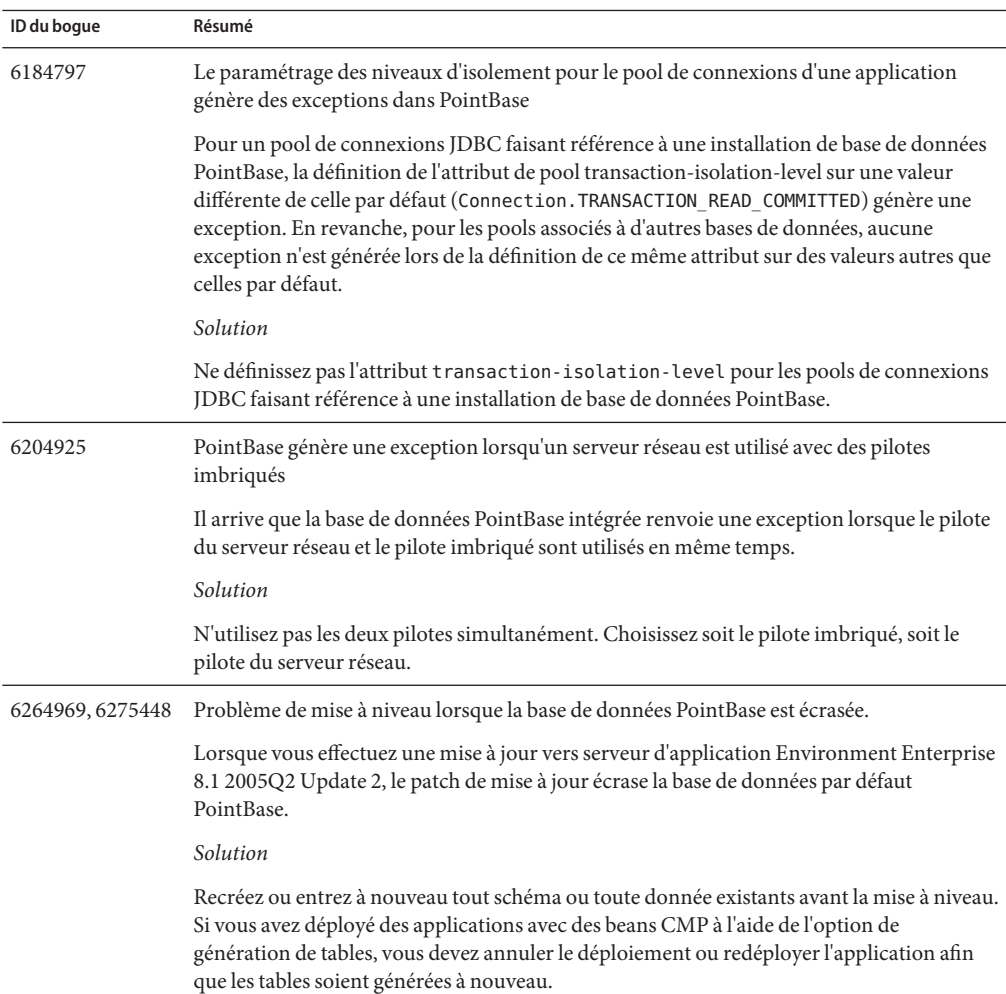

Cette section décrit les problèmes connus de PointBase et les solutions associées.

# <span id="page-66-0"></span>**Exemples**

Cette section décrit les problèmes connus liés au code de l'exemple compris dans le produit serveur d'application 8.1 ainsi que les solutions associées.

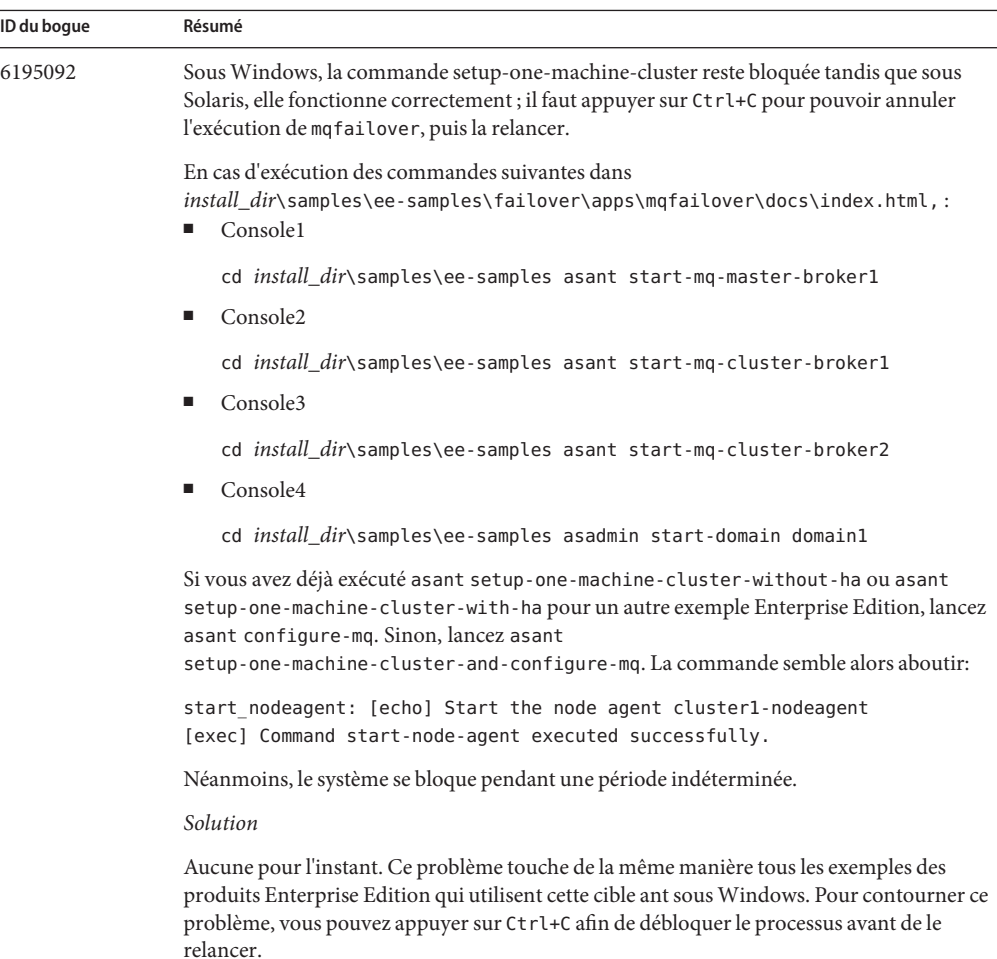

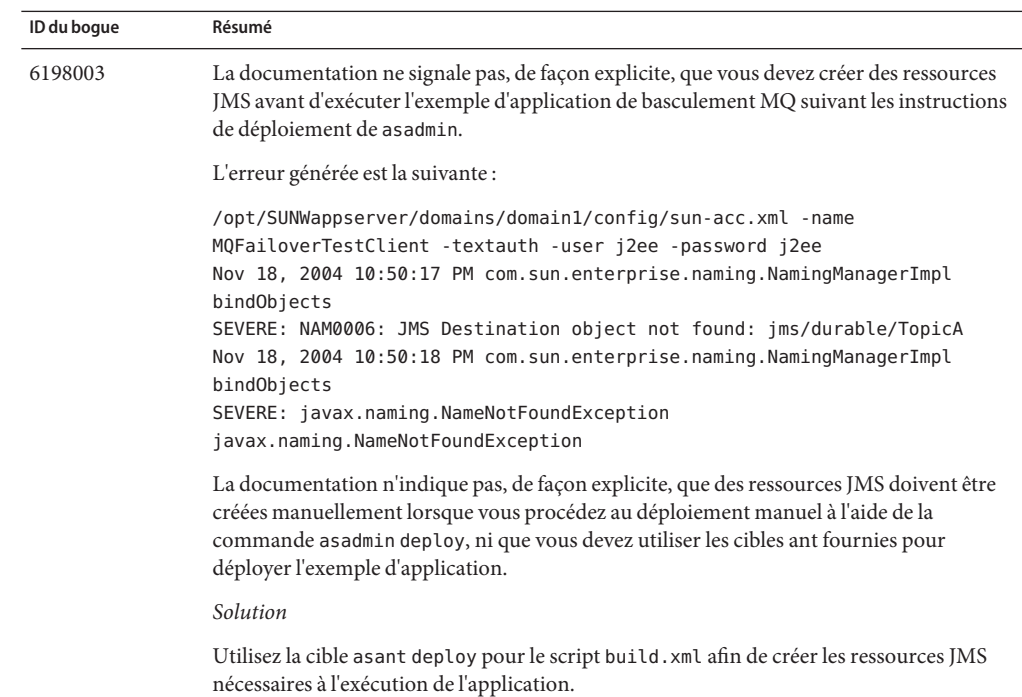

<span id="page-68-0"></span>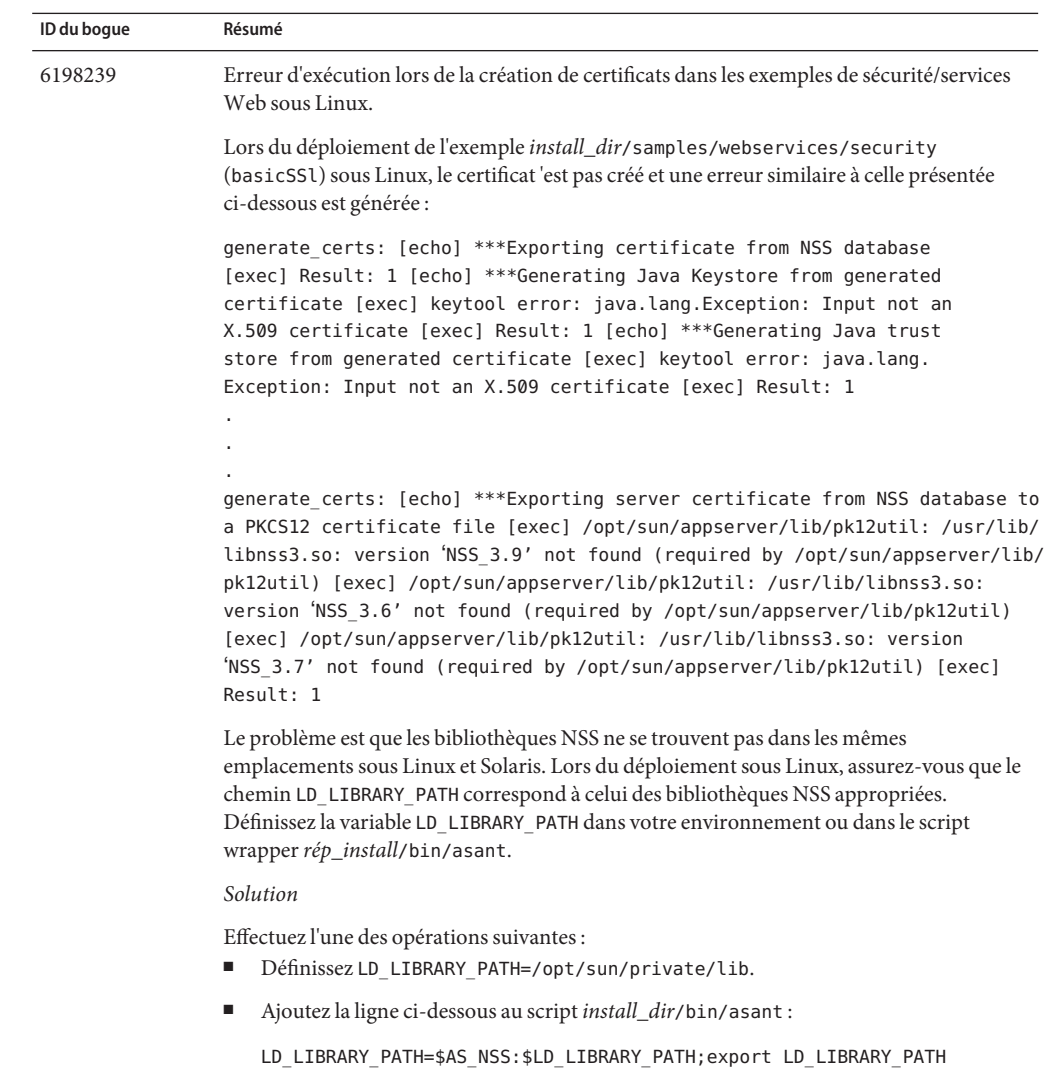

#### **Sécurité**

Cette section décrit les problèmes connus liés aux certificats et à la sécurité des applications Web sous serveur d'application ainsi que les solutions associées.

<span id="page-69-0"></span>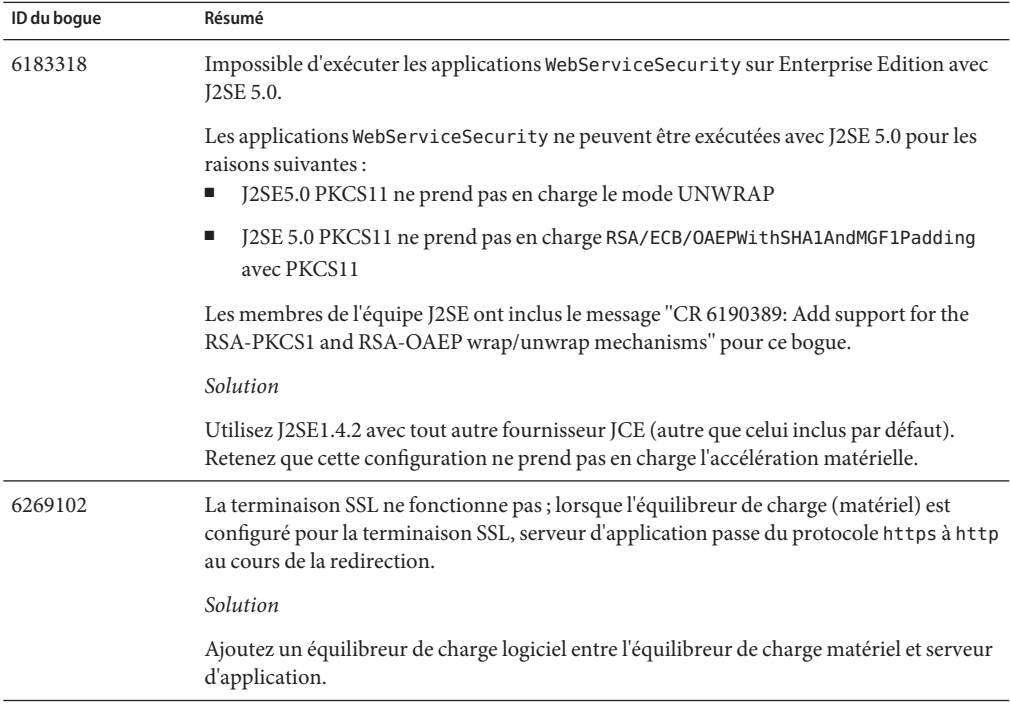

## **Utilitaire de mise à niveau**

Cette section décrit les problèmes connus de l'utilitaire de mise à niveau et les solutions associées.

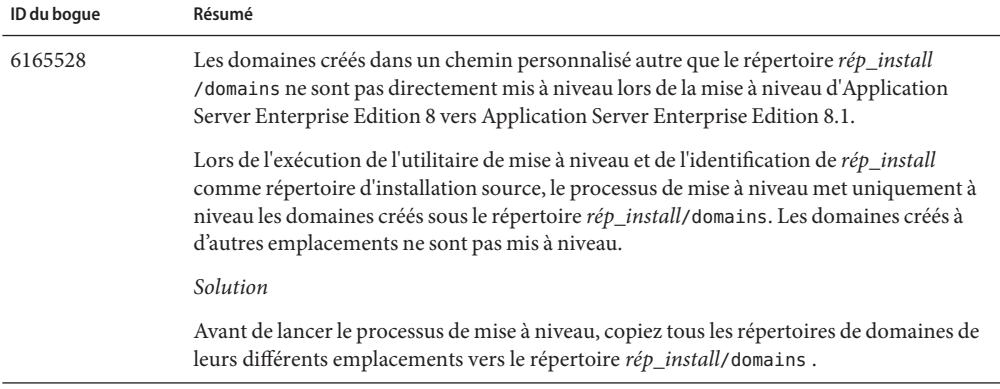

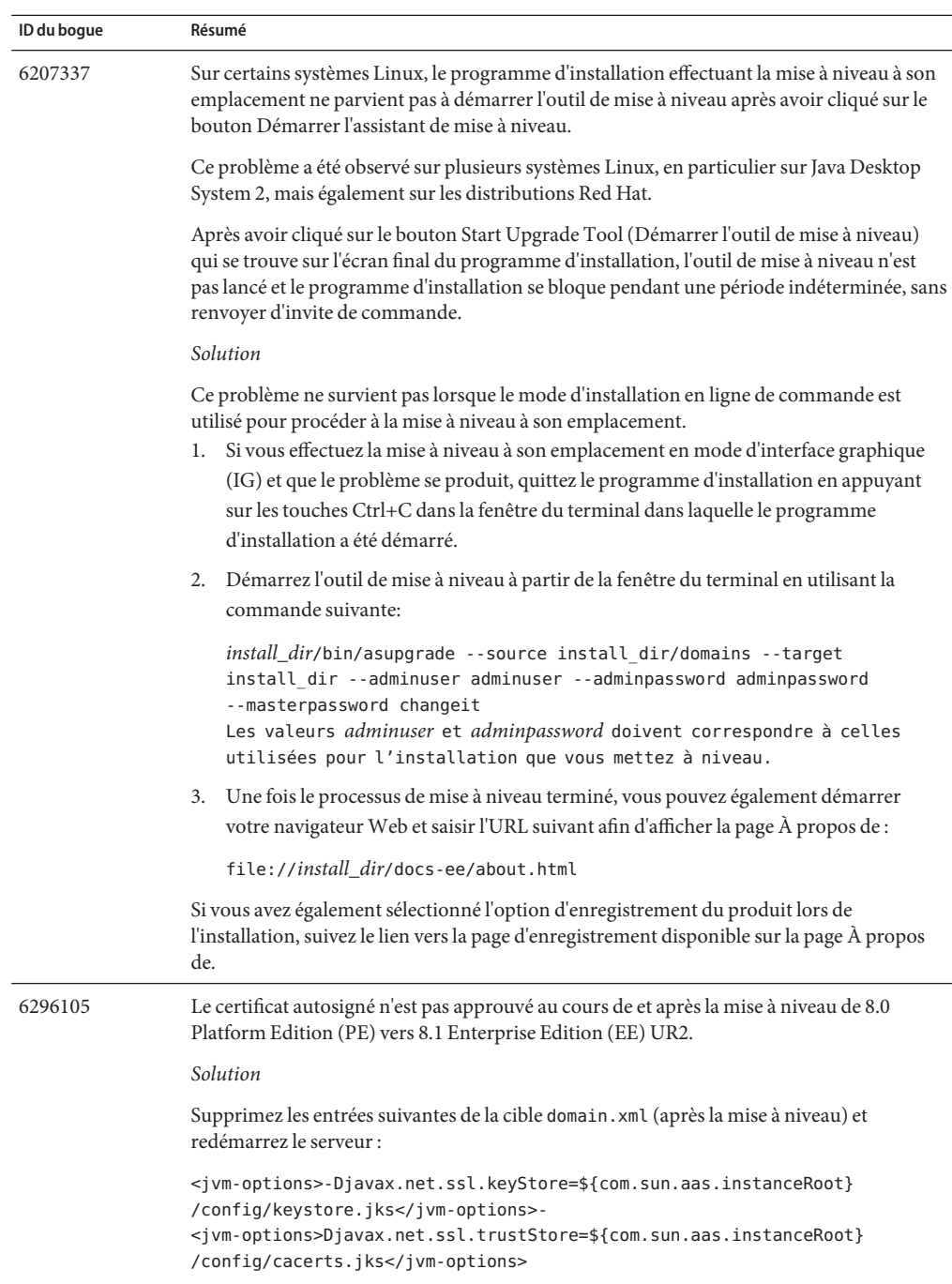

## <span id="page-71-0"></span>**Conteneur Web**

Cette section décrit les problèmes connus liés au conteneur Web et les solutions associées.
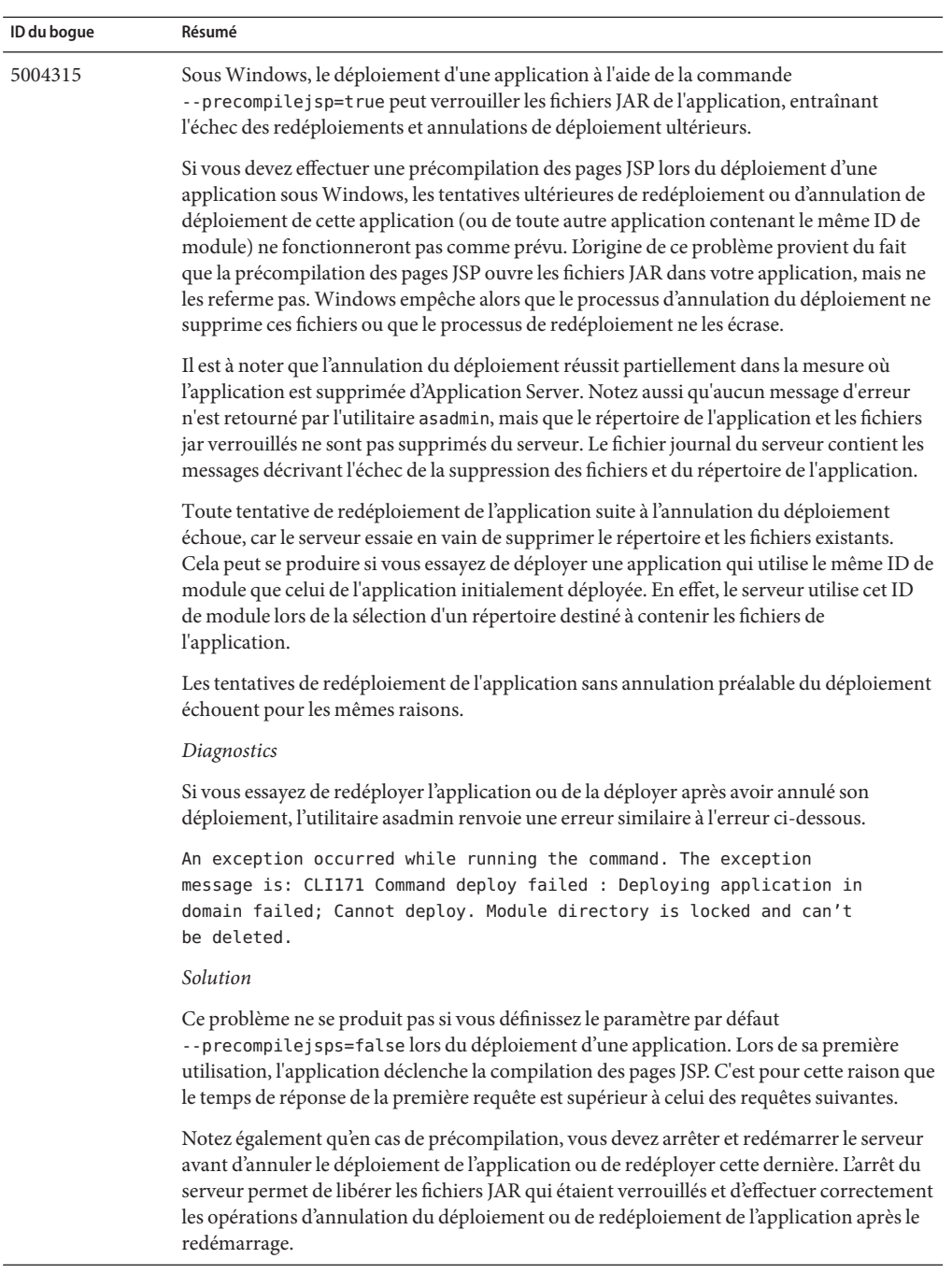

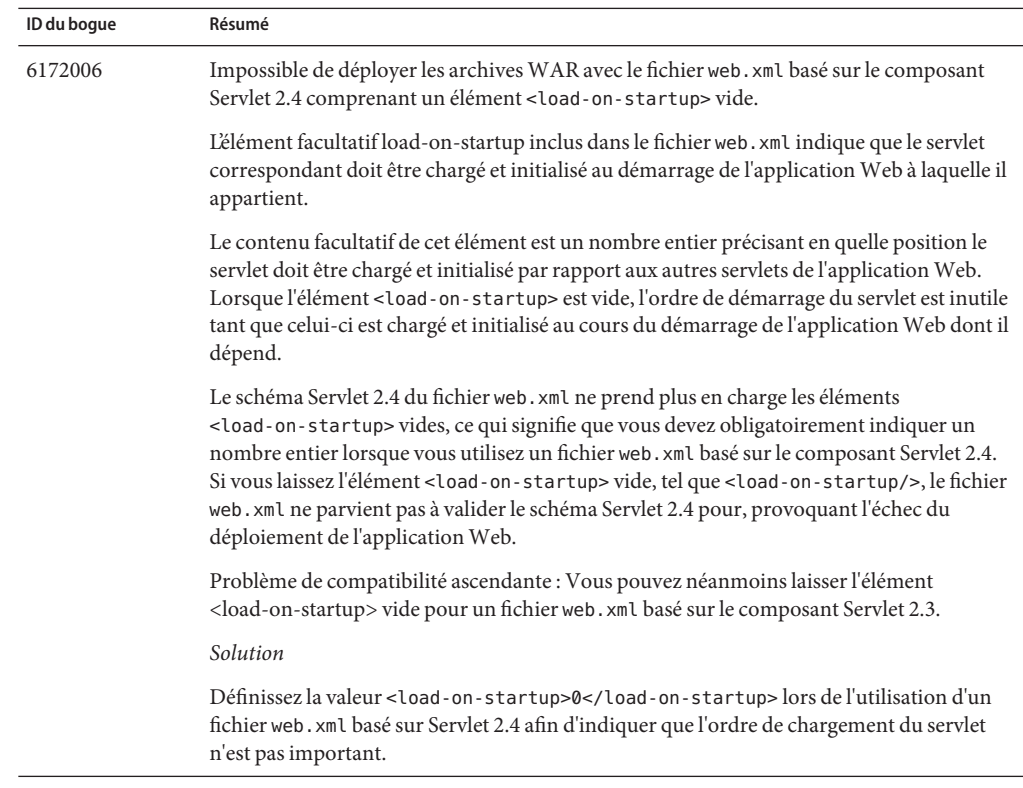

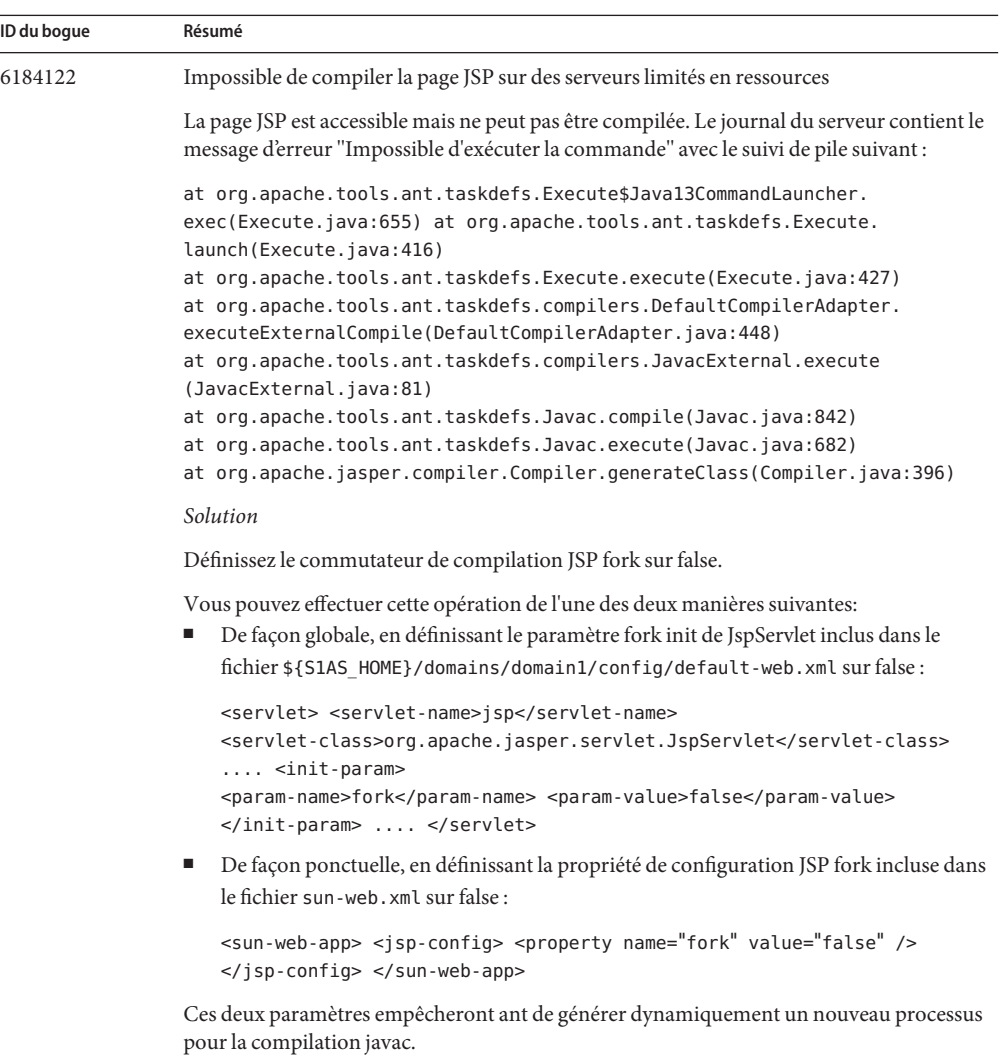

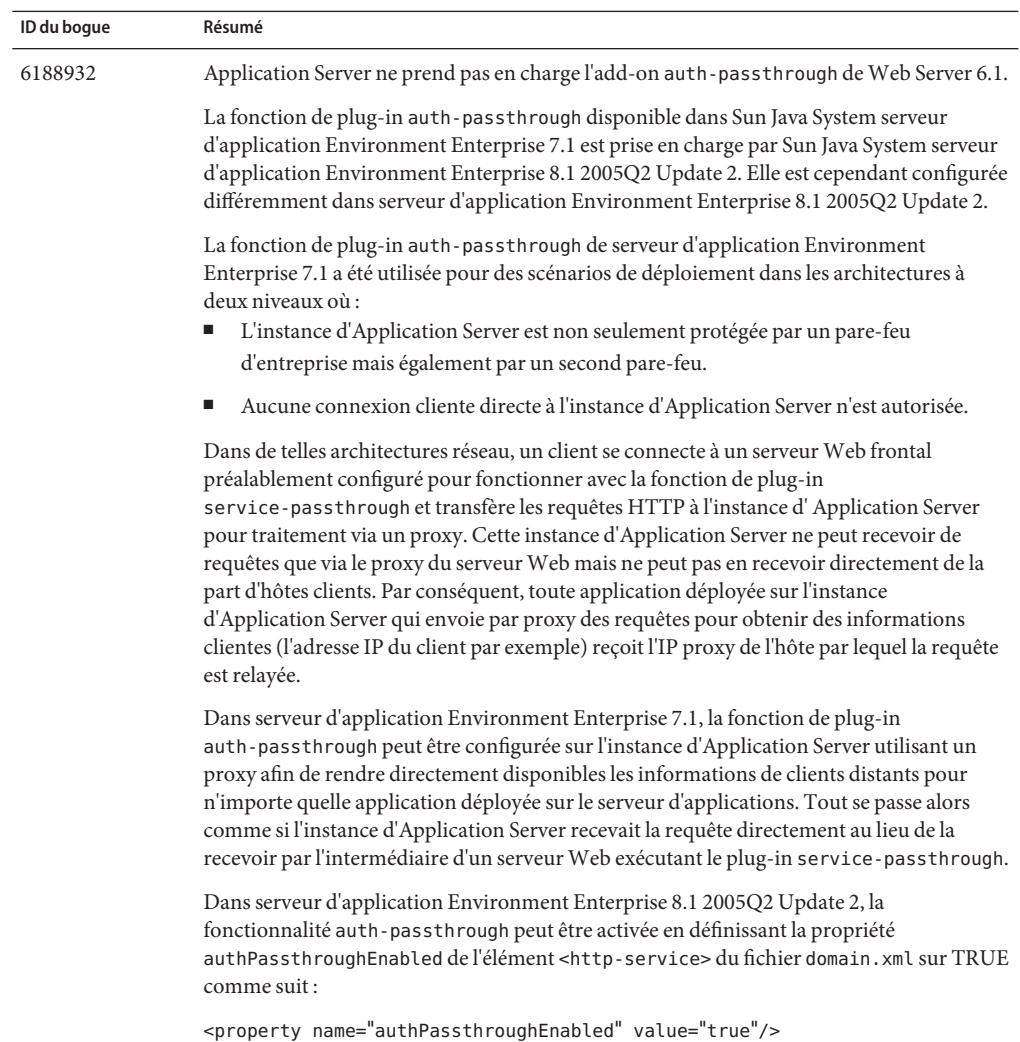

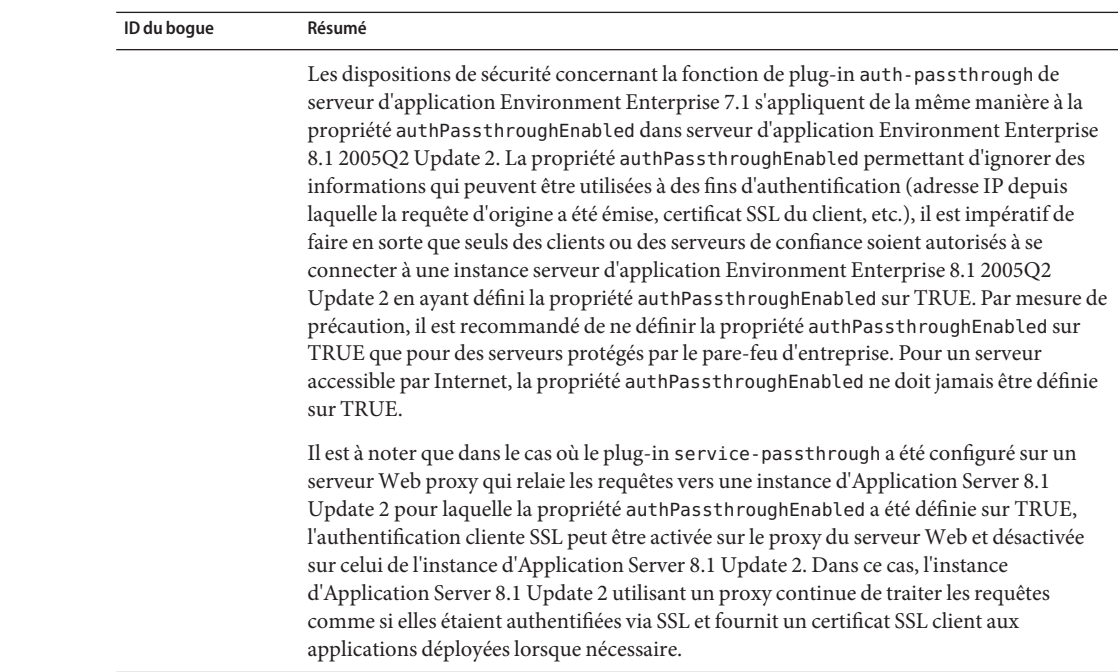